# IBM Netfinity **IBM Netfinity**

インストールおよびユーザーズ・ガイド

SA88-6926-00 (37L6691)

**SP** スイッチ

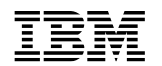

# ÉÂÔ **IBM Netfinity**

SA88-6926-00 (英文原典:37L6691)

**SP** スイッチ

 $71\text{ }$  C

**2 (1999 9 )**

 $\rm{IBM}$  $\rm IBM$  TBM  $\rm IBM$ 

http://www.ibm.com/jp/manuals/main/mail.html

### $IBM$

 http://www.infocr.co.jp/ifc/books/ extending the URL is the set of the set of the set of the set of the set of the set of the set of the set of the set of the set of the set of the set of the set of the set of the set of the set of the set of the set of the

> 37L6691 IBM Netfinity SP Switch Installation and User's Guide

### 1 1999.10

Copyright International Business Machines Corporation 1999. All rights reserved.

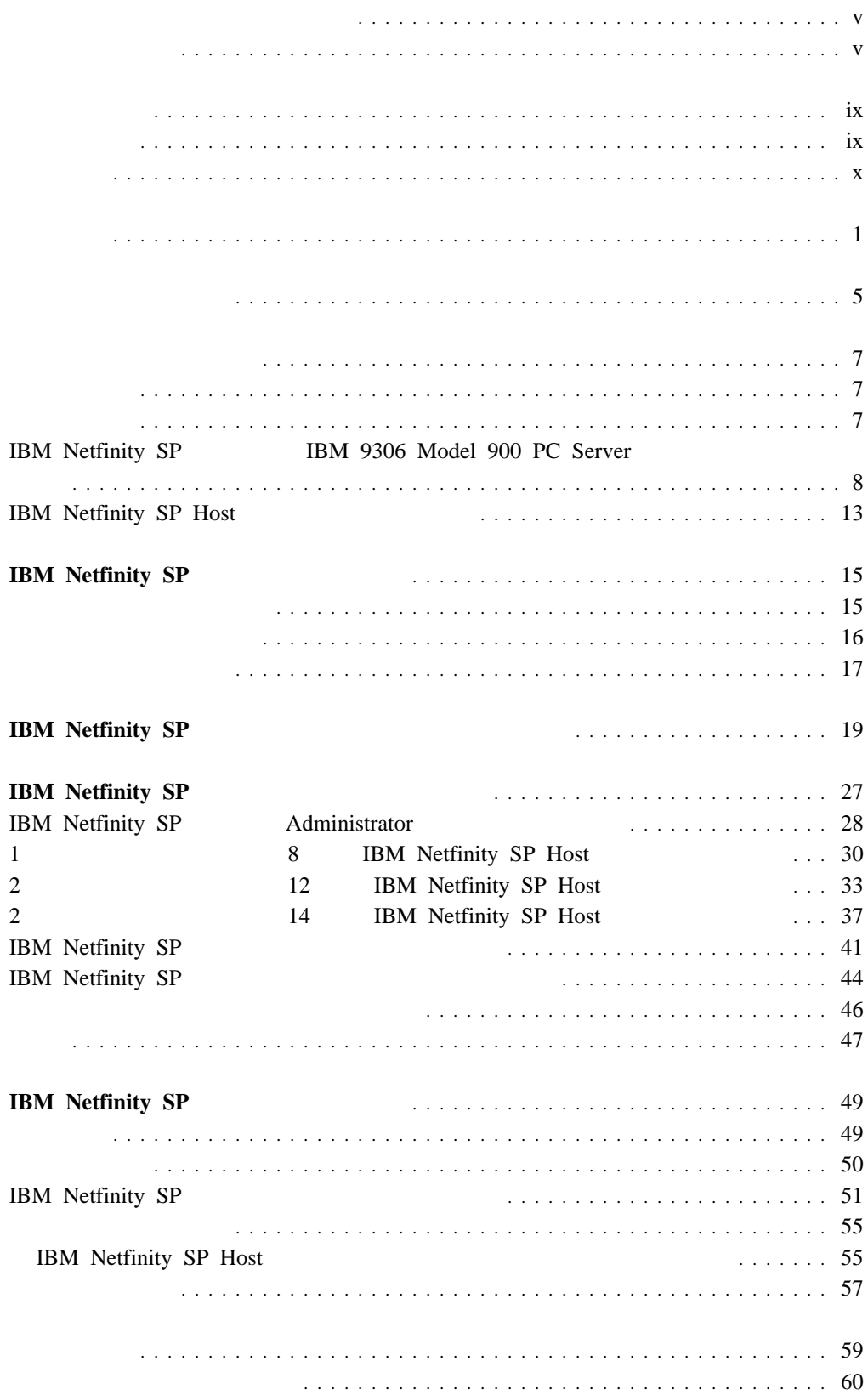

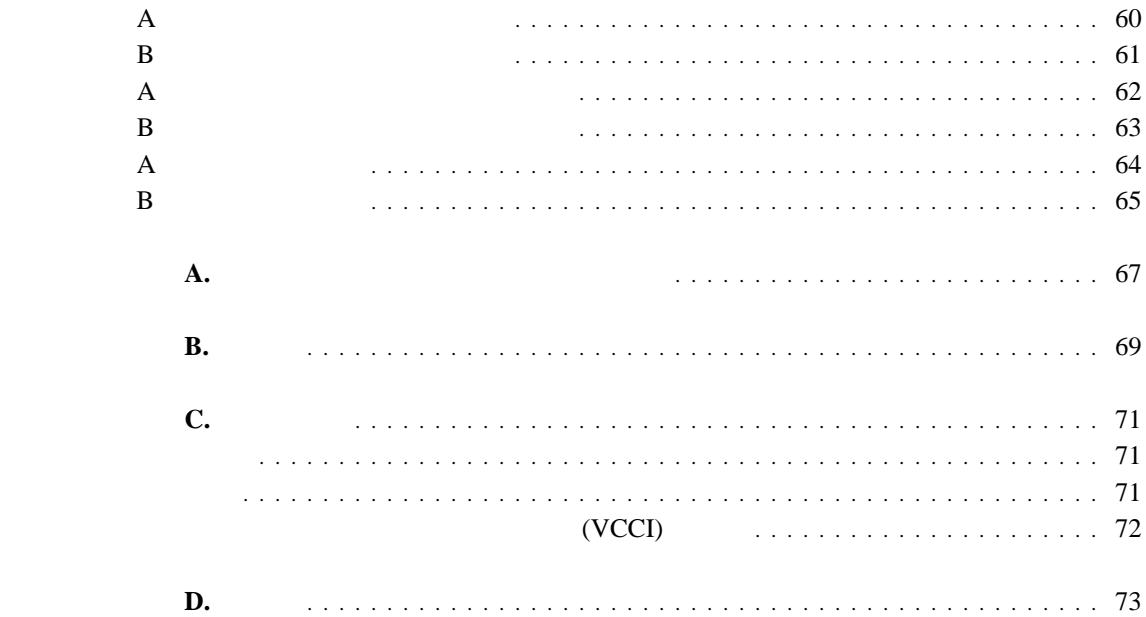

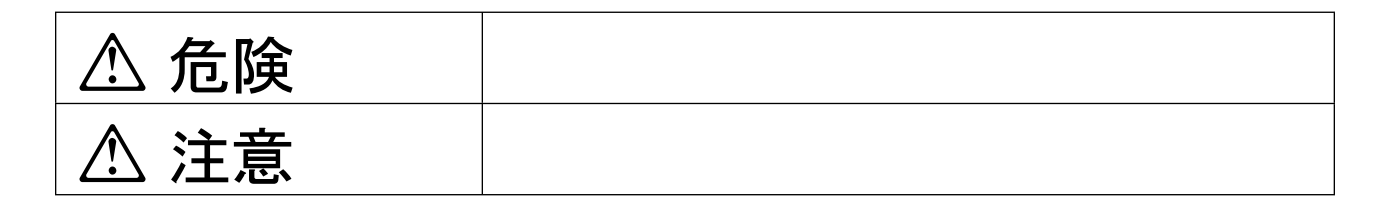

# **△危険**

- $\bullet$
- この製品の構成に電話ケーブル接続、通信ケーブル接続が含まれている場合、付近に雷が発生しているときは、そ
- $\bullet$
- 
- 万一、発熱していたり、煙が出ている、へんな臭いがするなどの異常状態のまま使用すると、火災、感電のおそれ
- 
- $\bullet$

Copyright IBM Corp. 1999 **v**

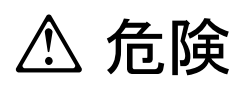

 $\bullet$ 

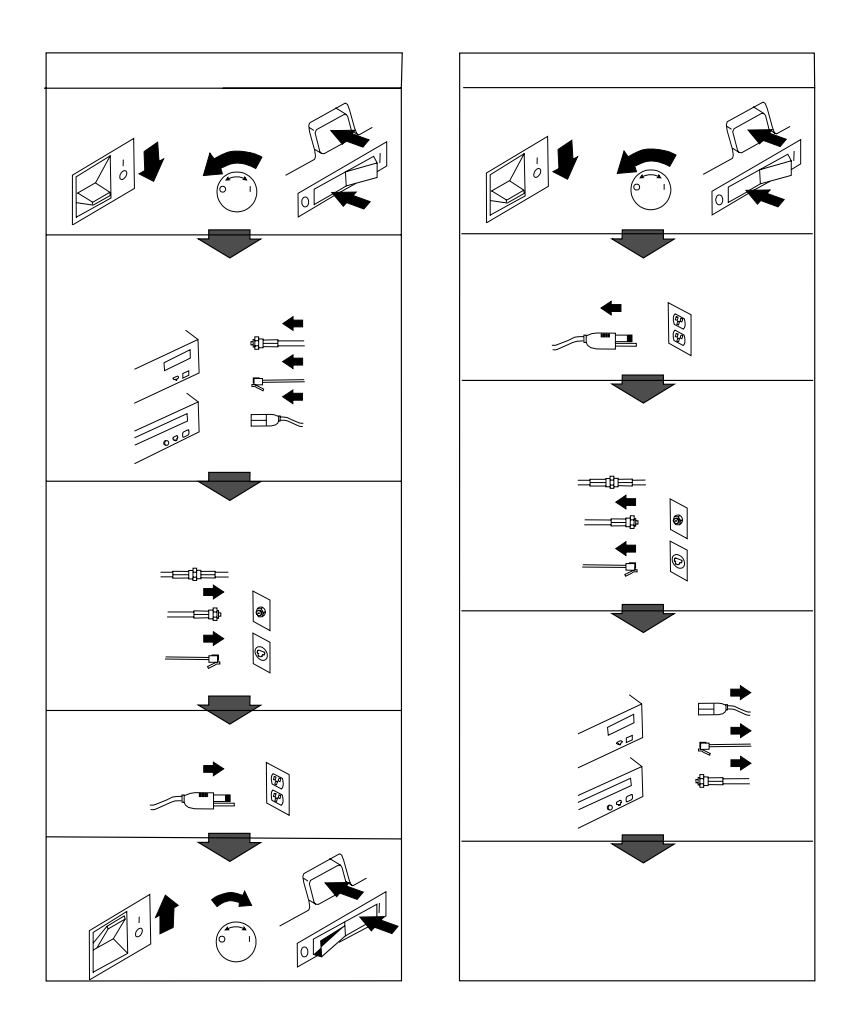

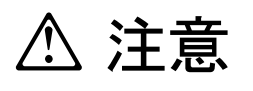

- 電源プラグを抜くときは、電源コードを引っ張らないでください。コードが傷つき、火災、感電の原因となること
- 
- $\bullet$
- $\bullet$  AC  $AC$

 1 **A危険 A** 

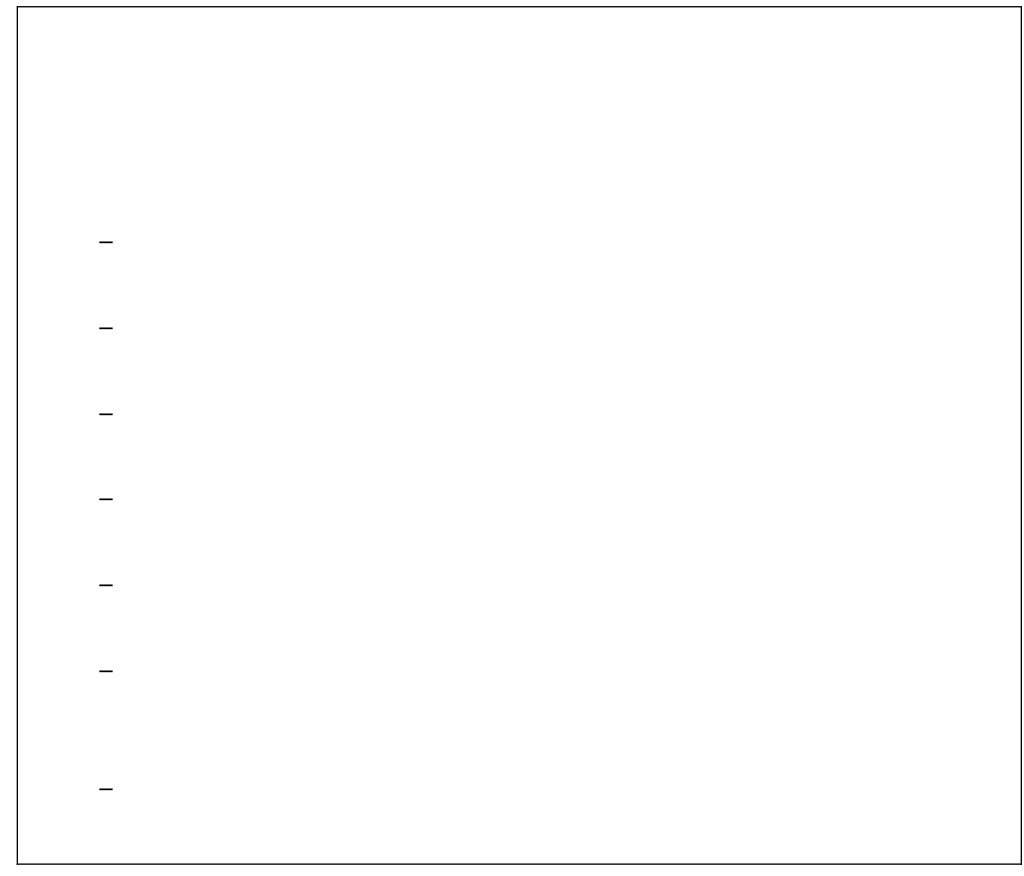

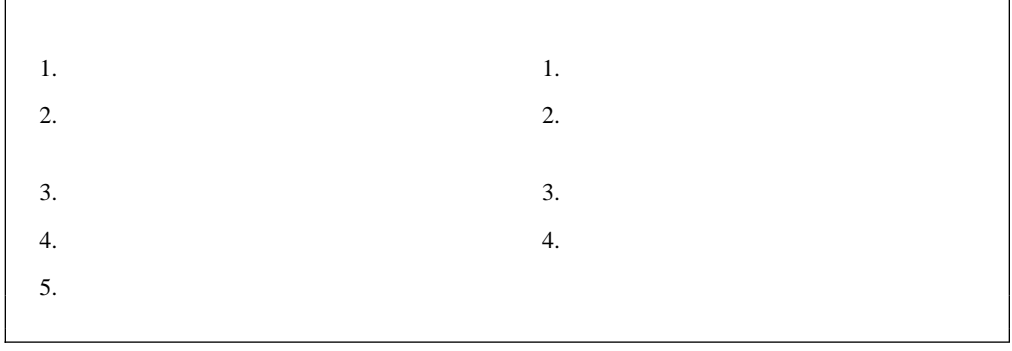

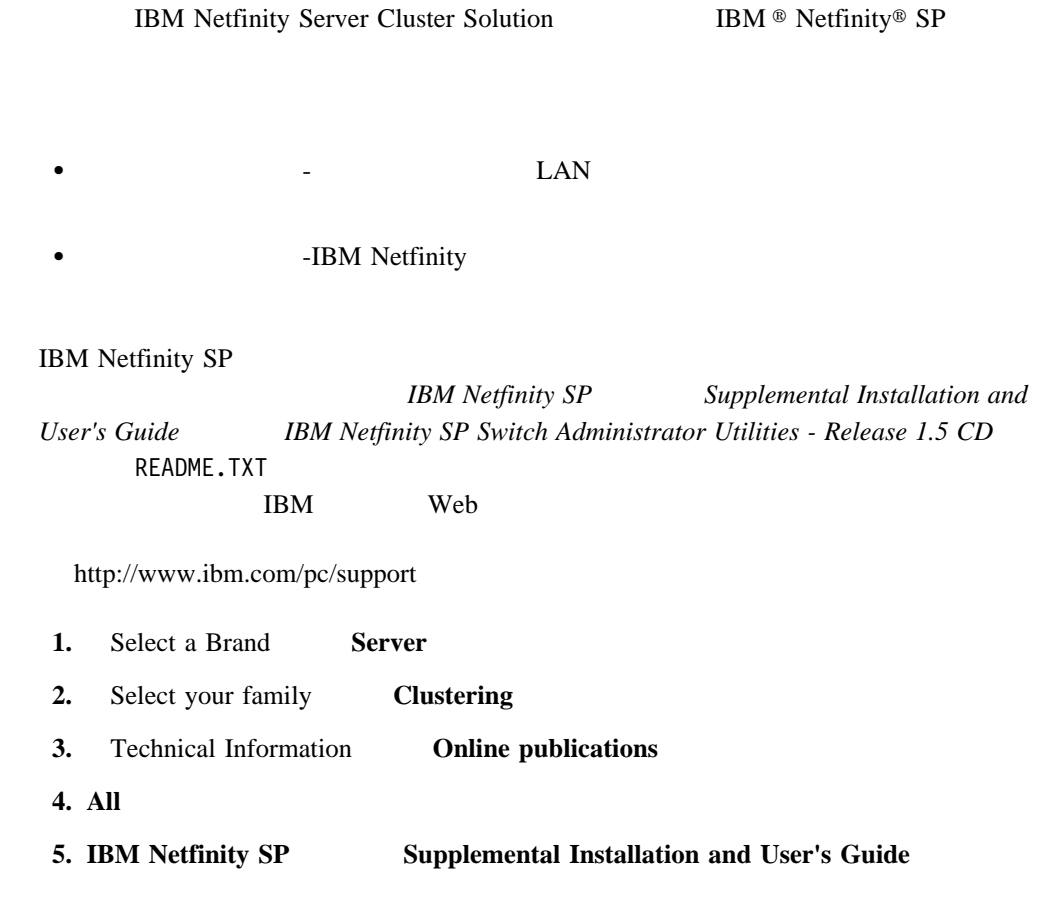

- 1 IBM Netfinity SP
- 5 IBM Netfinity SP
- $\bullet$  7
- 15 IBM Netfinity SP
- 19 IBM Netfinity SP IBM Netfinity SP IBM Netfinity SP IBM Netfinity SP Administrator IBM Netfinity SP
- 27 IBM Netfinity SP IBM Netfinity SP

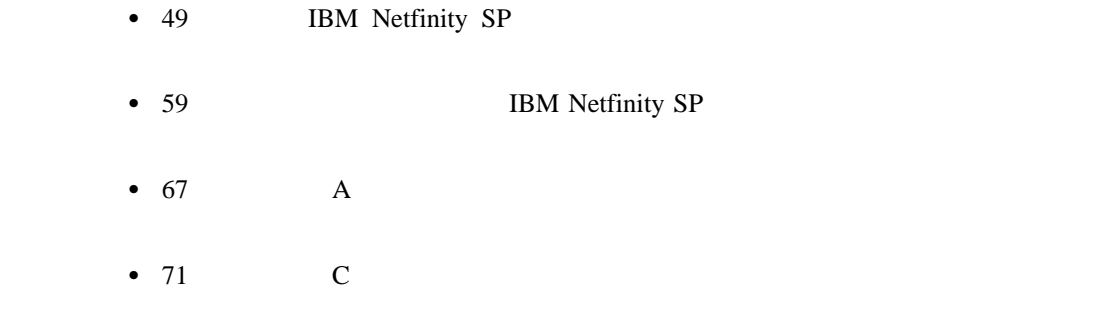

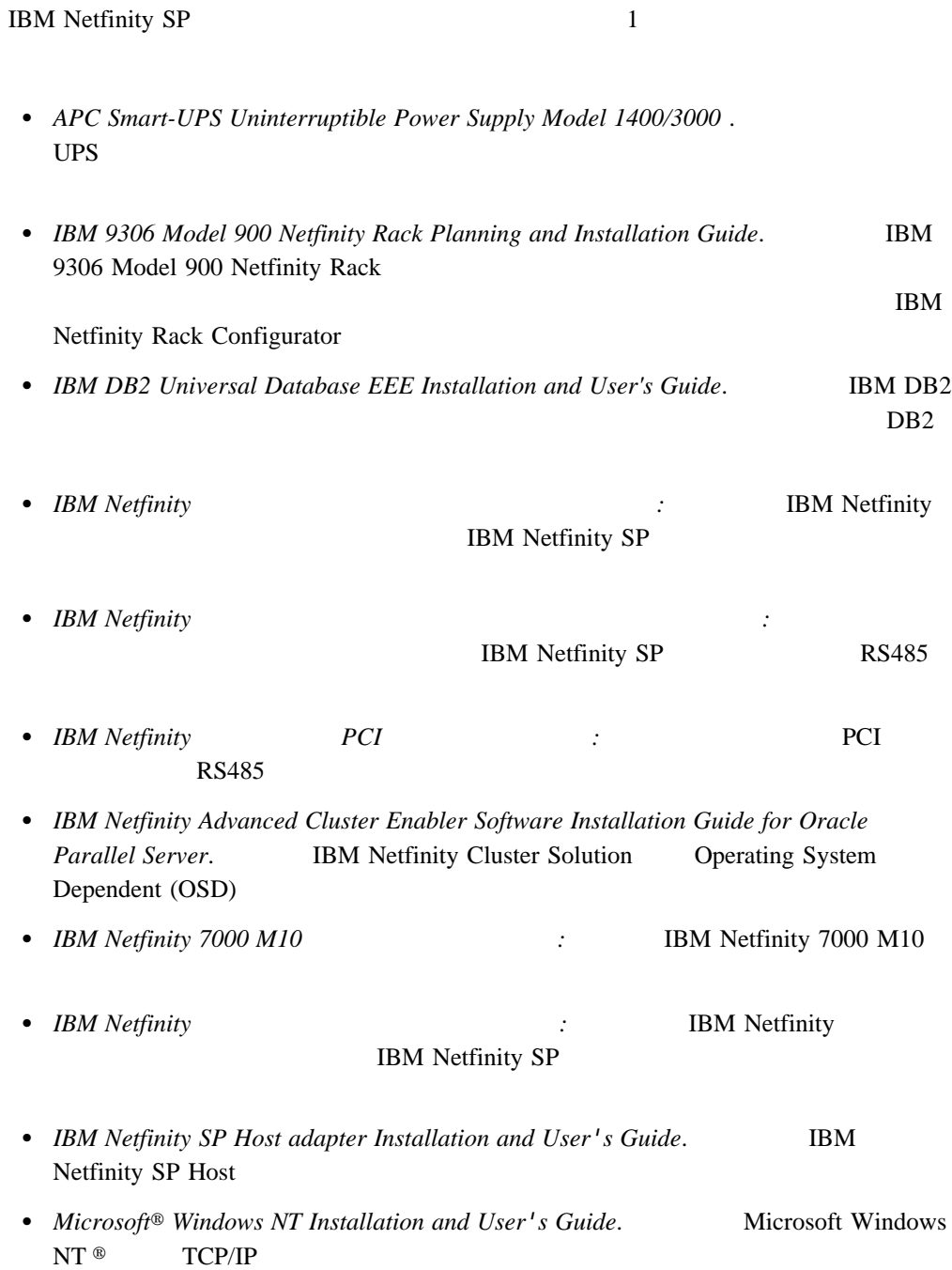

• Quick Beginnings for DB2<sup>®</sup> Enterprise - Extended Edition for Windows NT. IBM DB2 EEE Universal Database

IBM Netfinity Server Cluster Solution 1

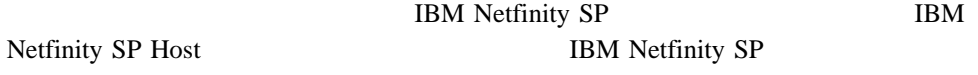

IBM Netfinity SP **IBM Netfinity**  $SP$ 

**Attention:** IBM Netfinity SP

- IBM Netfinity SP Host
- IBM Netfinity SP
- IBM Netfinity 7000 M10
- IBM Netfinity 9306

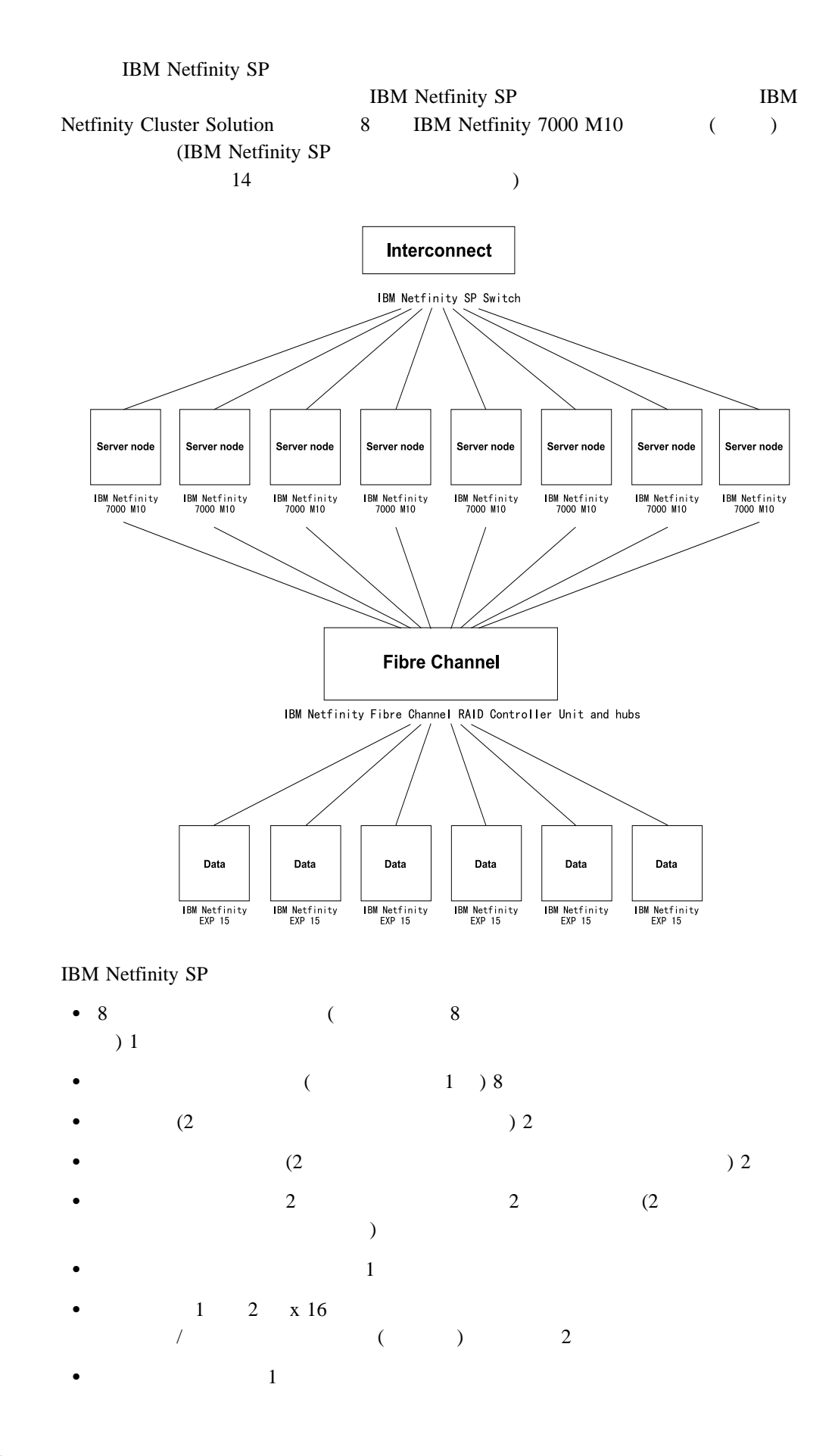

• RS485 2 IBM Netfinity Cluster Solution 1 IBM Netfinity SP Host IBM Netfinity SP 1 () () IBM Netfinity SP Host IBM Netfinity SP IBM Netfinity SP Host () IBM Netfinity SP IBM Netfinity SP IBM Netfinity SP IBM Netfinity SP Host **IBM Netfinity SP Host IBM Netfinity SP** *Release 1.5* CD IBM Netfinity SP 1BM Netfinity SP Host IBM Netfinity Cluster Solution Microsoft Windows NT 4.0 Enterprise Edition Service Pack 4 Service Pack 5 **IBM Netfinity SP** • IBM Netfinity Fibre Channel RAID Support Version 6.2 Oracle Parallel Server Version 8.1.5 for Windows NT • IBM Netfinity Advanced Cluster Enabler Version 2.0 *IBM Netfinity Advanced Cluster Enabler Software Installation Guide for Oracle Parallel Server* **IBM Netfinity Cluster Solution** Operating System Dependent (OSD) • IBM DB2<sup>®</sup> Universal Database EEE Version 5.2 **IBM DB2 Universal Database** Quick Beginnings for DB2 Enterprise - Extended Edition for Windows NT

はじめに **3**

 $\bullet$ 

- $\bullet$
- $\bullet$

IBM Web

http://www.ibm.com/pc/support

- **1.** Select a Brand **Server**
- 2. Select your family **Clustering**
- **3.** Technical Information **Hints and tips**
- **4. All**
- **5. Servers Cable management and labeling for solutions utilizing racks, n-node Clustering or Fiber Channel**

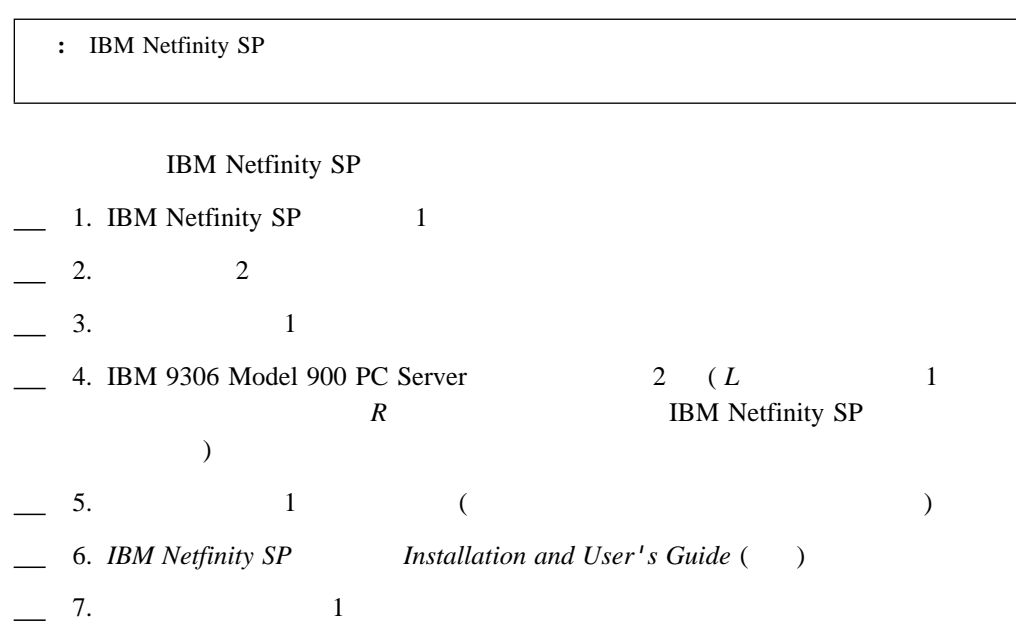

- $\bullet$
- $\bullet$
- ケージ・ナット挿入ツール

**IBM Netfinity SP** スイッチの **IBM 9306 Model 900 PC Server** 格納装置への  $\bullet$  6 △ 注意  $\bullet$  9 △ 注意 電源機構のカバーまたは以下のラベルが添付されている部品 **(**サービス・プロセッサーお **AC**  $\rightarrow$  $|\bigotimes$ 電源機構、サービス・プロセッサー、および **AC** ボックス内には危険な電圧、電流、お  $AC$  $\text{IBM}$  $12$ >**50 kg** 注意**:**  $50 \text{ kg}$ 

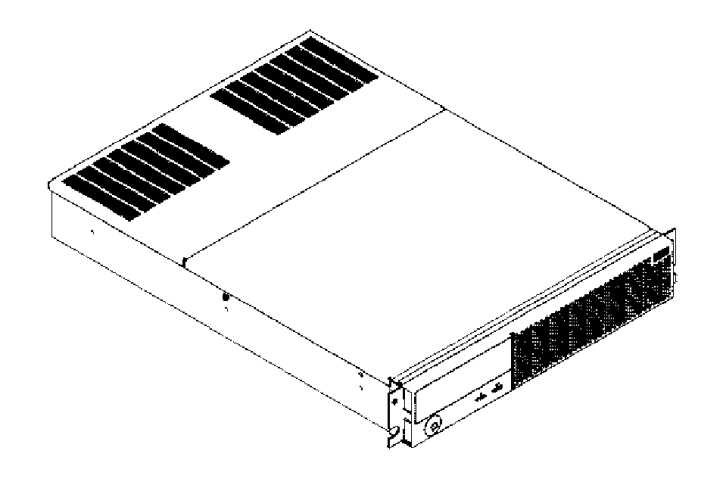

- $\bullet$  8  $($   $8$ ) 1
- $\bullet$  8 ( $\qquad \qquad$  1 )
- $\overline{2}$
- $\bullet$  2
- $2$  2 2
- $\bullet$  1
- $\bullet$  1 2  $x 16$
- $\sqrt{2}$  /  $\sqrt{2}$  /  $\sqrt{2}$   $\sqrt{2}$   $\sqrt{2}$
- $\bullet$  1
- RS485 2

IBM Netfinity SP IBM 9306 Model 900 PC Server

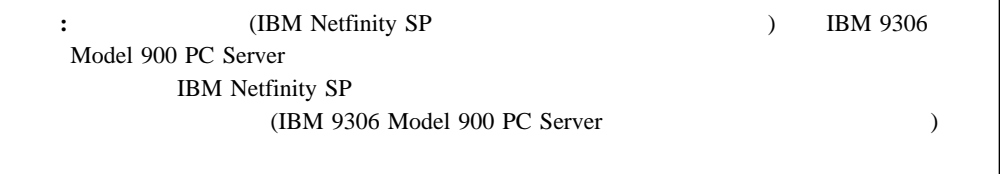

**and Installation Guide** 

IBM 9306 Model 900 Netfinity Rack Planning

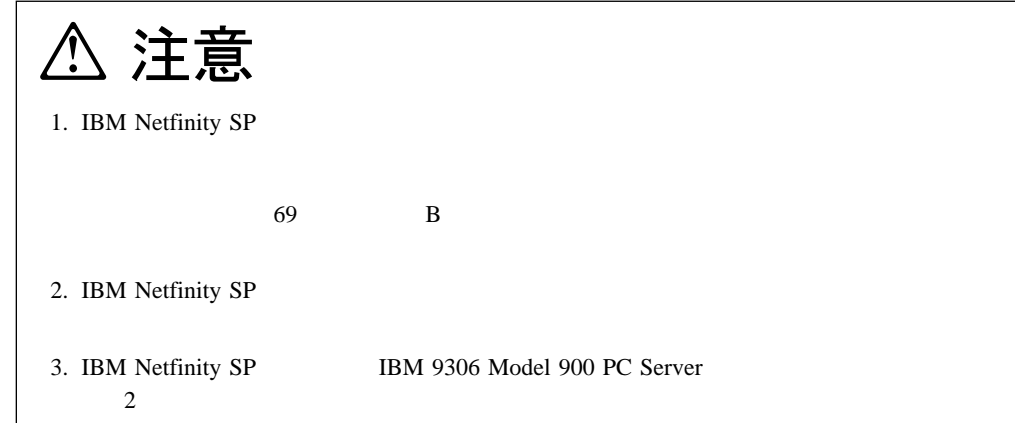

1.  $IBM$ 

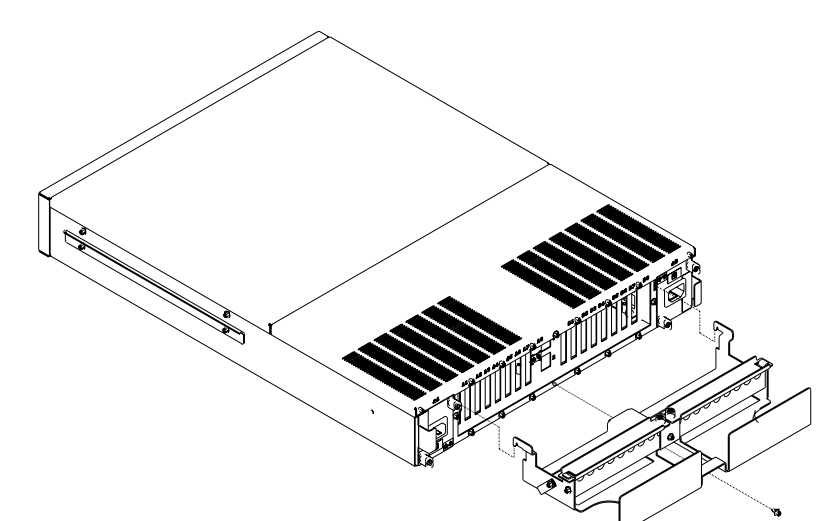

2. IBM Netfinity SP

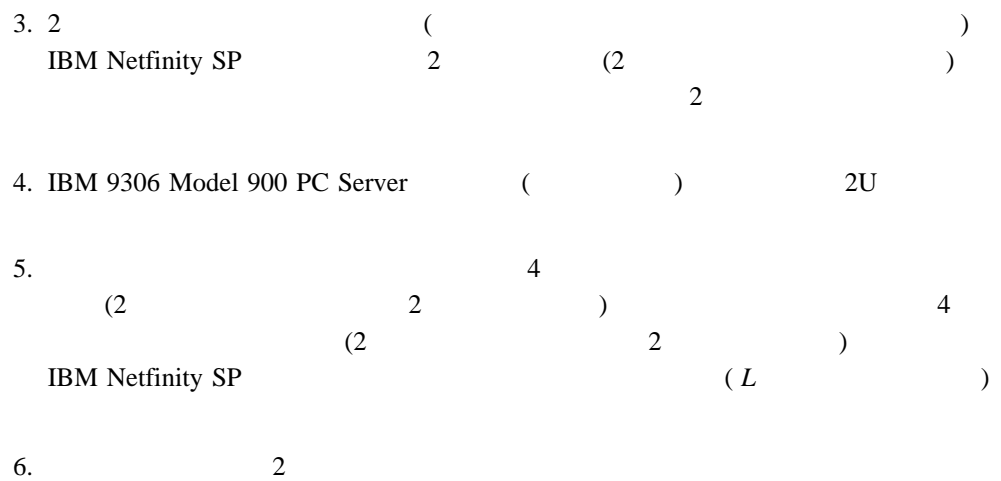

 $7.$ 

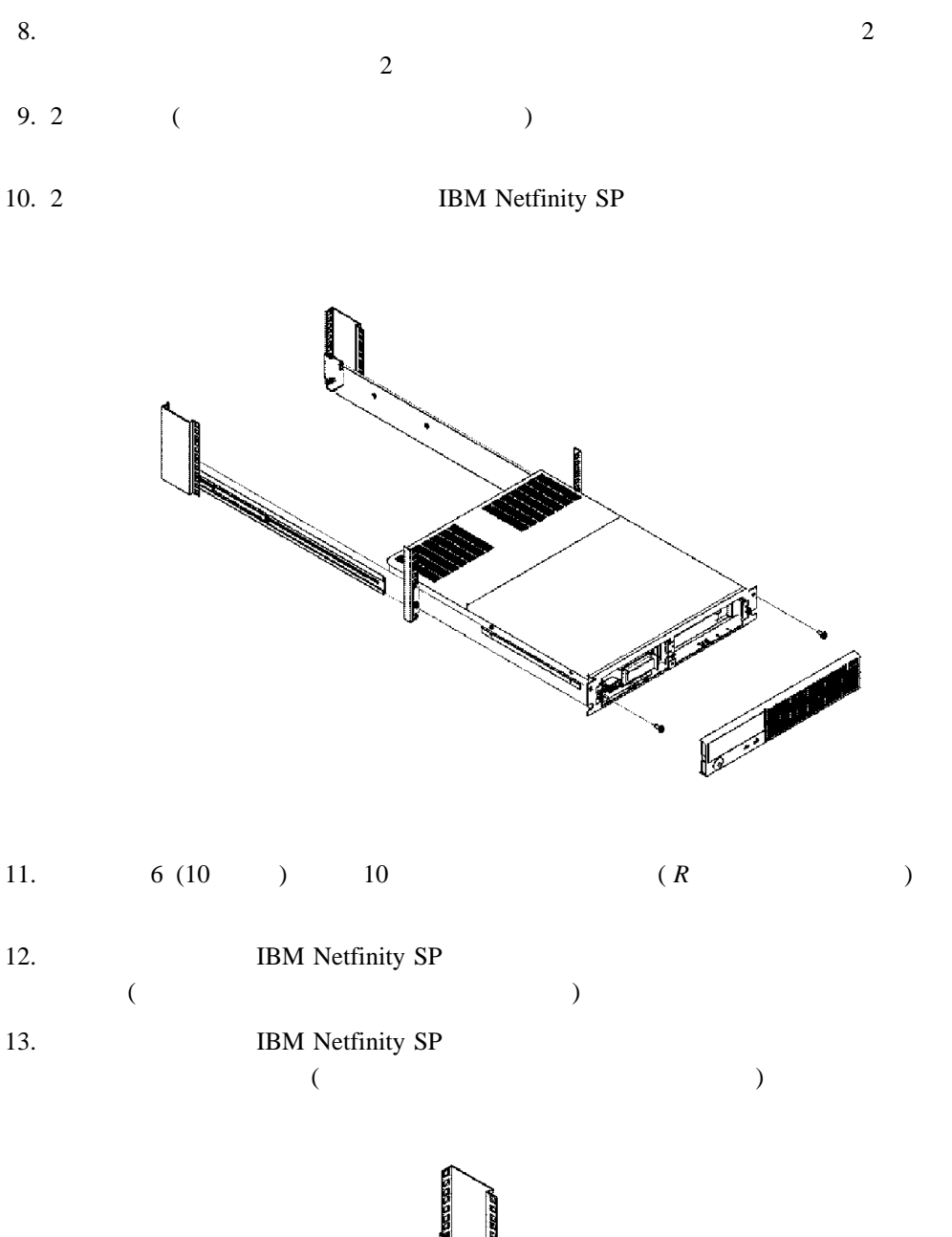

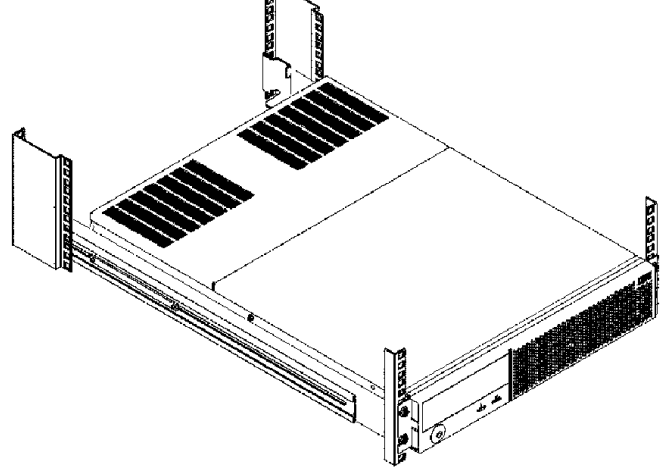

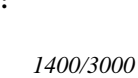

 $APC$  Smart-UPS す。詳細な電源接続説明については、*APC Smart-UPS Uninterruptible Power Supply Model*

15. IBM Netfinity SP 1  $\mathbf 1$  **△注意** 

 $\bullet$  6

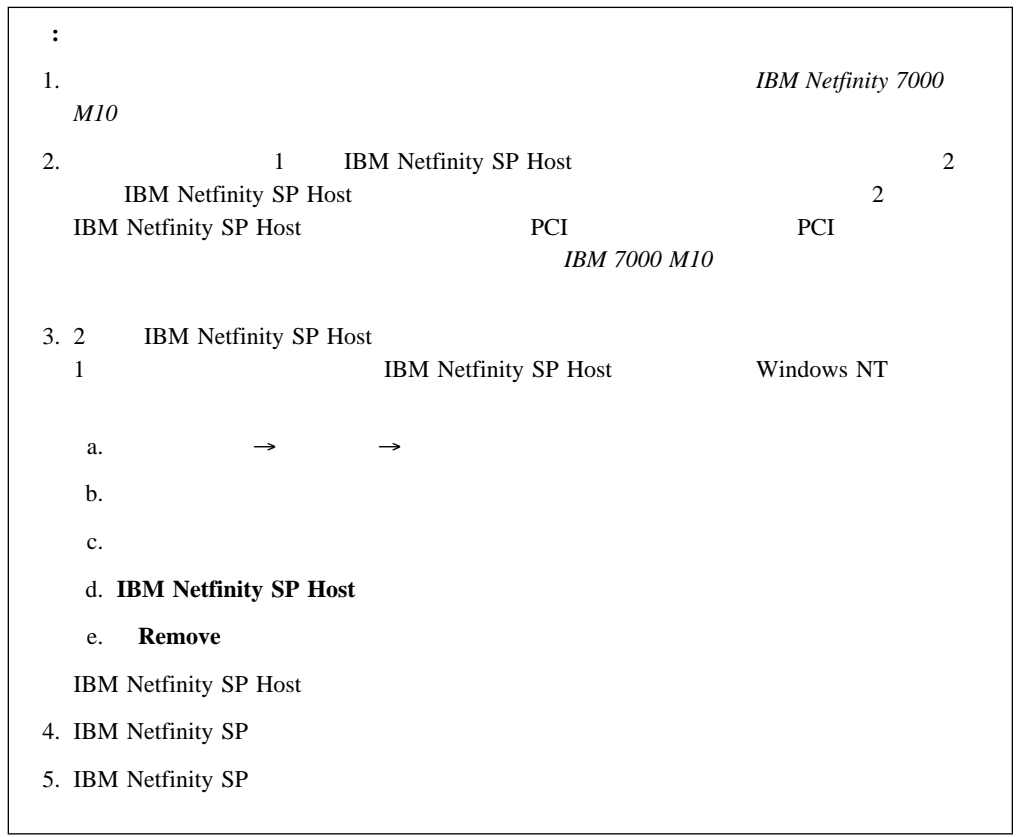

1.  $IBM$ 

2. IBM Netfinity 7000 M10 PCI IBM Netfinity SP Host IBM Netfinity SP Host the PCI 2012 state property and the PCI 30 state property and the PCI 30 state property and the PCI

IBM Netfinity 7000 M10

IBM Netfinity SP Host adapter

*Installation and User's Guide* 

ハードウェアの取り付け **13**

IBM Netfinity SP

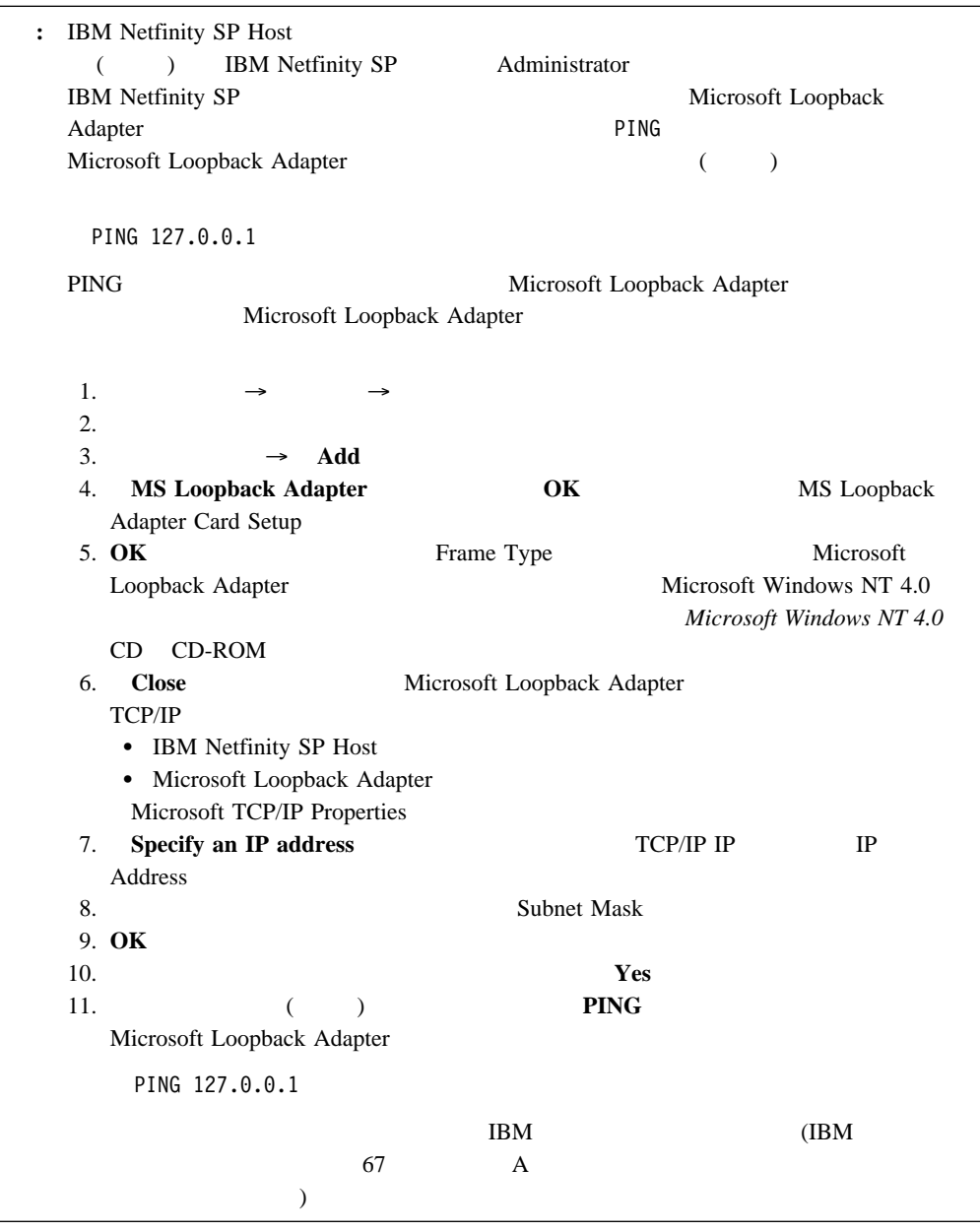

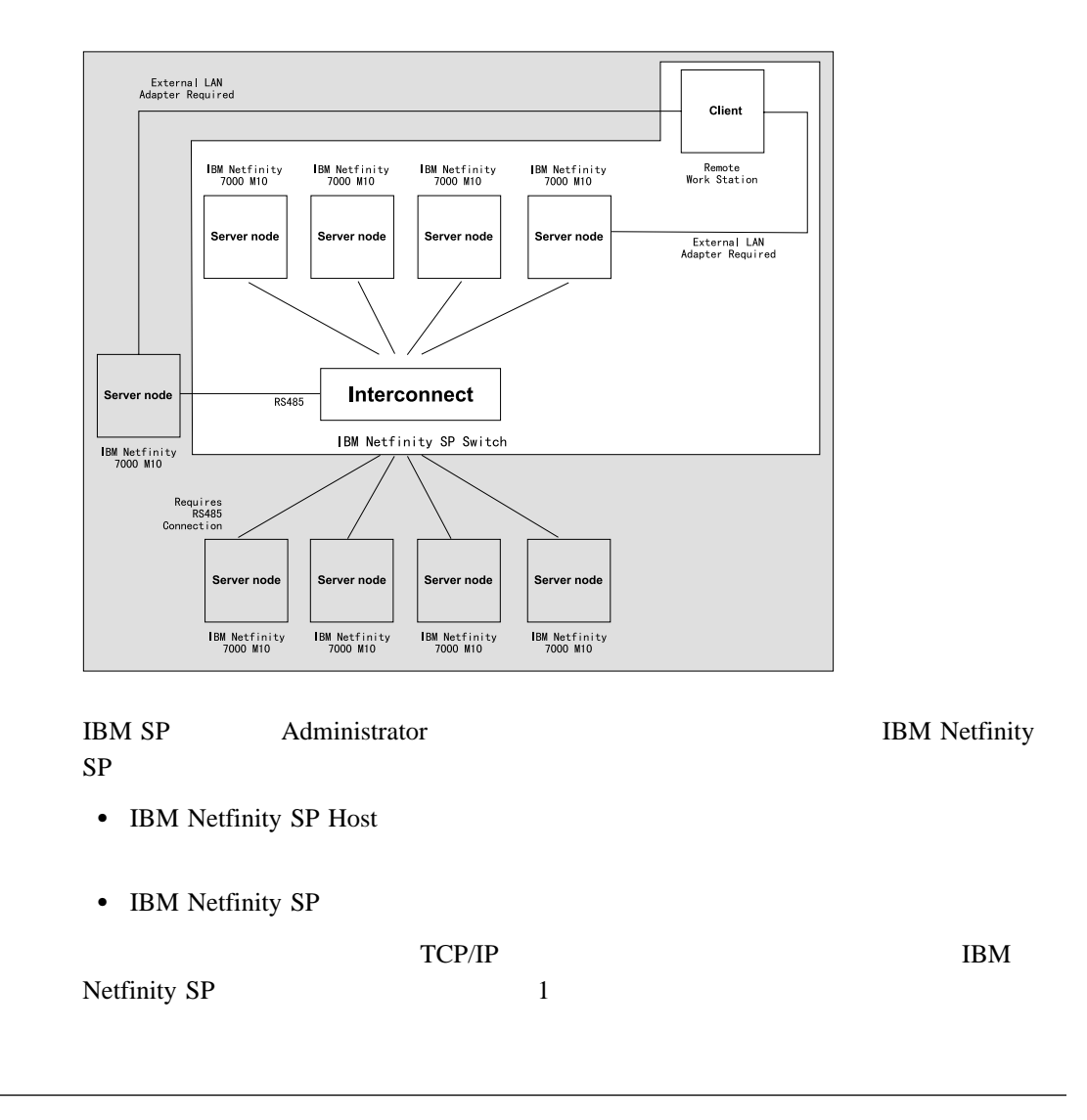

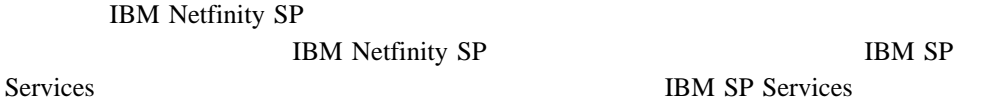

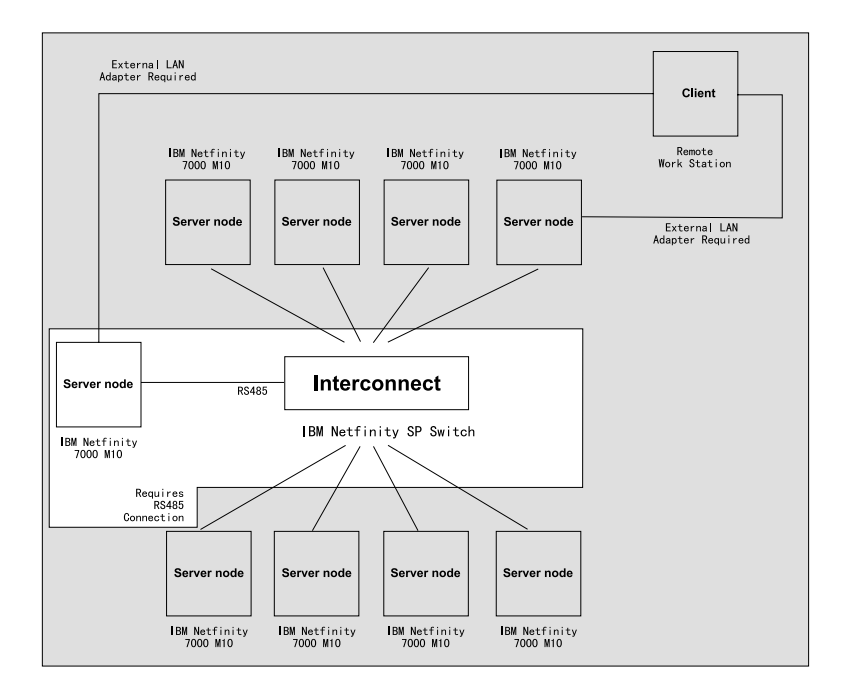

- IBM Netfinity SP
- IBM Netfinity SP

RS485 <del>the RS485</del> the RS485 the RS485 the RS485 the RS485 the RS485 the RS485 the RS485 the RS485 the RS485 the RS485 the RS485 the RS485 the RS485 the RS485 the RS485 the RS485 the RS485 the RS485 the RS485 the RS485 the

Netfinity SP Host

 $R<sub>S</sub>485$ 

デバイス・ドライバーとサービス・オプションは、スイッチ・ファブリック上での IBM

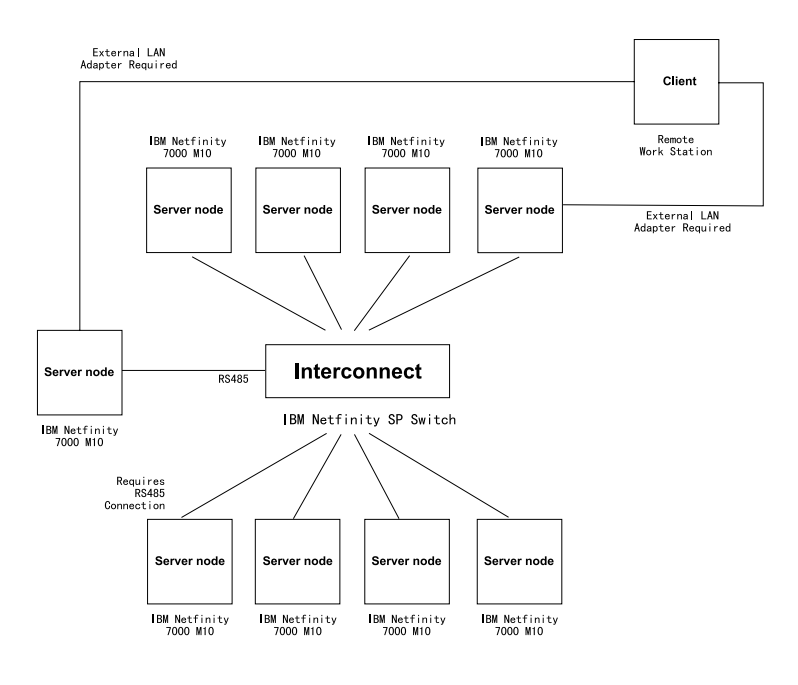

1 IBM Netfinity SP Host

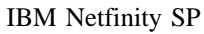

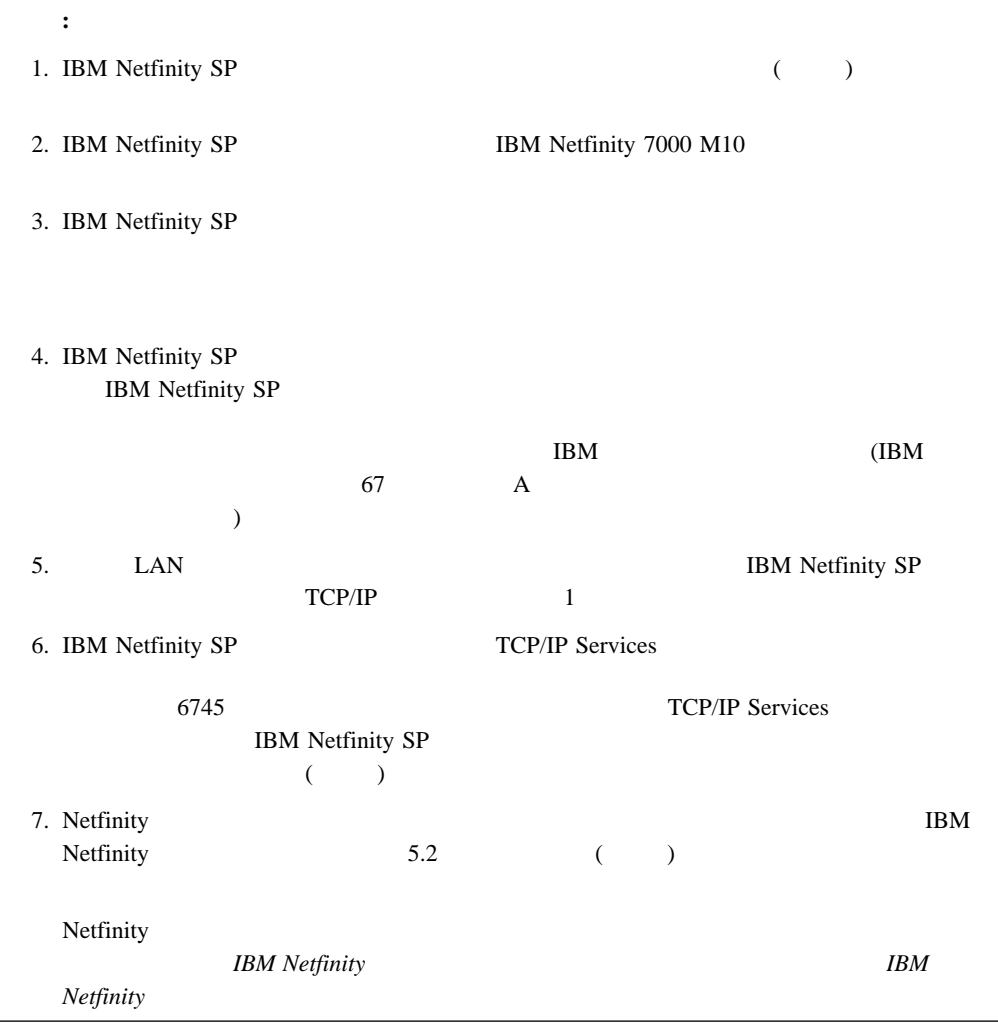

- () 1 IBM Netfinity SP Host () Windows NT 4.0 Enterprise Edition Service Pack 4 Service Pack 5  $\bullet$  () TCP/IP IBM Netfinity SP 1. *IBM Netfinity SP* **Release 1.5 CD** ( **)** CD-ROM 2.  $\rightarrow$ 
	- 3.  $x\Set{Stup\Install}\SETUP.EXE(x CD-ROM)$ Enter

This product is supported only on Netfinity 7000 M10 Systems

### **Ok** extended to the contract of the contract of the contract of the contract of the contract of the contract of the contract of the contract of the contract of the contract of the contract of the contract of the contract

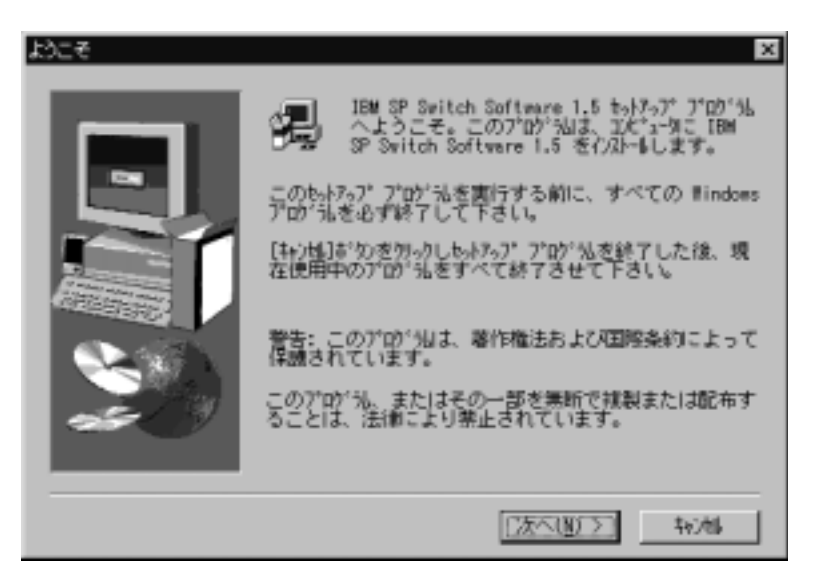

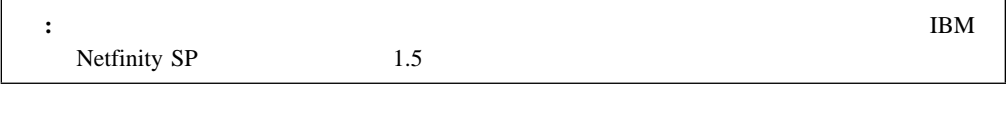

# 4. **Next**

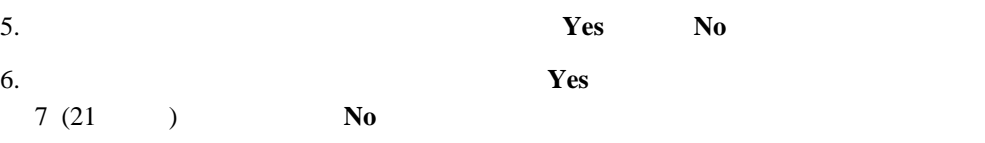

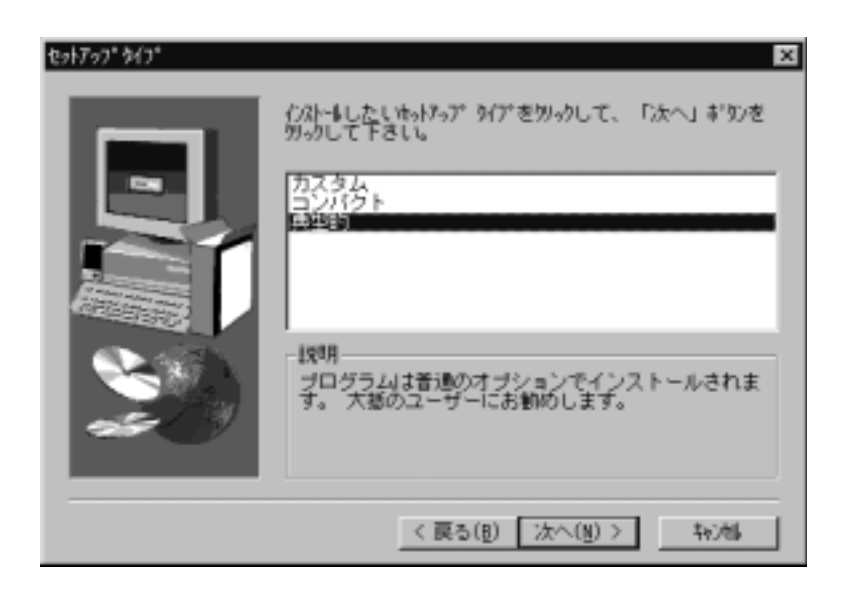

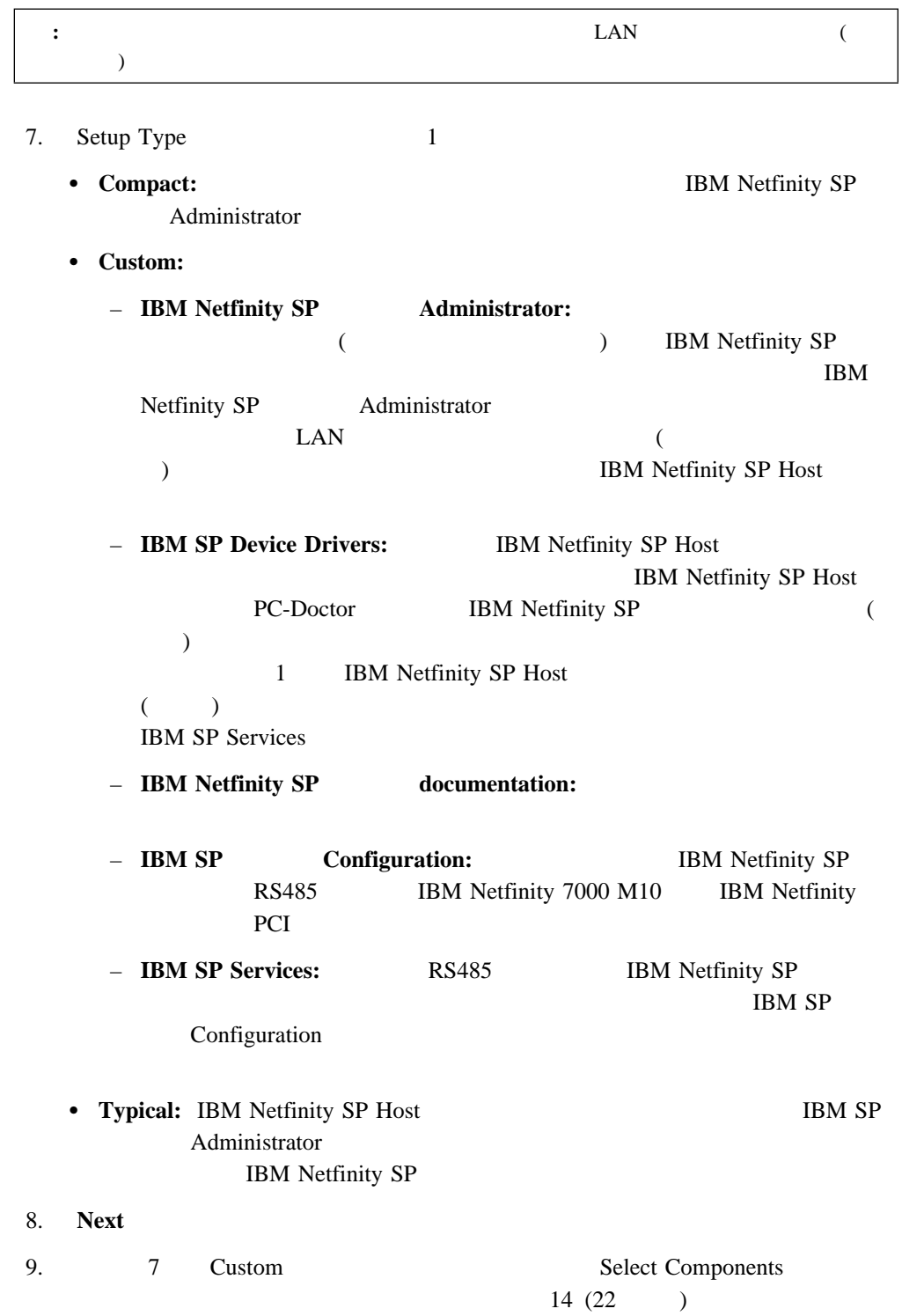

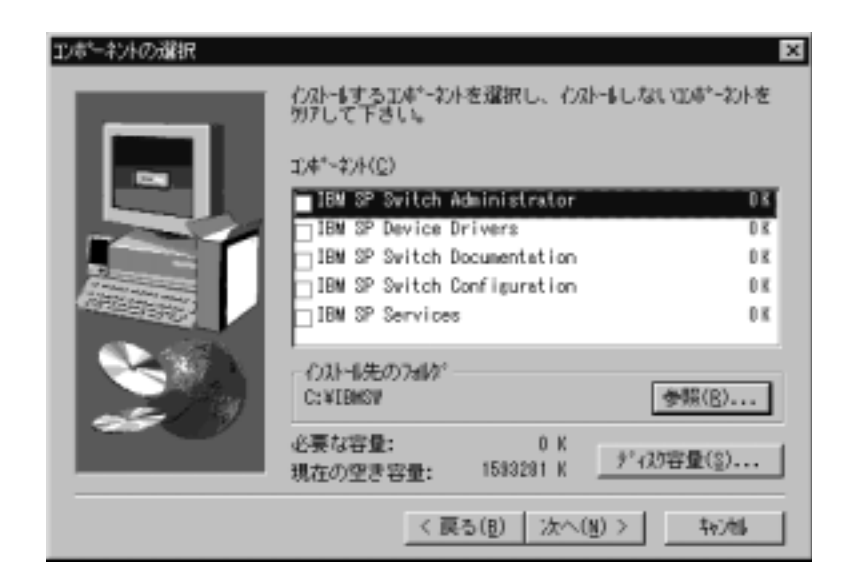

# $10.$

# 11. IBM Netfinity SP

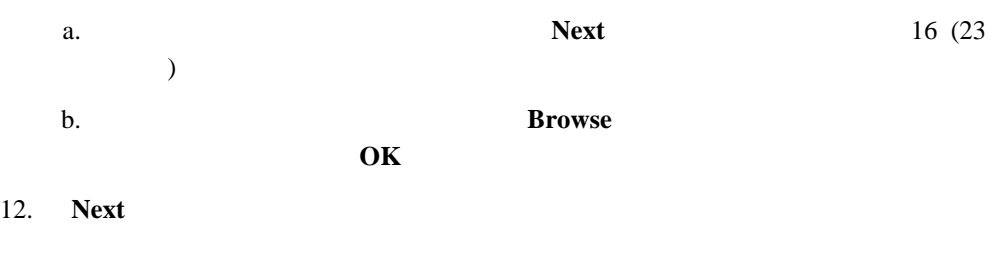

- 13.  $16 (23)$
- 

 $)$ 

# 14. Typical IBM Netfinity SP

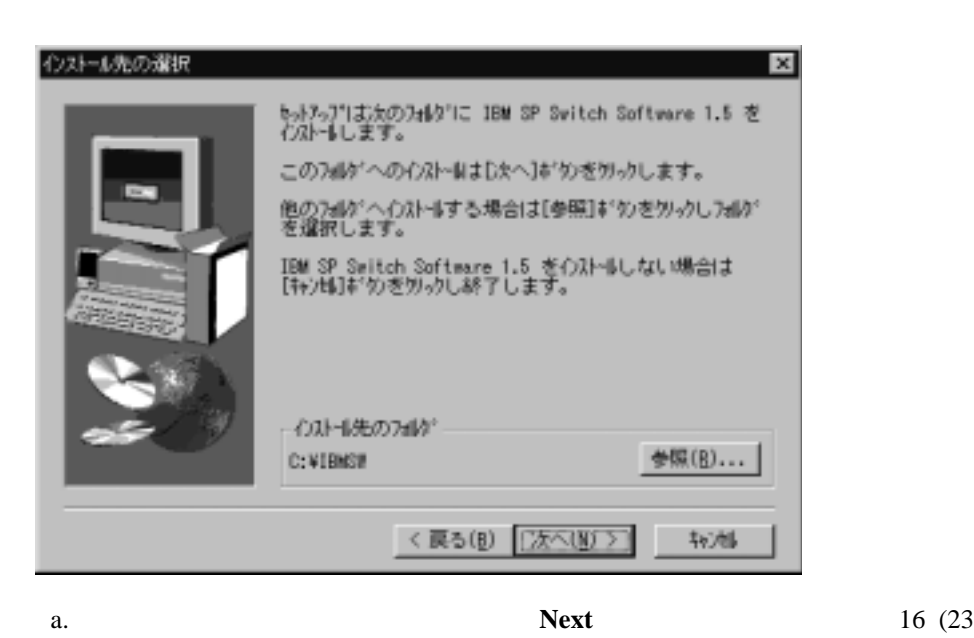
b. 別のディレクトリーを選択するには、 **Browse** をクリックし、希望するディレク

c. **OK** 

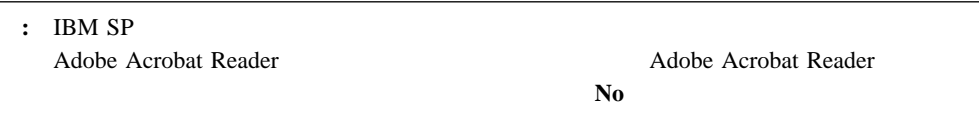

- 15. **Next**
- 16. IBM Netfinity SP

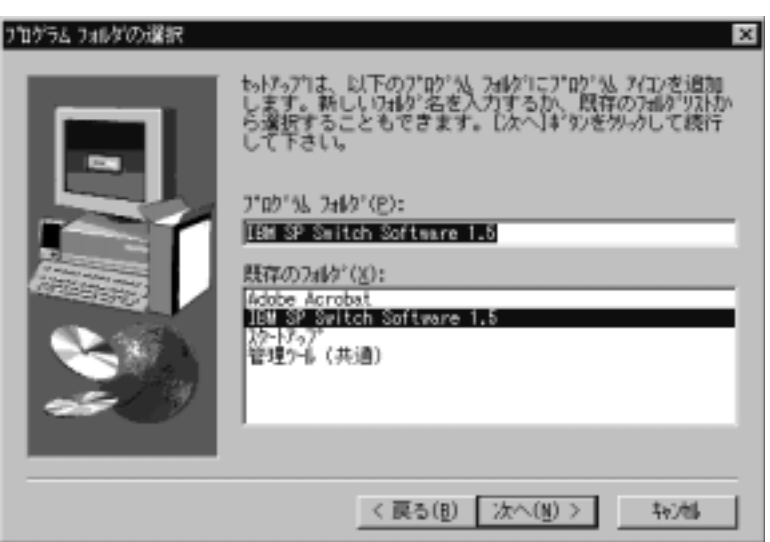

17. **Next** 

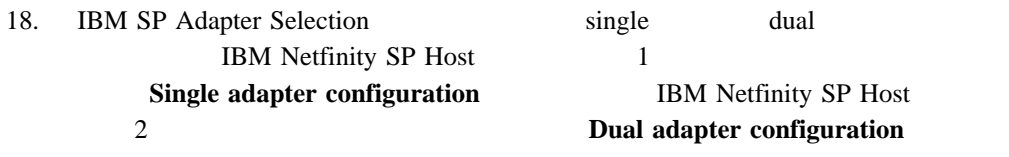

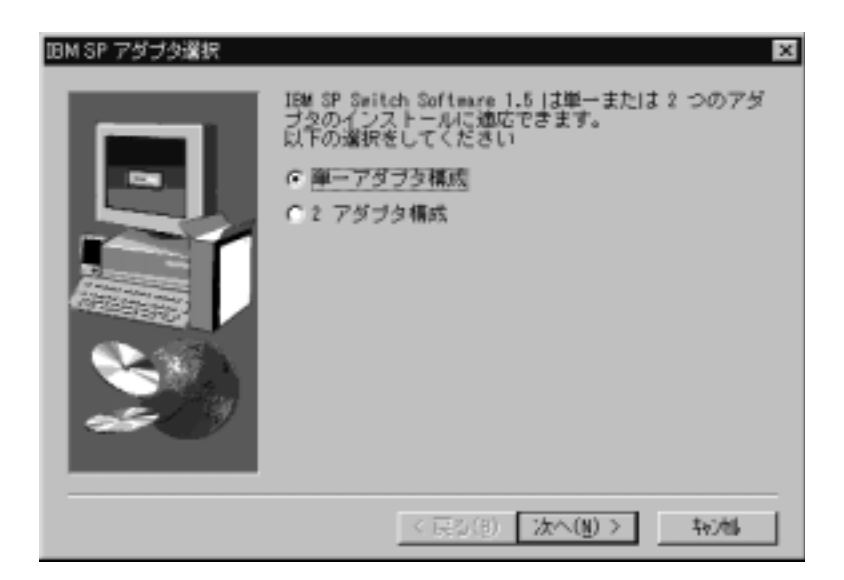

19. **Next IBM Netfinity SP Host Adapter0 Configuration** 

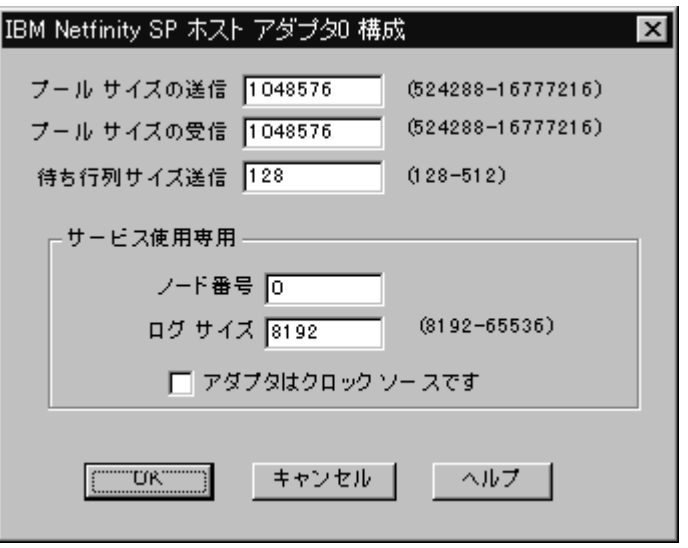

20. **OK** 

18 (23 ) IBM Netfinity SP Host Adapter1 Configuration **OK** 

typical しゅうきょうかい しゅうきょうかい しゅうしゅう しゅうしゅう しゅうしゅう しゅうしゅうしゅう

- IBM Netfinity SP Administrator
- IBM Netfinity SP Configuration Utility
- IBM Netfinity SP Port Reservation Utility

Microsoft NT 4.0 Registry Keys

TCP/IP IP IBM Netfinity SP Host

Windows NT Network <br>
IP

TCP/IP Network TCP/IP Subnet Mask  $22(25)$ 

TCP/IP Microsoft Windows NT Installation and User<sup>'</sup><sub>*s*</sub> Guide</sub>

- 21. TCP/IP **OK**
- 22. Restarting Windows **Yes, I want to restart my** computer now

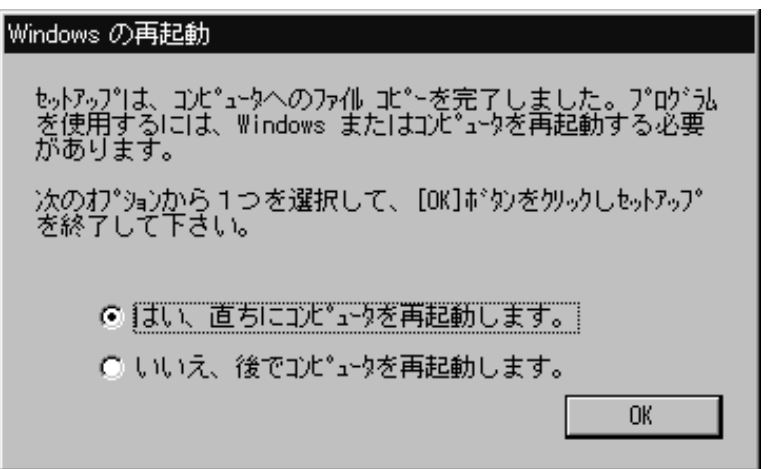

23. **OK** 

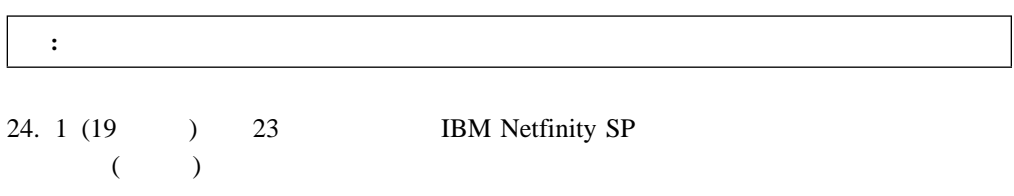

# **IBM Netfinity SP**

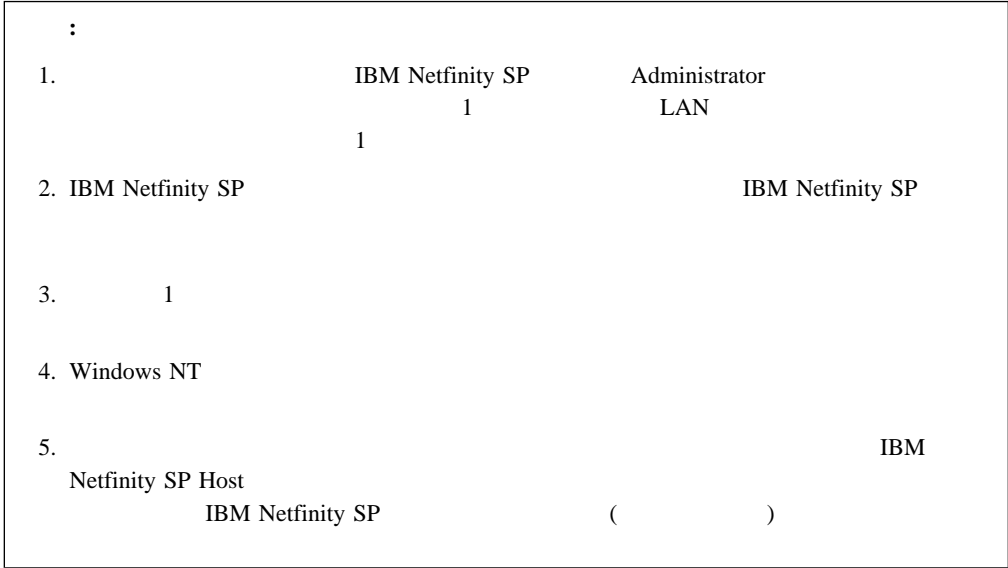

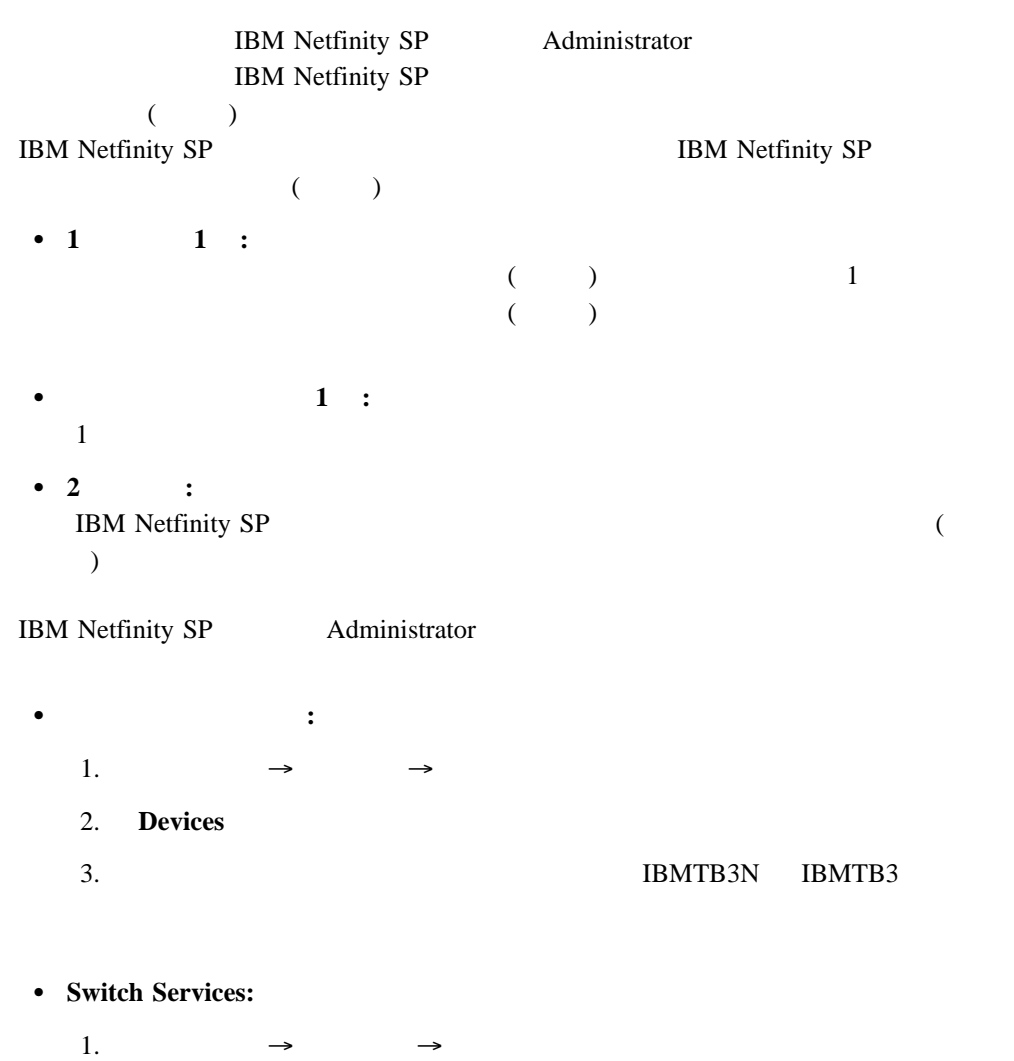

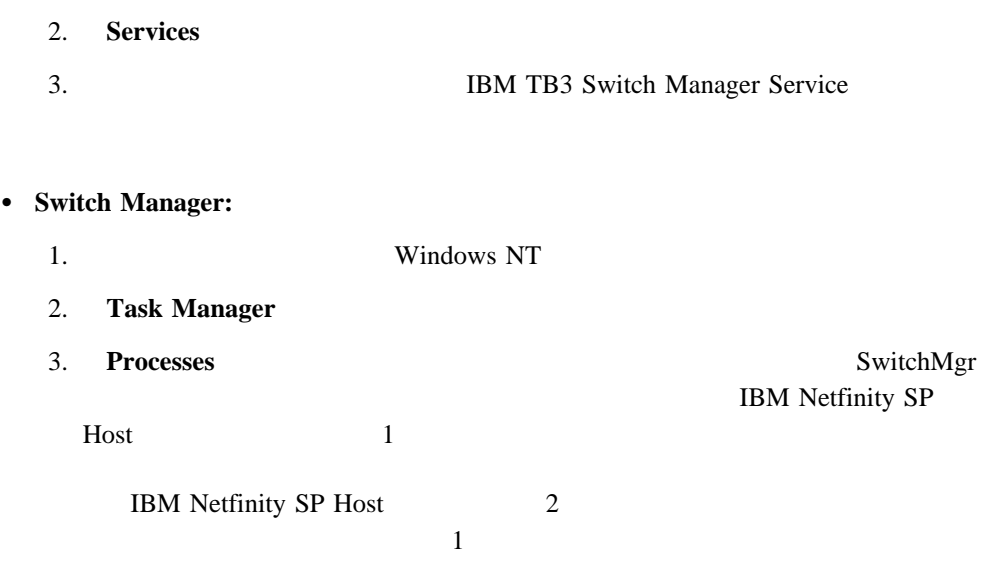

**IBM Netfinity SP Administrator** 

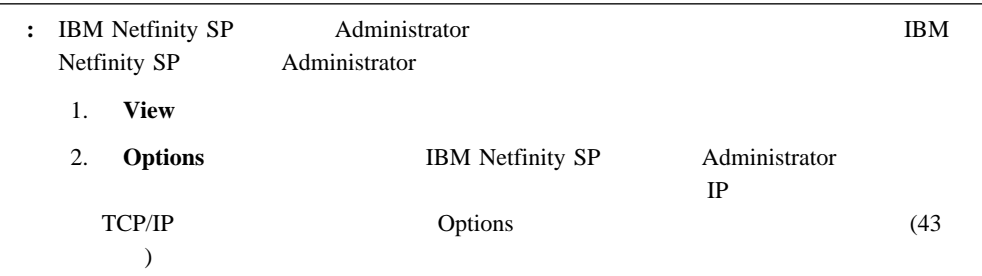

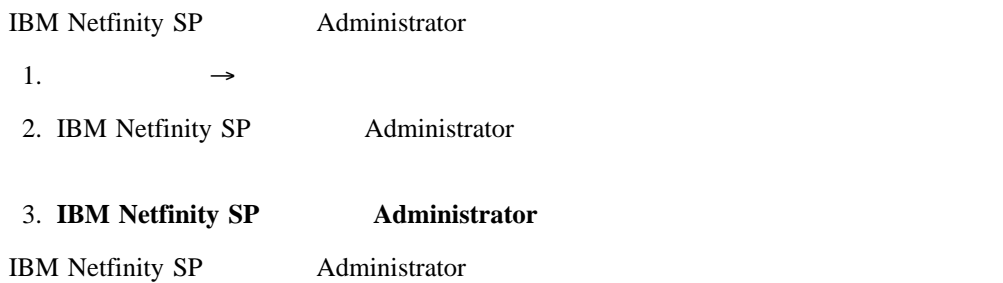

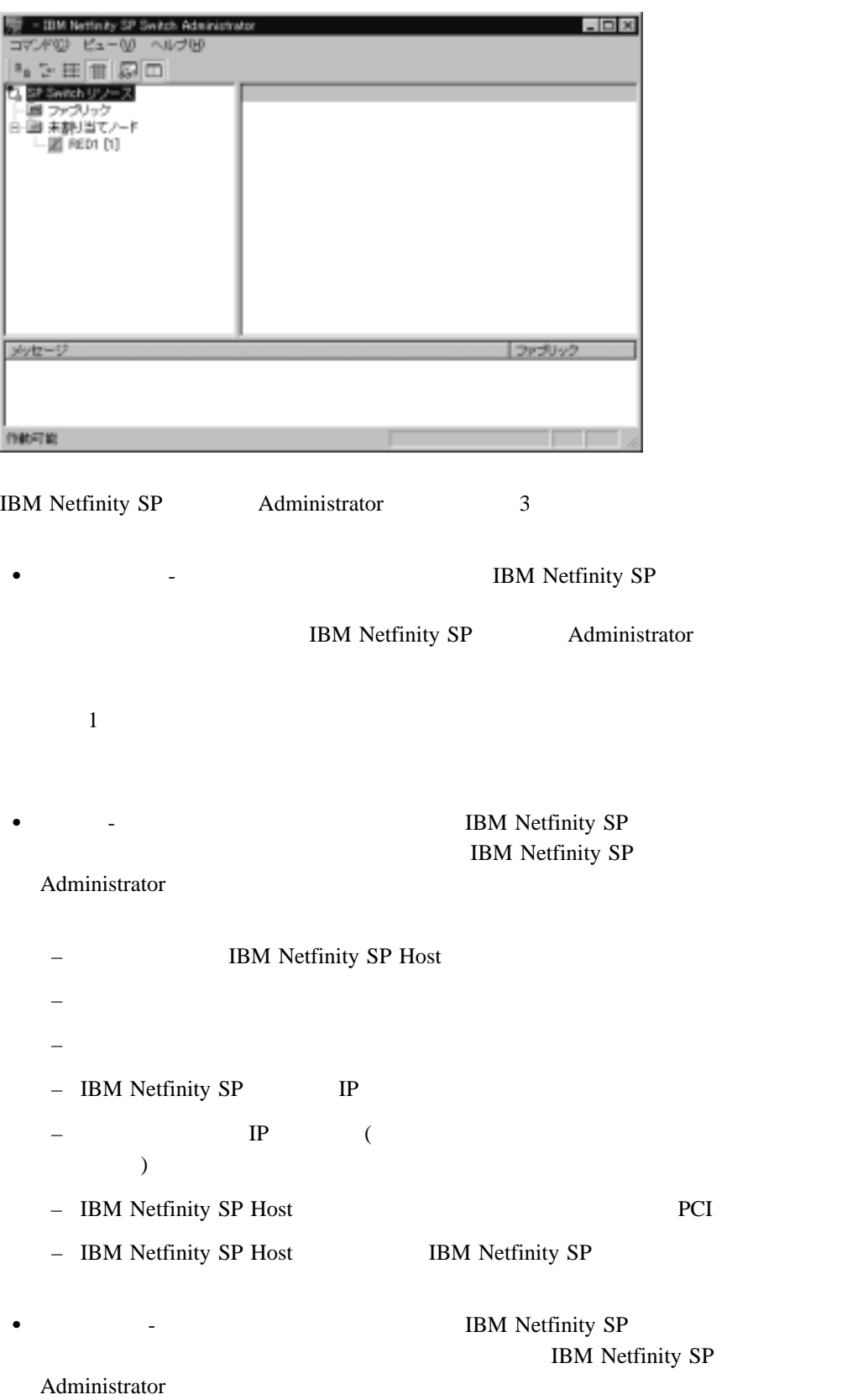

## 1 **1 1 1 1 8 IBM Netfinity SP Host**

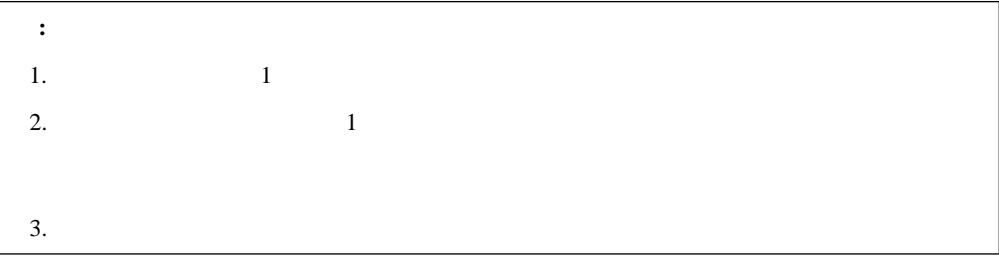

IBM Netfinity SP Administrator

1.  $\blacksquare$ 

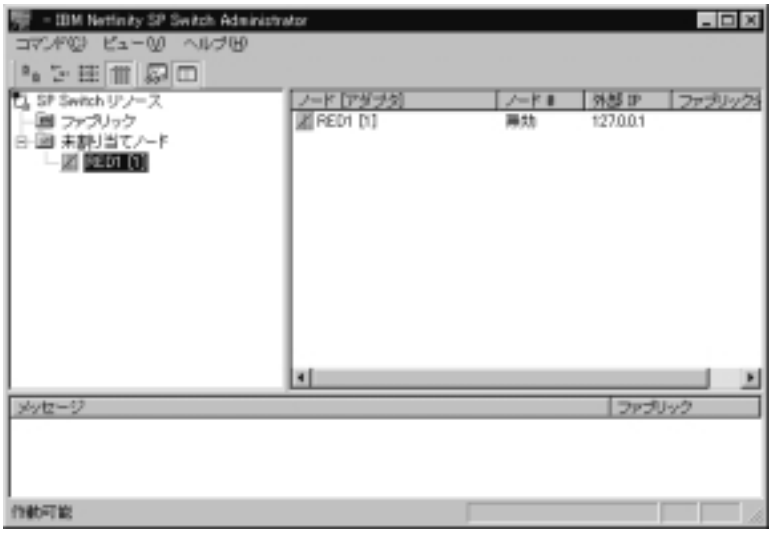

 $2.$ 

 $3.$ 

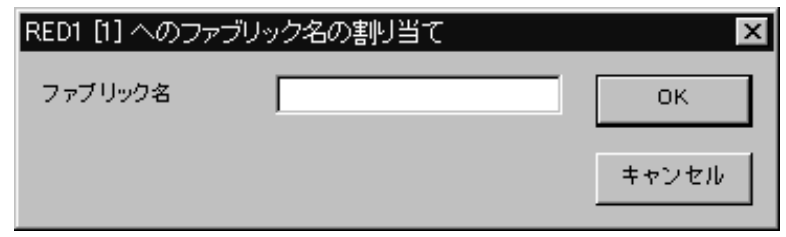

- 4. **IBM Netfinity SP**
- 5. **OK**

IBM Netfinity SP Administrator

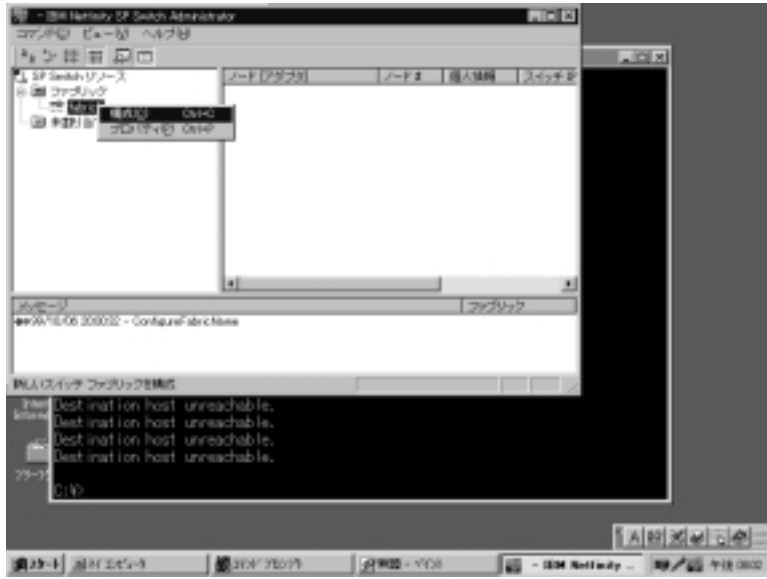

- $6.$
- $7.$ 
	- $8.$

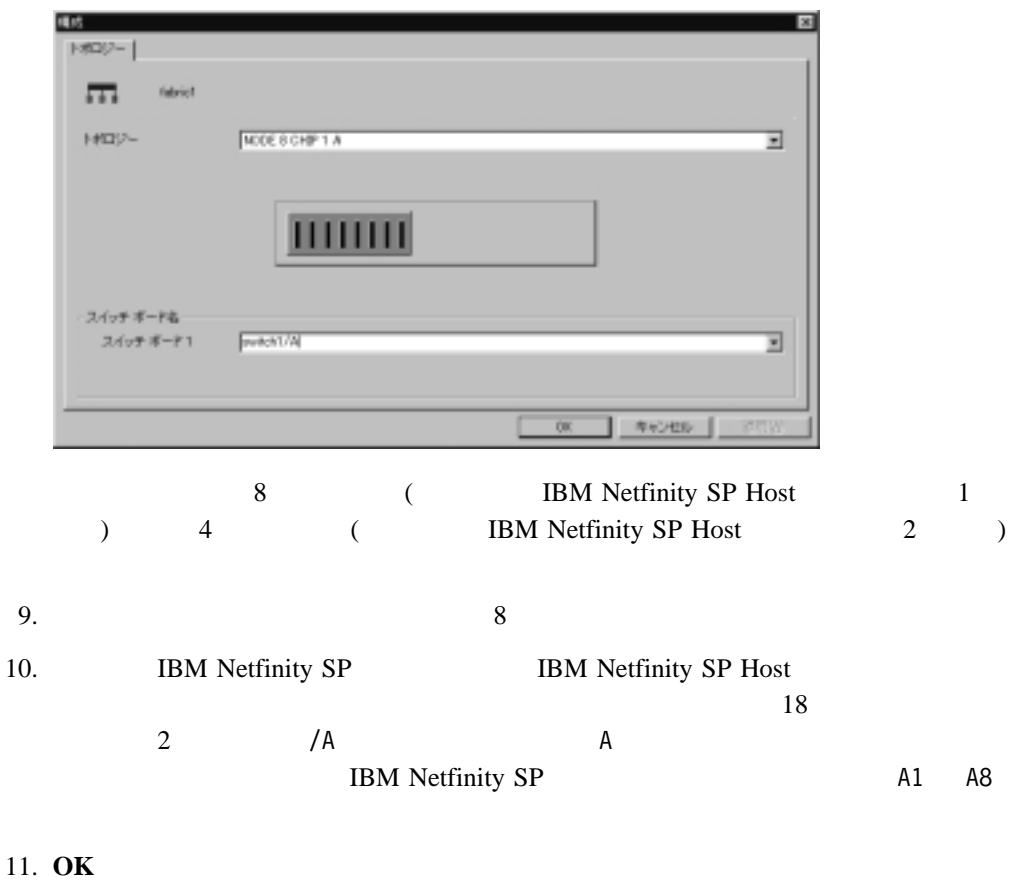

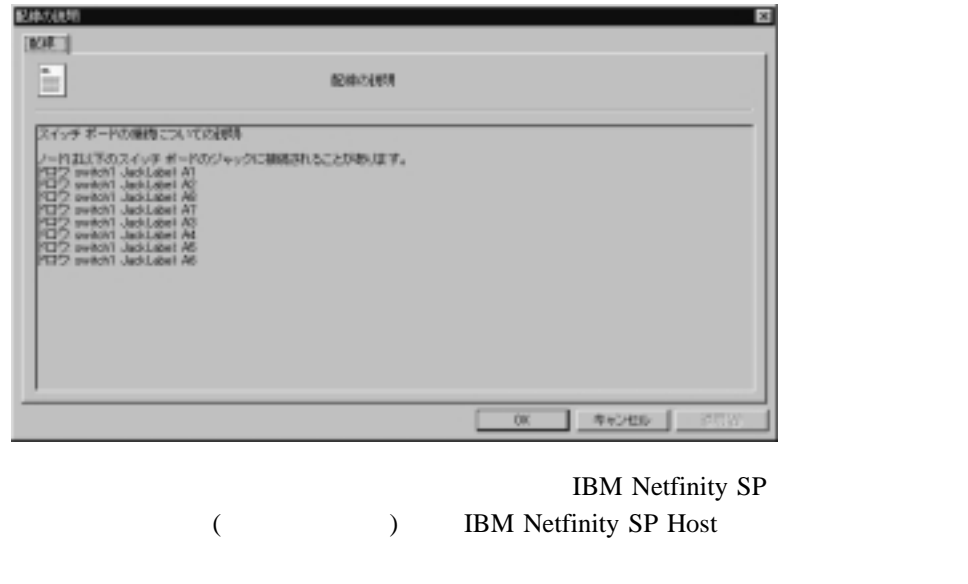

- 13. IBM Netfinity SP 2  $2$  (and  $($  )  $1$  ) IBM Netfinity SP
- 14. IBM Netfinity SP **IBM Netfinity SP** Host 15. IBM Netfinity SP 50 IBM Netfinity SP 16. 14 15
- $17.$
- 18. **OK IBM Netfinity SP** Administrator

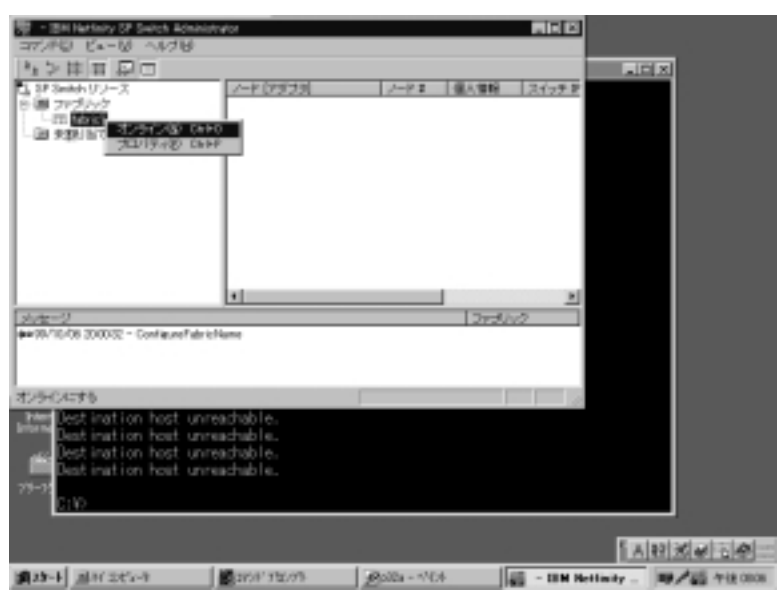

 $19.$ 

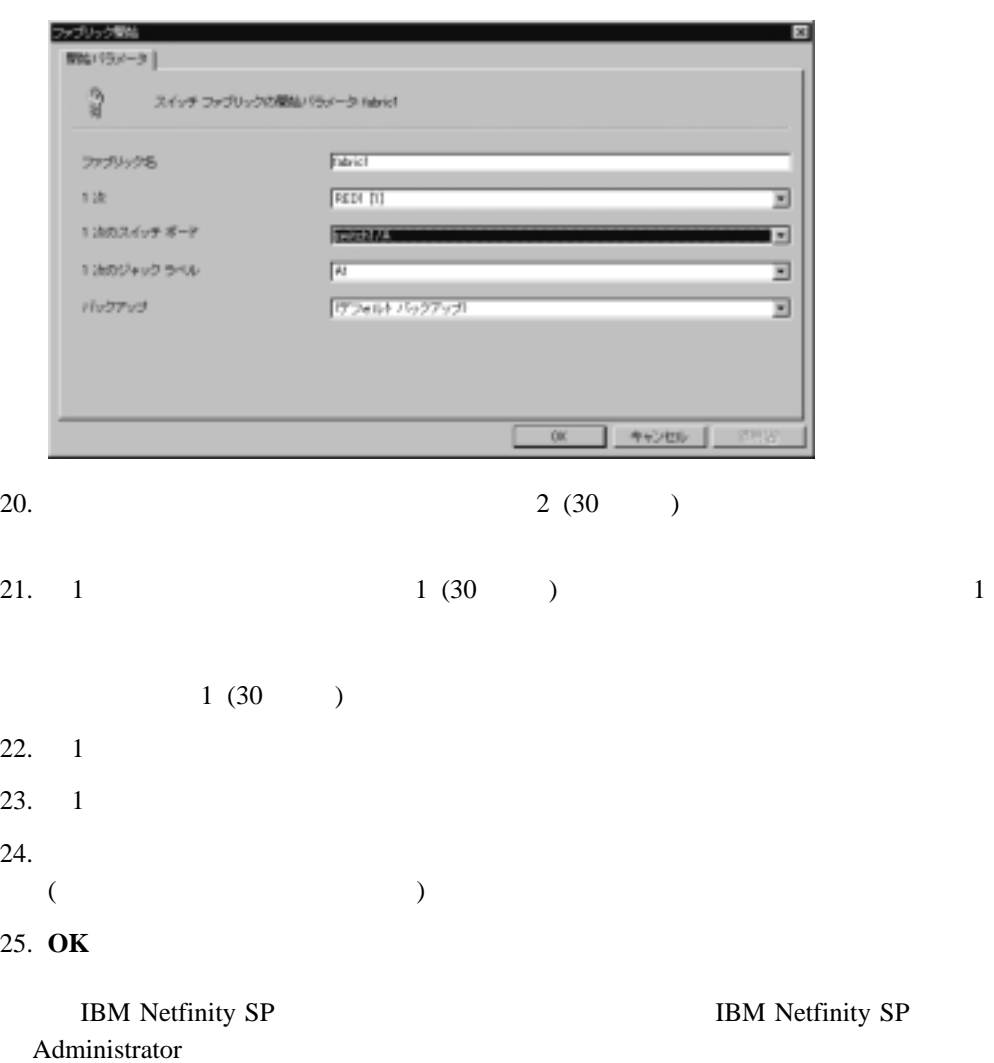

**2 12 IBM Netfinity SP Host** 

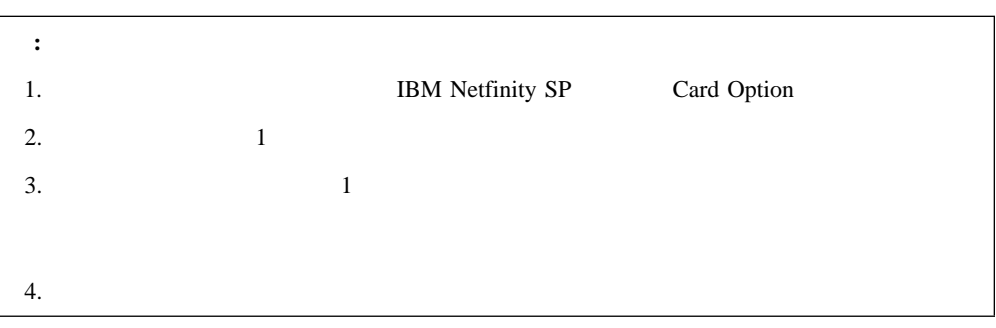

IBM Netfinity SP Administrator

1.  $\blacksquare$ 

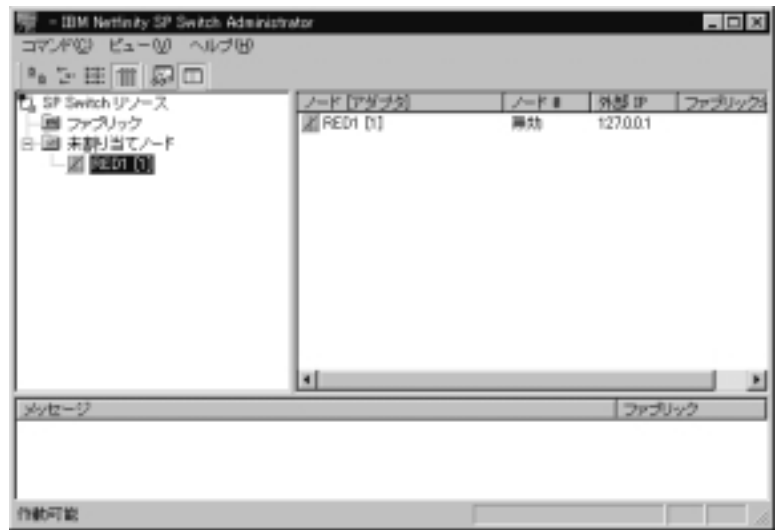

- $2.$
- $3.$

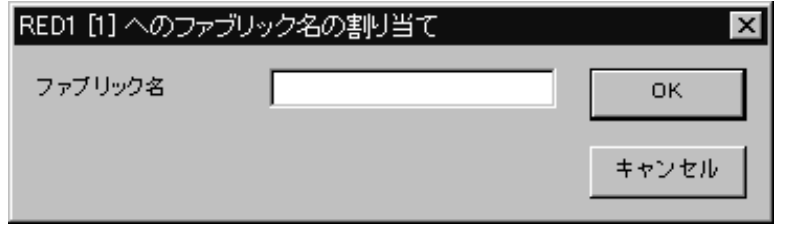

- 4. **IBM Netfinity SP**
- 5. **OK**

IBM Netfinity SP Administrator

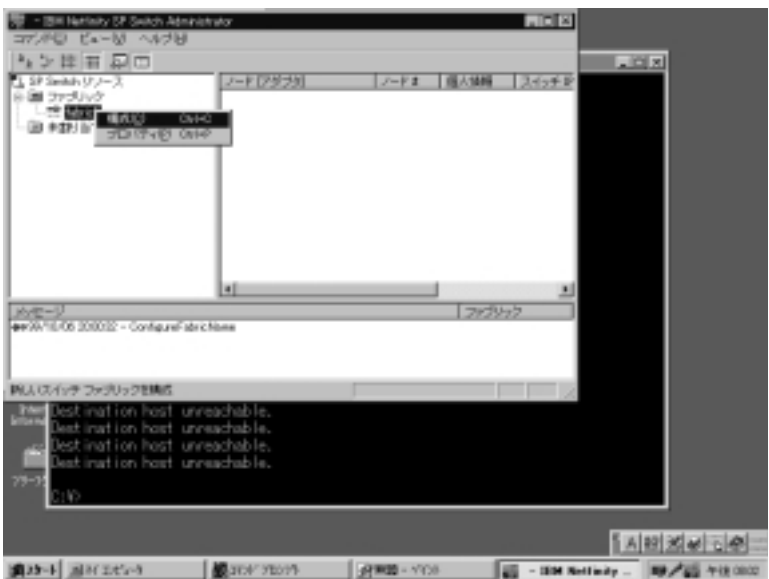

- $6.$
- $7.$
- $8.$

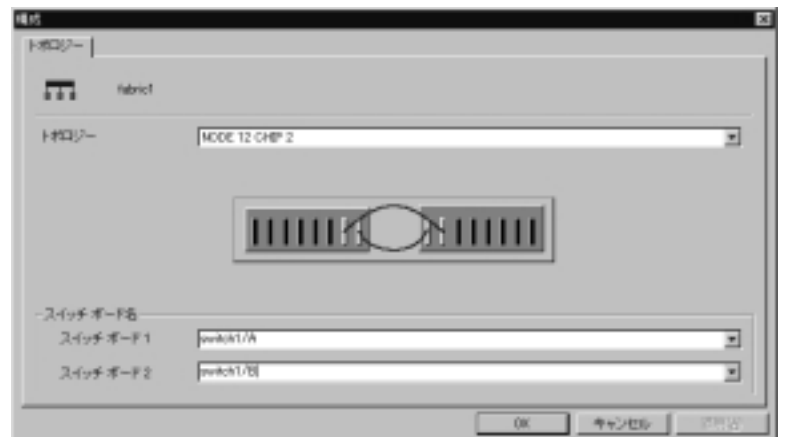

- 2 BM Netfinity SP Host 2 IBM Netfinity SP 0.53 M 12 2 IBM Netfinity SP 0.53 M
- 9.  $12$ 10. IBM Netfinity SP  $18$  2 /A /B  $A$  B  $IBM$ Netfinity SP IBM Netfinity SP  $A1$   $A8$   $B1$   $B8$ 11. 1 0.53 M A7 B2  $2 \t 0.53 M$  A8 B1  $($
- 12. **OK**
- $13.$

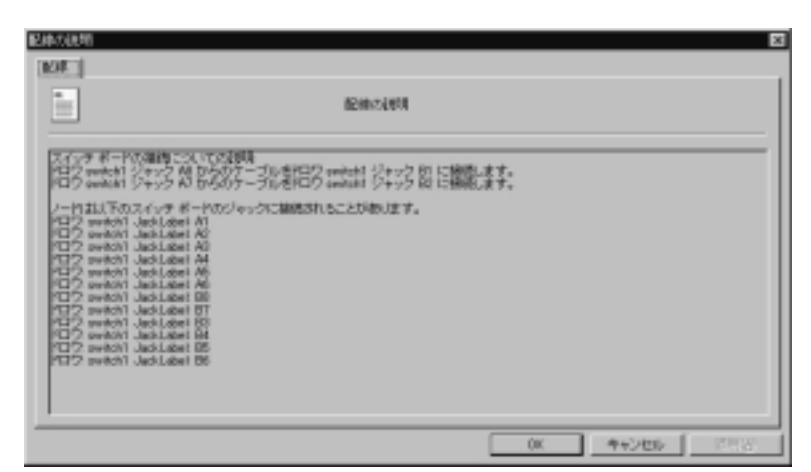

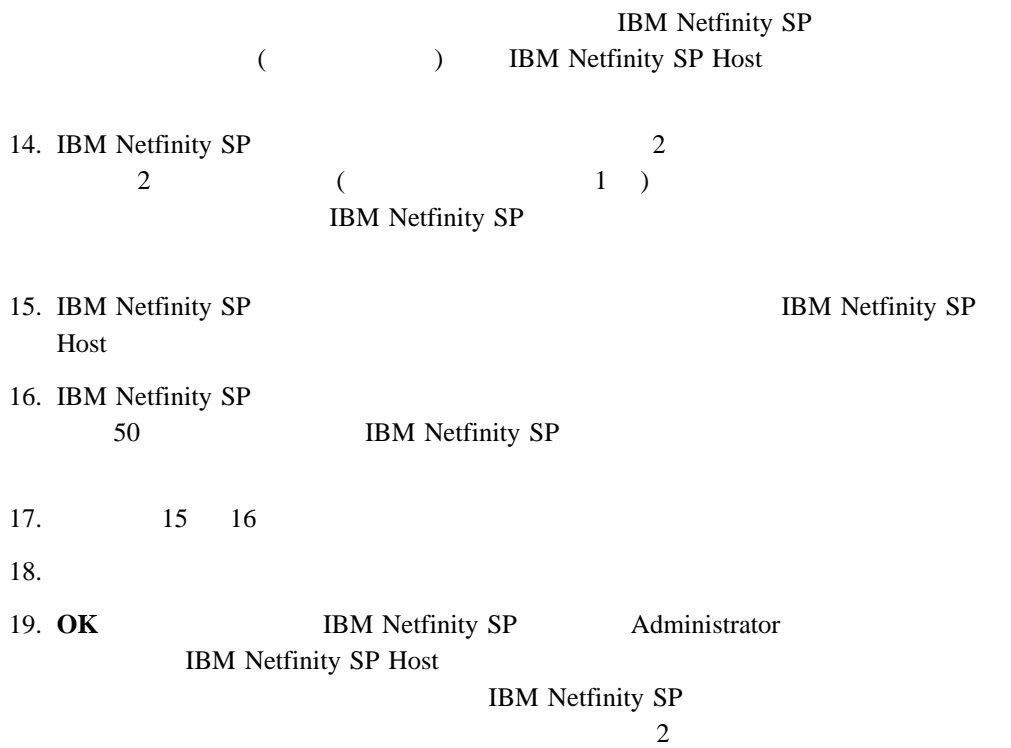

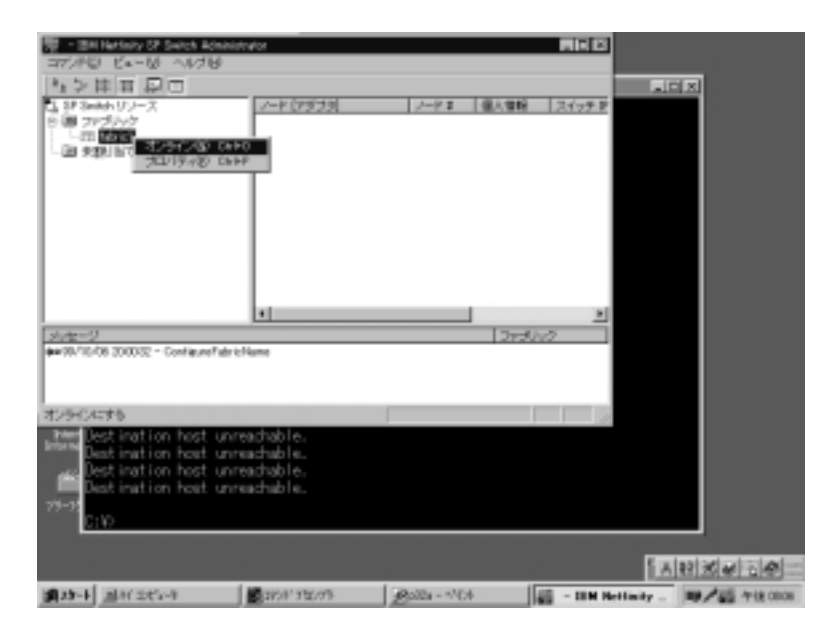

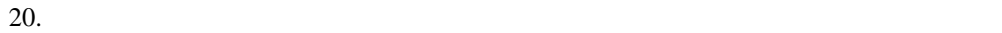

 $21.$ 

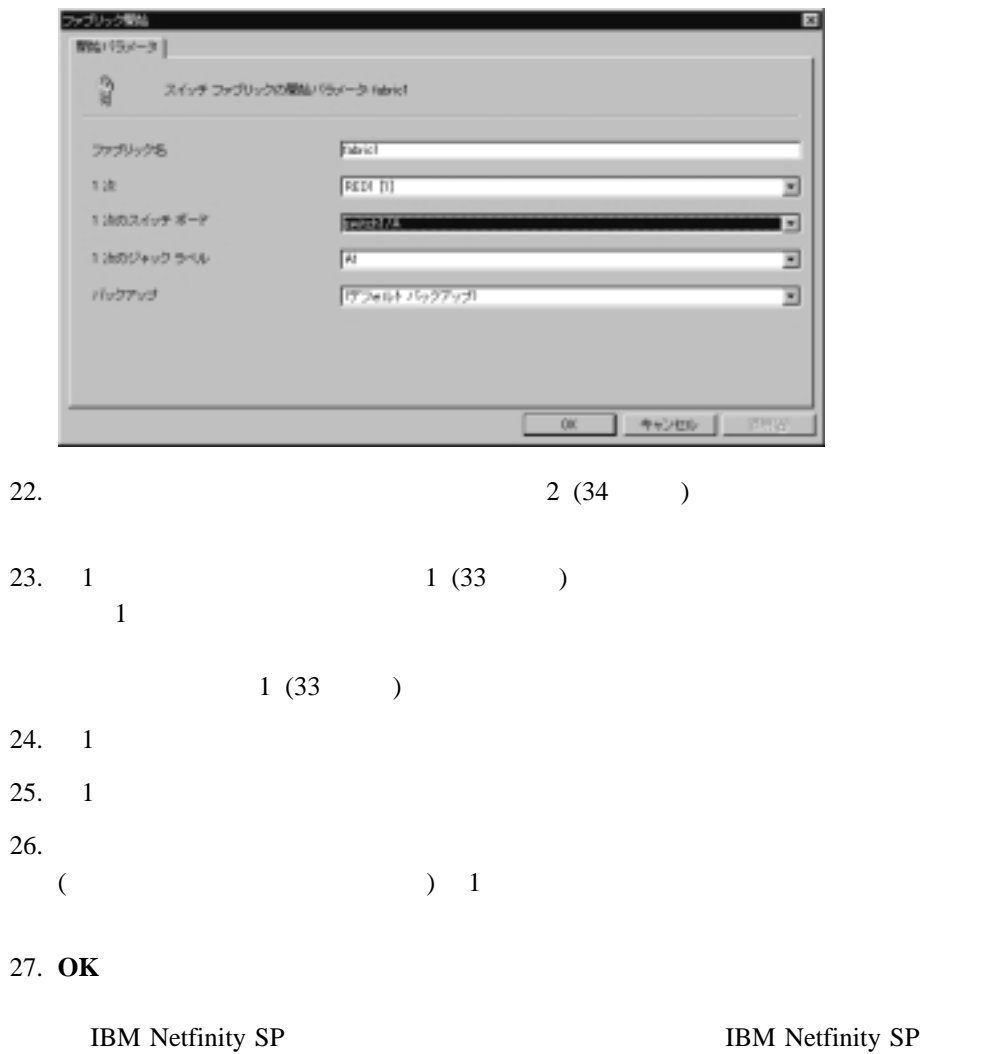

# **2 14 IBM Netfinity SP Host**

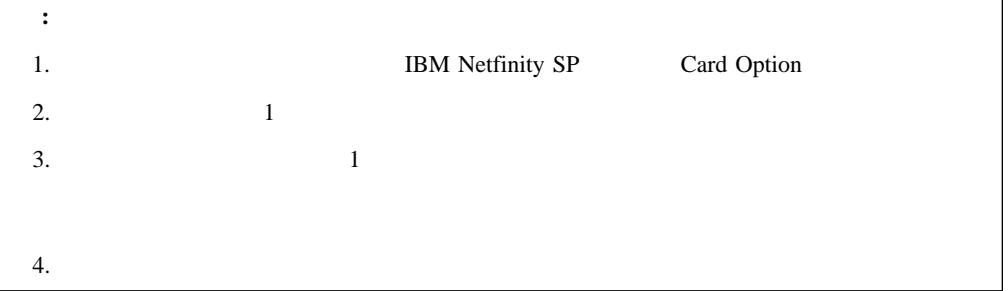

IBM Netfinity SP Administrator

Administrator

1.  $\blacksquare$ 

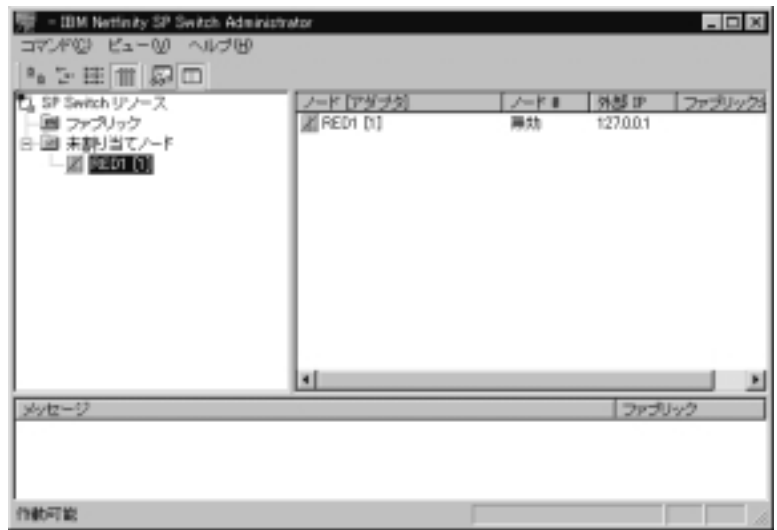

- $2.$
- $3.$

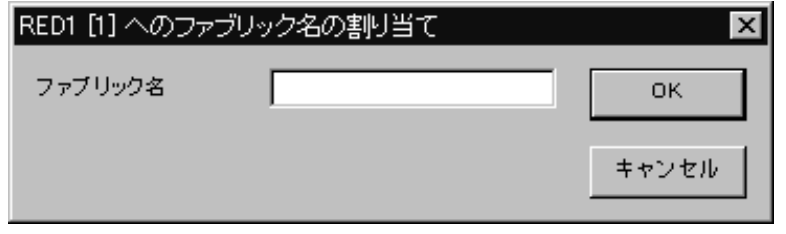

- 4. **IBM Netfinity SP**
- 5. **OK**

IBM Netfinity SP Administrator

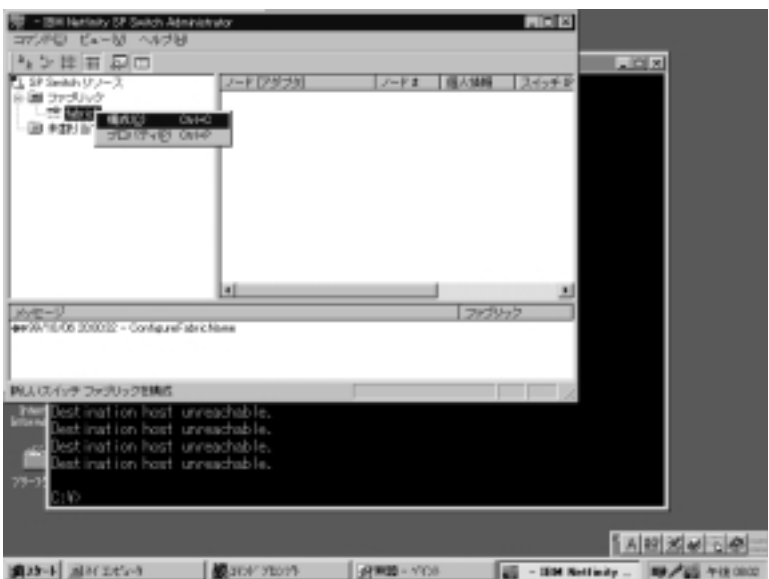

 $6.$  $7.$  $8.$ 

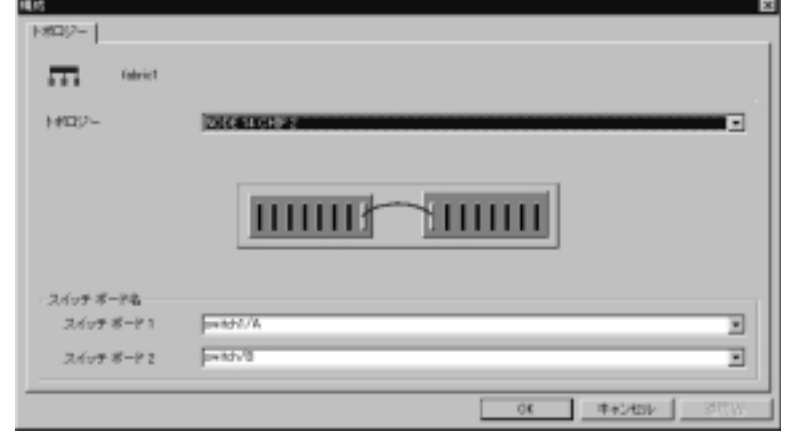

2 BM Netfinity SP Host 1 **IBM Netfinity SP 0.53 M** 14

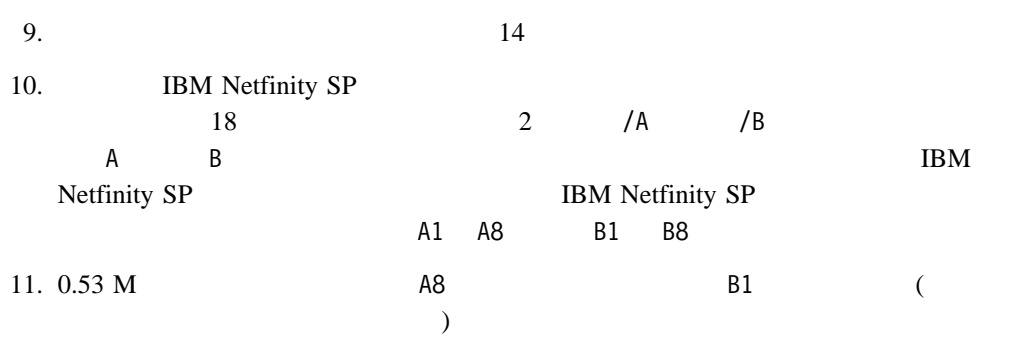

- 12. **OK**
- $13.$

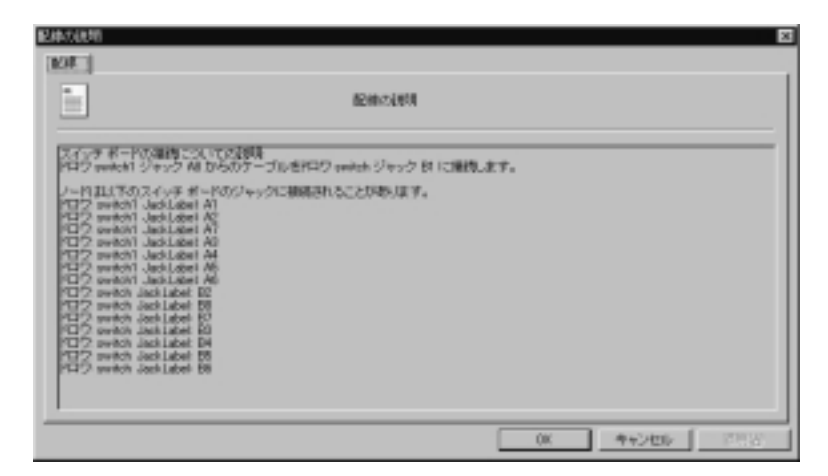

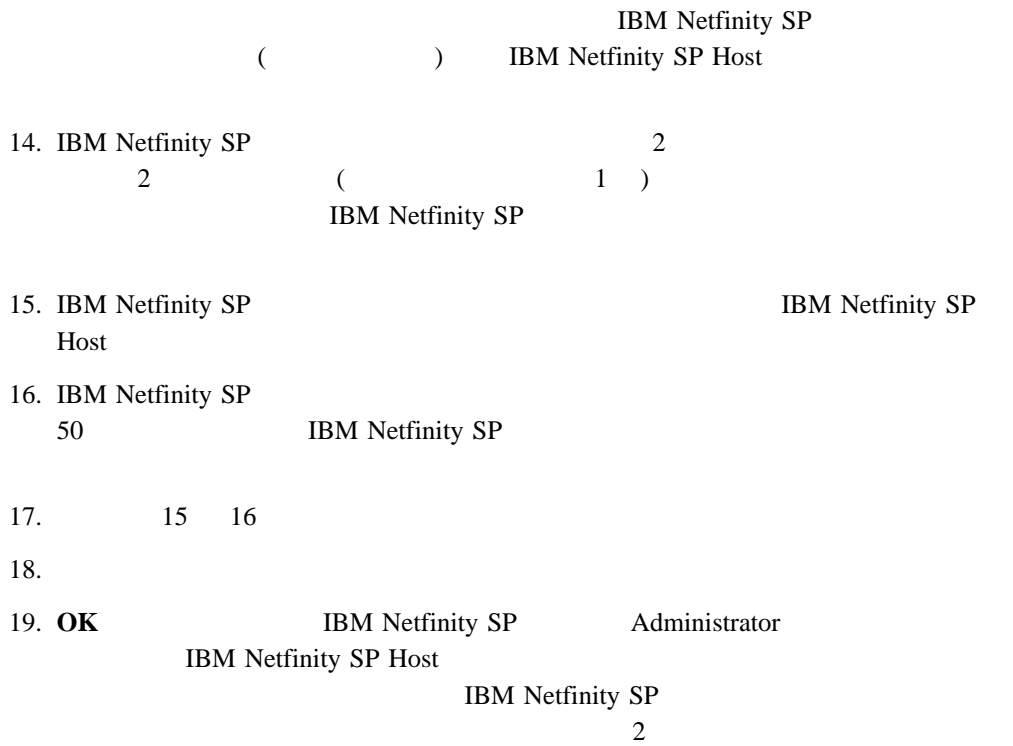

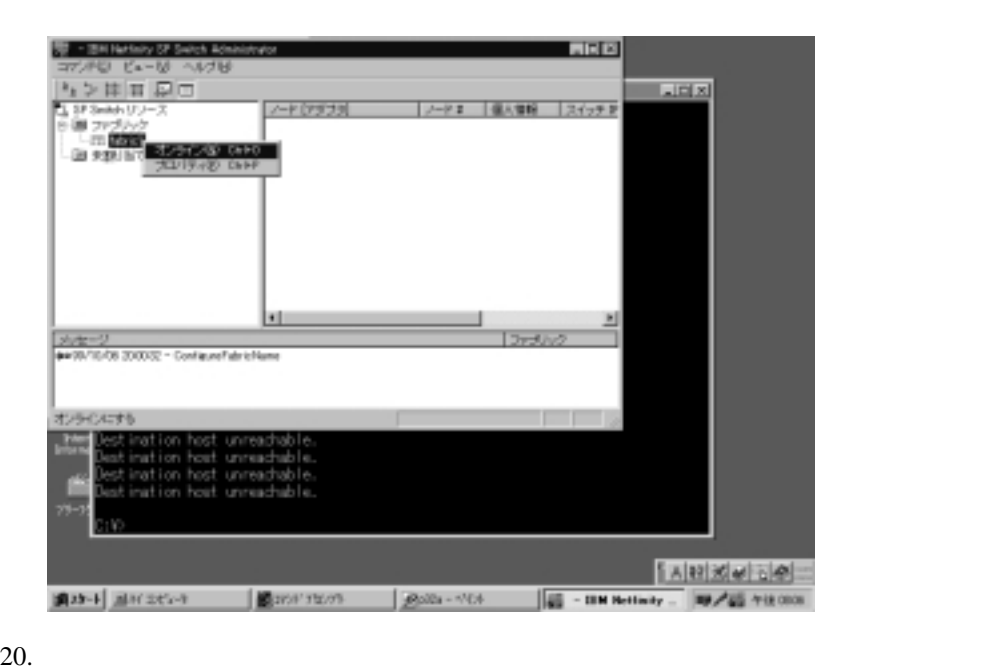

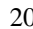

 $21.$ 

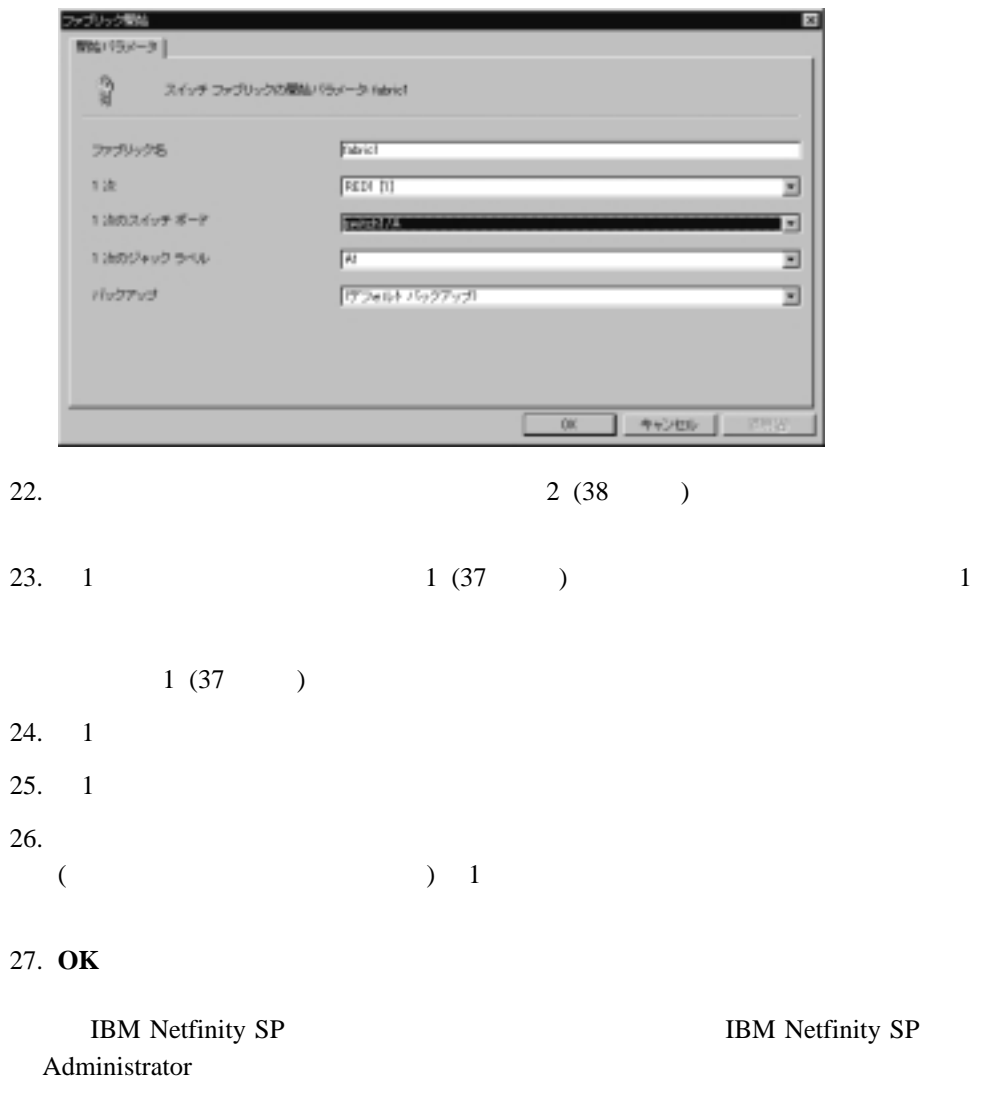

# **IBM Netfinity SP**

 $\bullet$ 

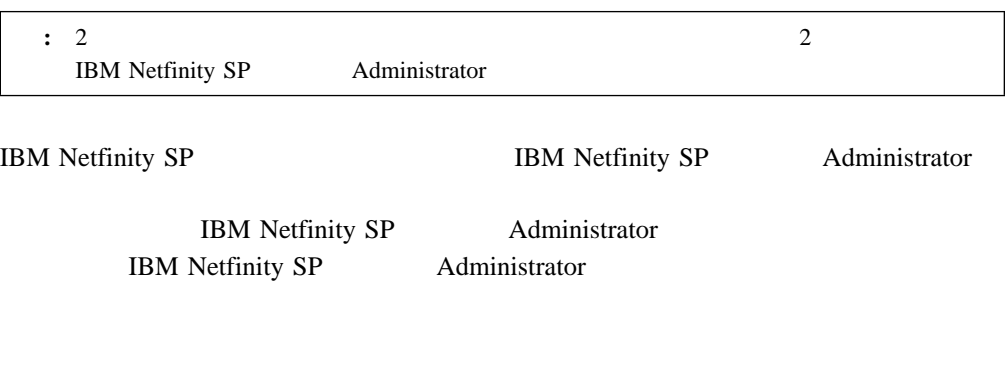

– オフライン: このコマンドはスイッチ・ファブリックまたは個々のサーバー (ノー

)  $($ 

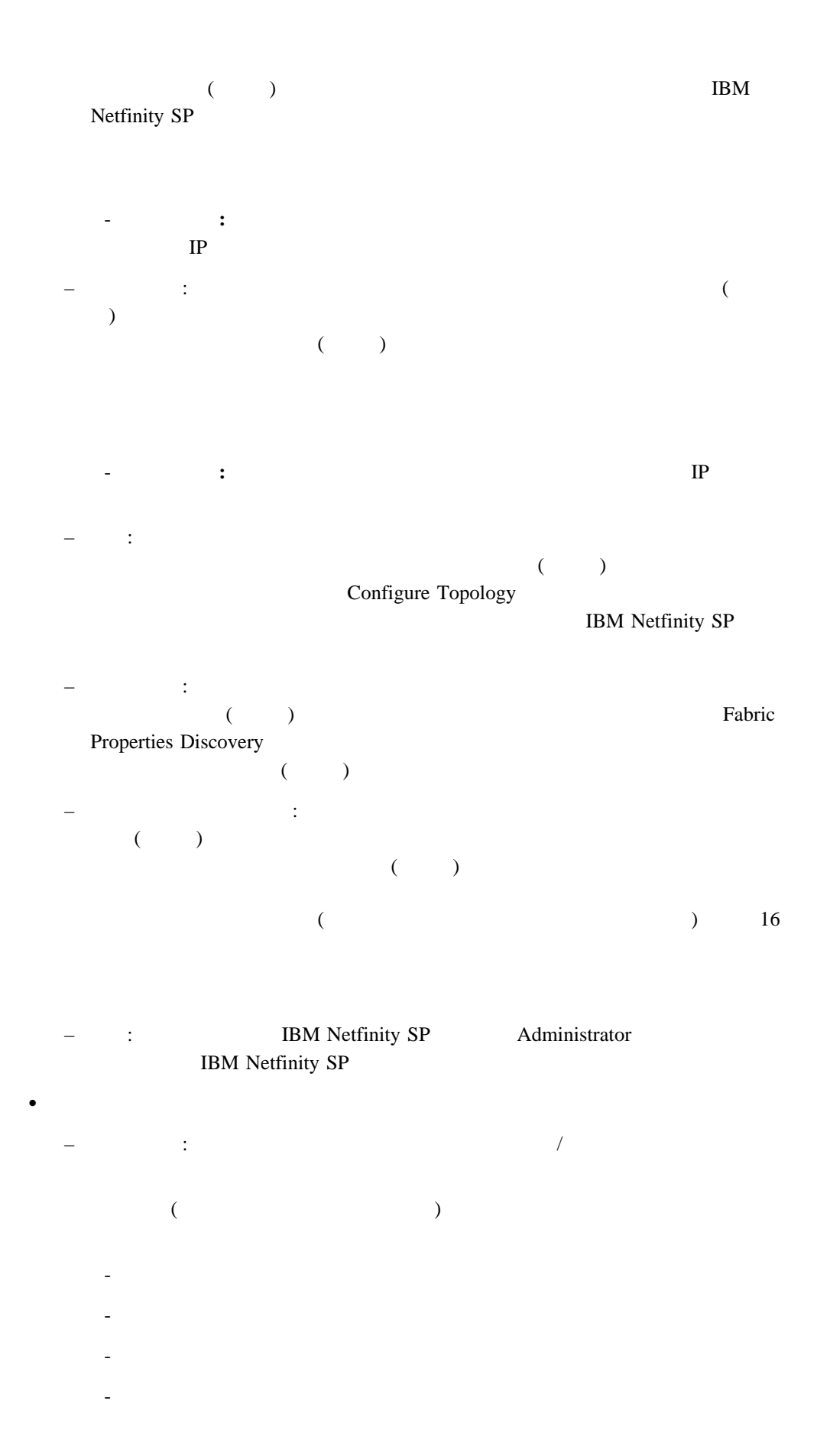

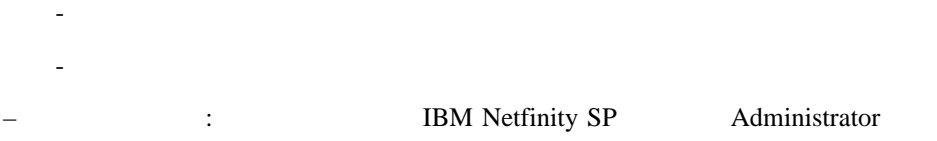

### Menu Bar

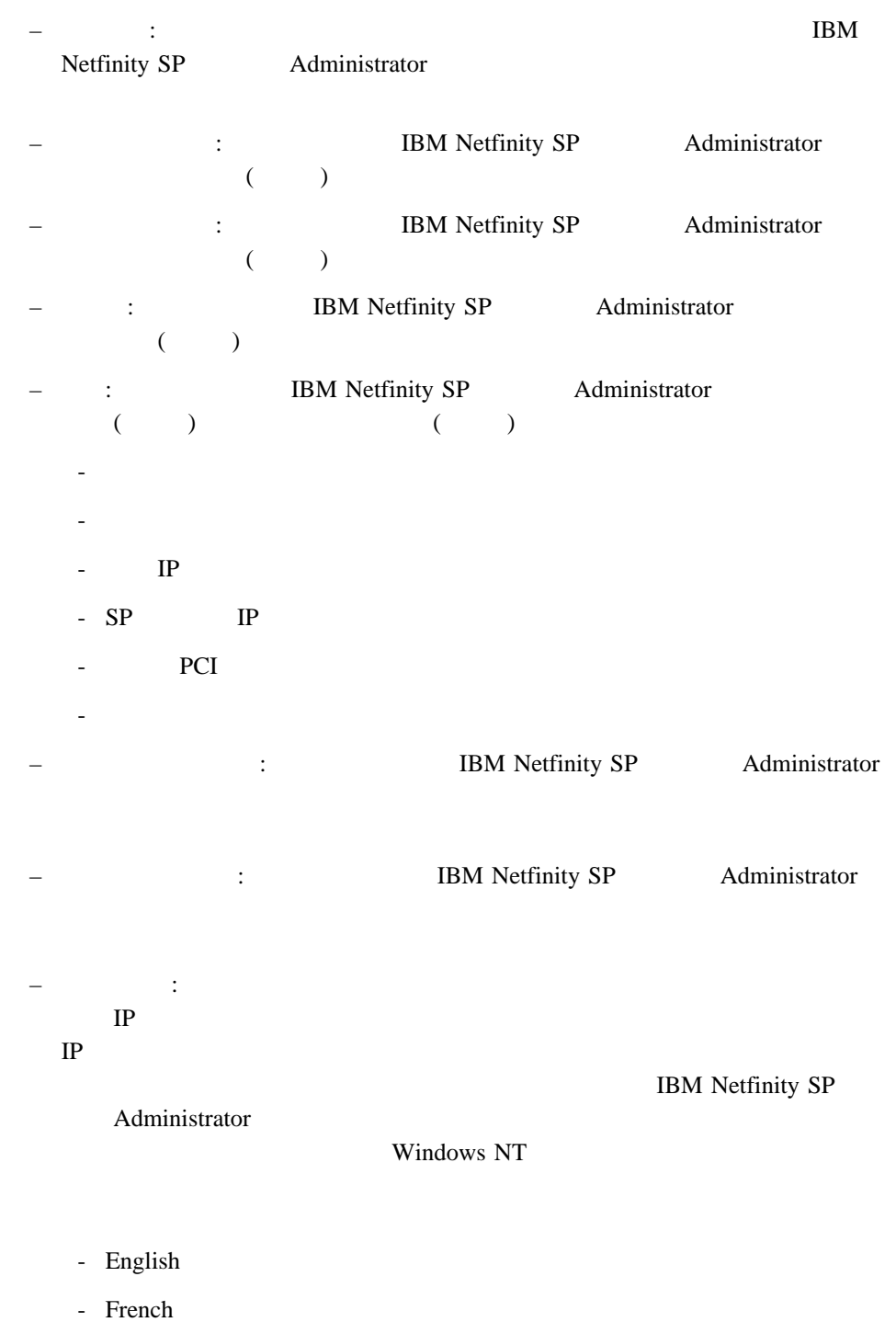

- German
- Italian

- Spanish

- 日本語

**OK** 

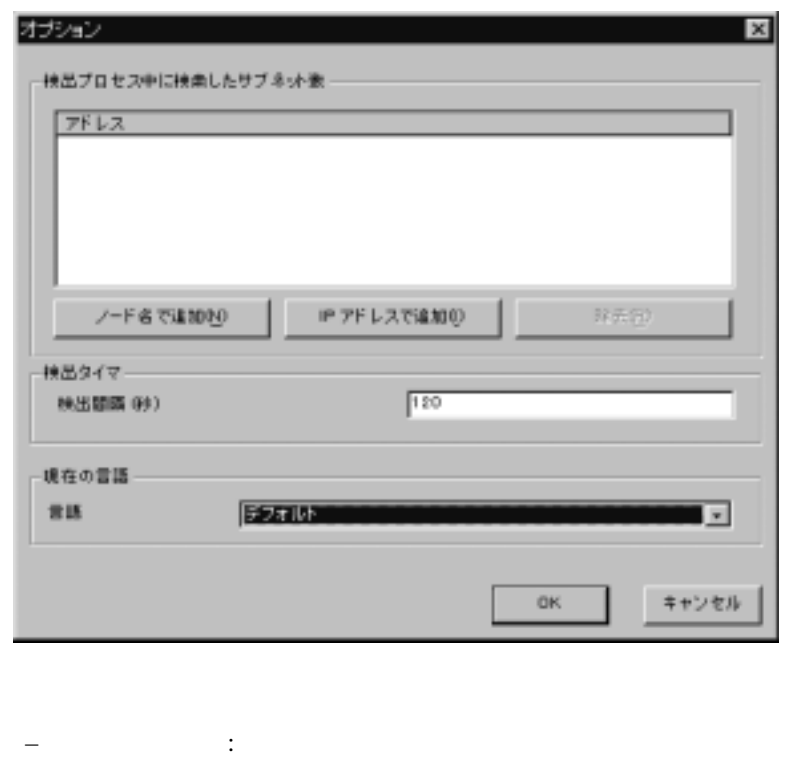

 $\therefore$  IBM Netfinity SP  $\qquad$  Administrator /

**IBM Netfinity SP** 

 $\bullet$ 

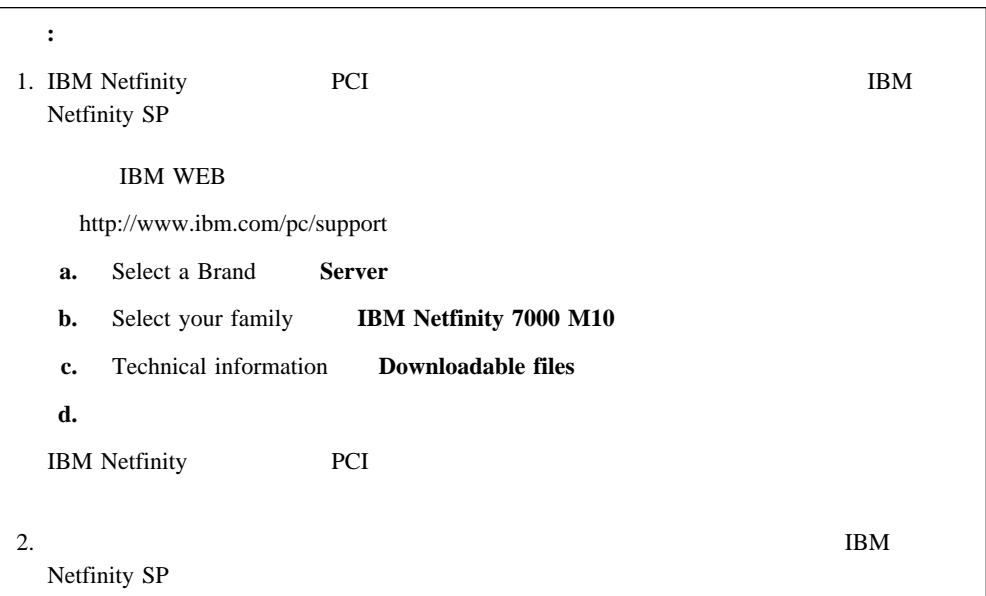

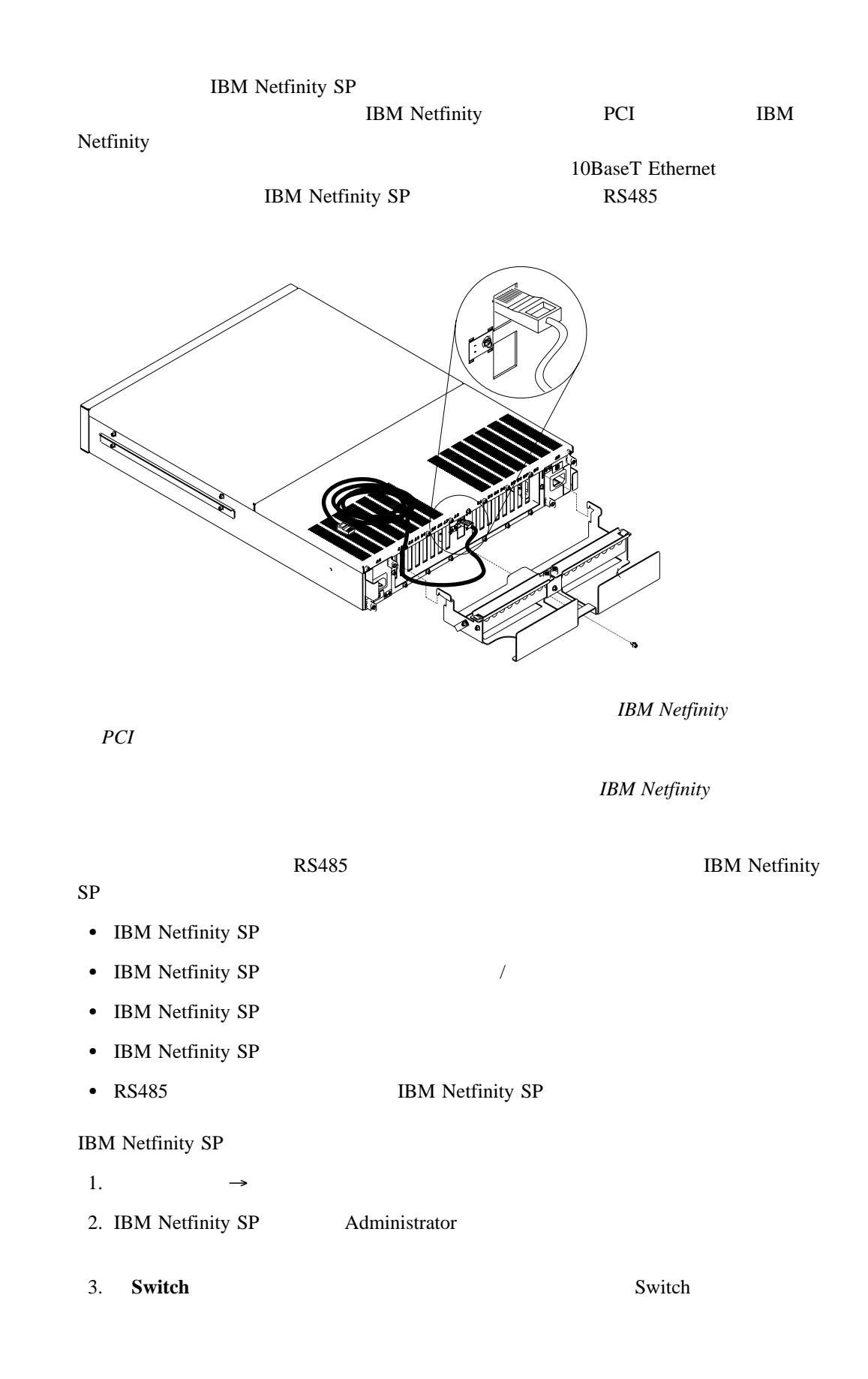

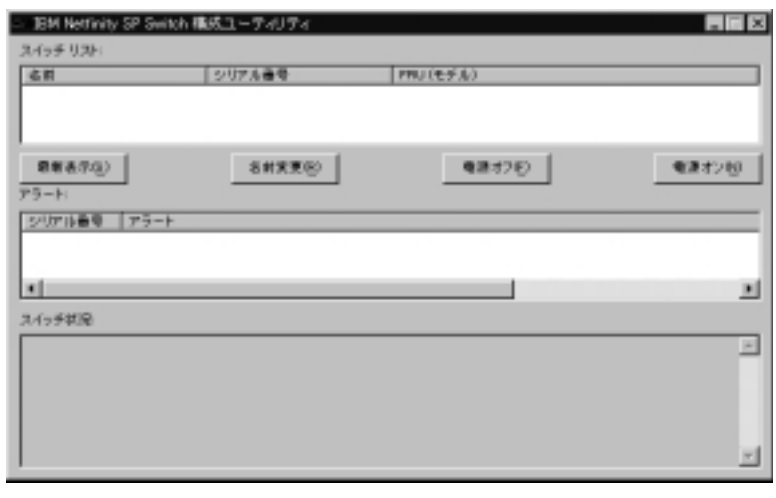

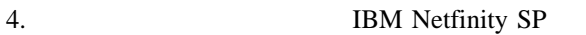

IBM Netfinity SP Port Reservation Utility 1.  $\longrightarrow$ 2. IBM Netfinity SP Administrator 3. IBM Netfinity SP Port Reservation Utility #IBM Netfinity SP Switch ポート構成ユーティリティ DK  $6745$ SwitchService UDP ポート番号 キャンセル FOKJをクリックして、ボート最考をインストールします。このボート最考によって、IBM Netflaity SP Swiftch Administrator とIBM Netflaity SP Swiftch<br>統合れたノードとの通信が可能になります。このボート最考は、他のノードとの航会がない方<br>の競合がないかきり変更しないでください。ユーザーは、IBM Netflaity SP<br>Swiftch に接続されたすべてのノードと同じ、IBM

IBM Netfinity SP TCP/IP Services

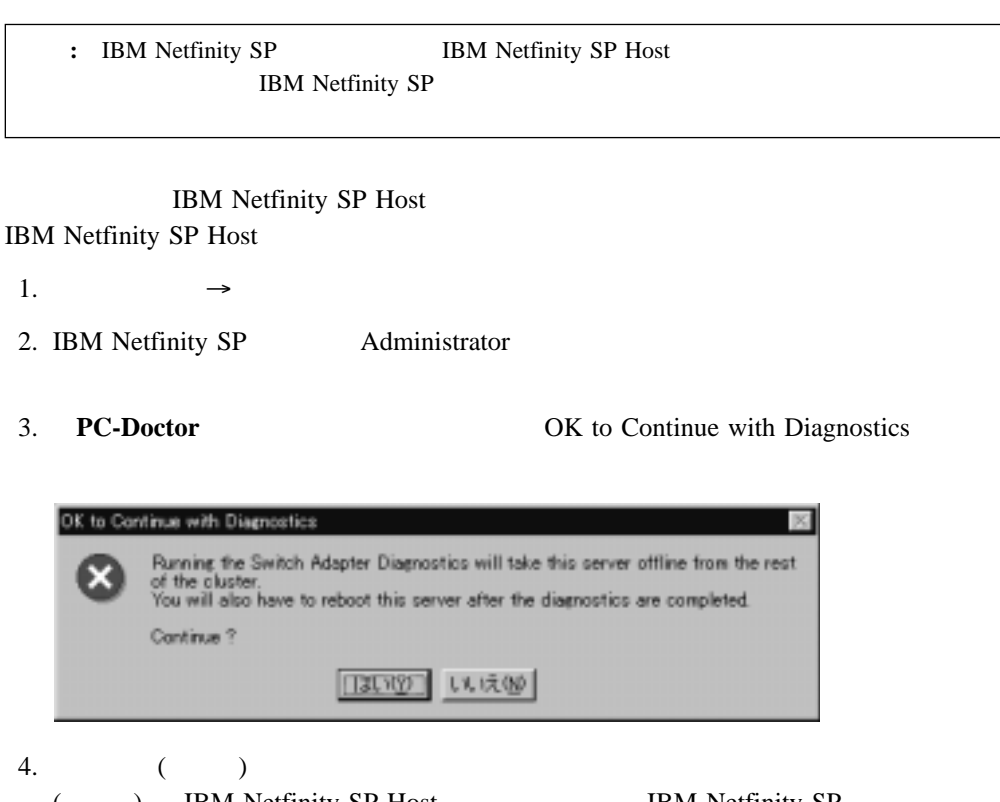

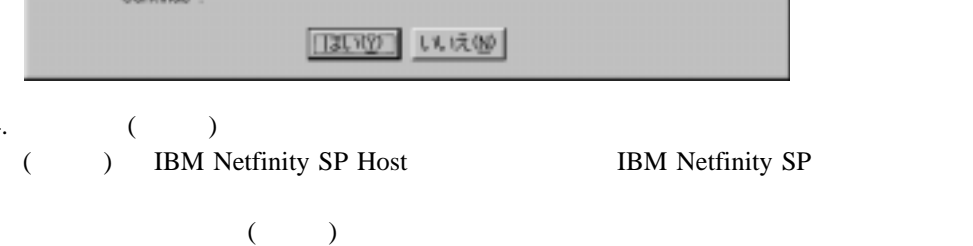

5. OK to Continue with Diagnostics **Yes** 

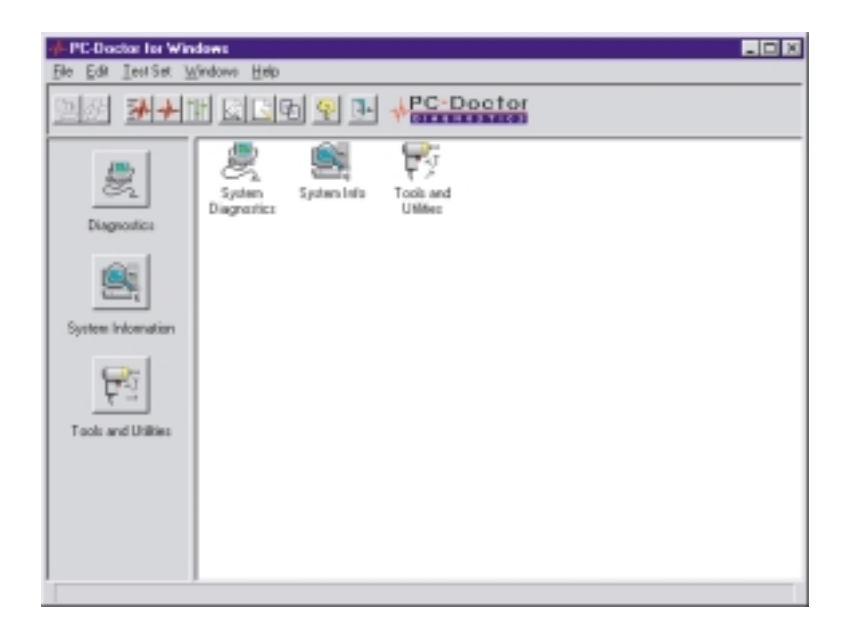

### 6. PC-Doctor for Windows **Diagnostics Switch Adapter**

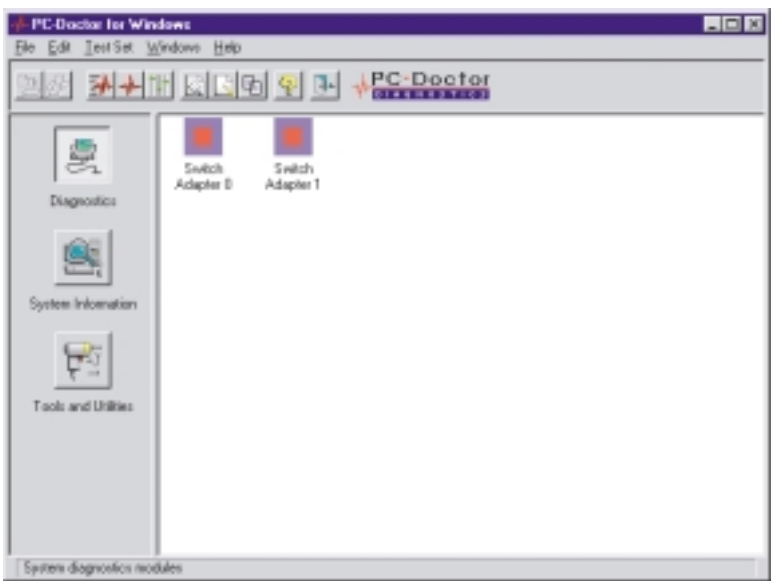

7. IBM Netfinity SP Host

IBM Netfinity SP Host

IBM Netfinity SP Host **Switch Adapter** (2008) 1) IBM Netfinity SP Host

- 8. PC-Doctor for Windows **Test Set**  $\mathbf 1$ 
	- **Run Quick Test Set:**
	- **Run Normal Test Set:**

IBM Netfinity SP IBM Netfinity SP External Wrap Test

**:** External Wrap Test **Run Quick Test Set** 

診断テストの設定とタイプをカスタマイズするには、**TestSet** → **Custom Test Settings Run Quick Test Set Run** 

**Normal Test Set Details** 

PC-Doctor for Windows → Windows

**Testlog** 

# **IBM Netfinity SP**

 $\overline{2}$ 

Netfinity SP Administrator

IBM Netfinity SP IBM

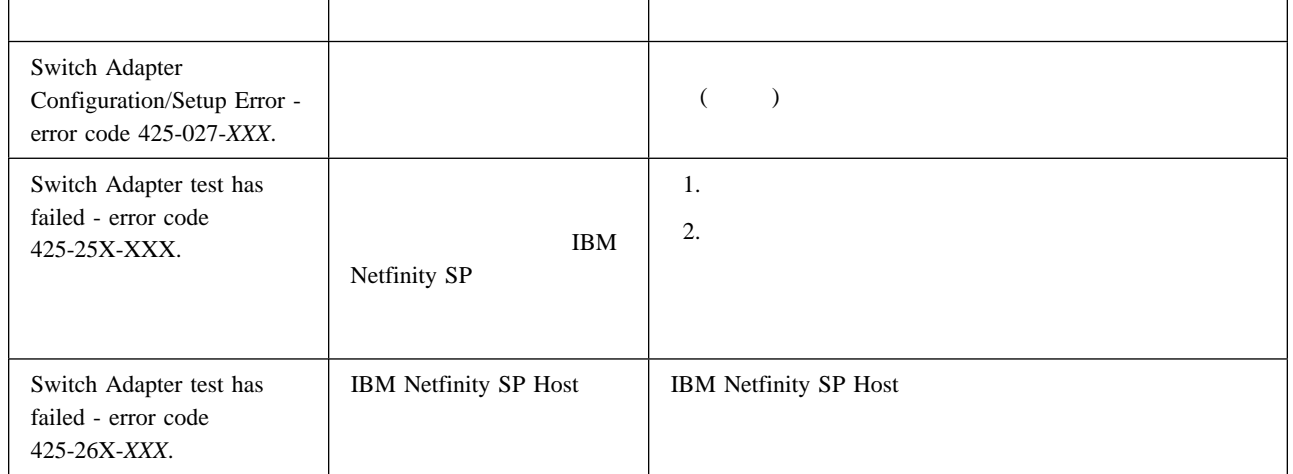

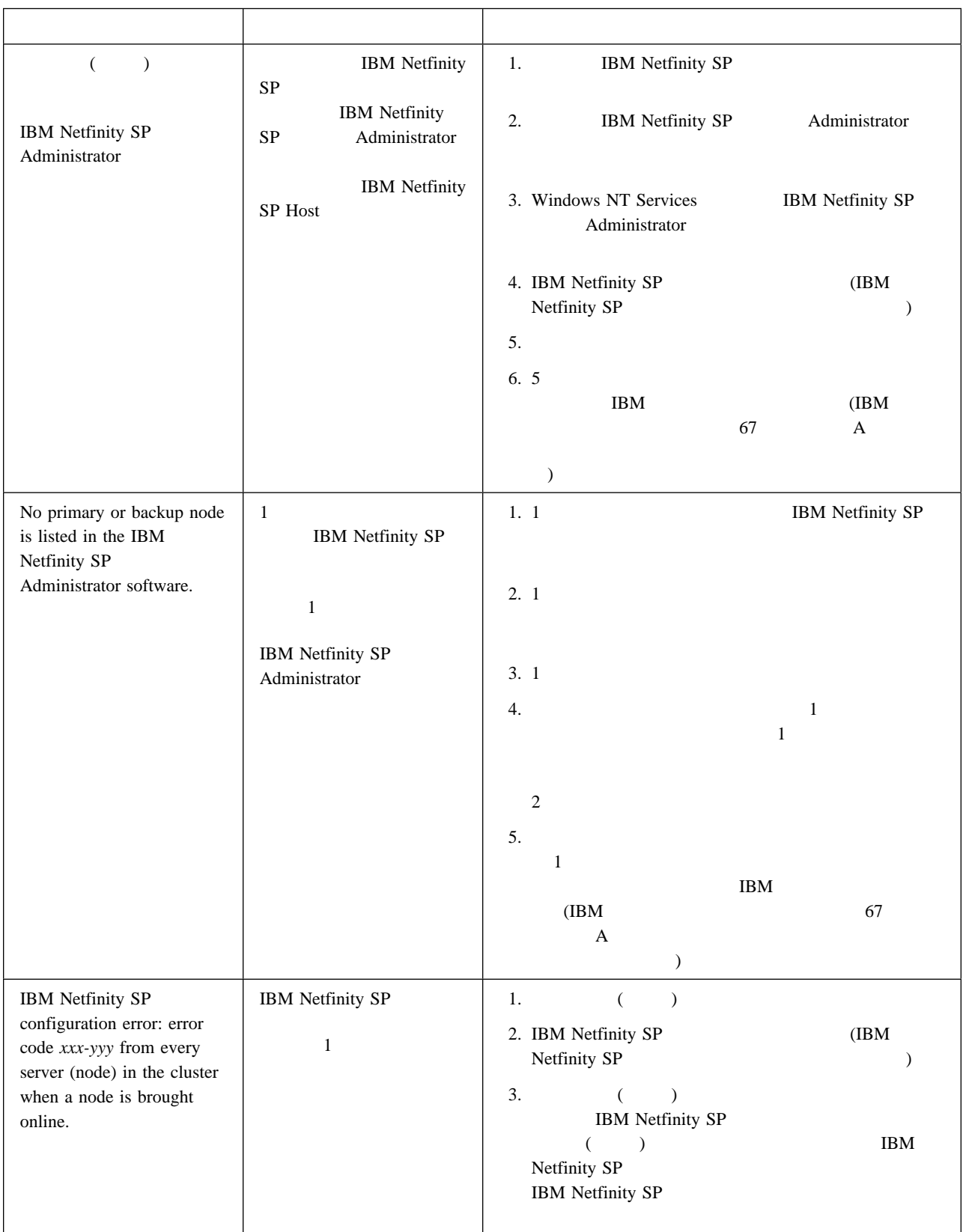

## **IBM Netfinity SP**

IBM Netfinity SP

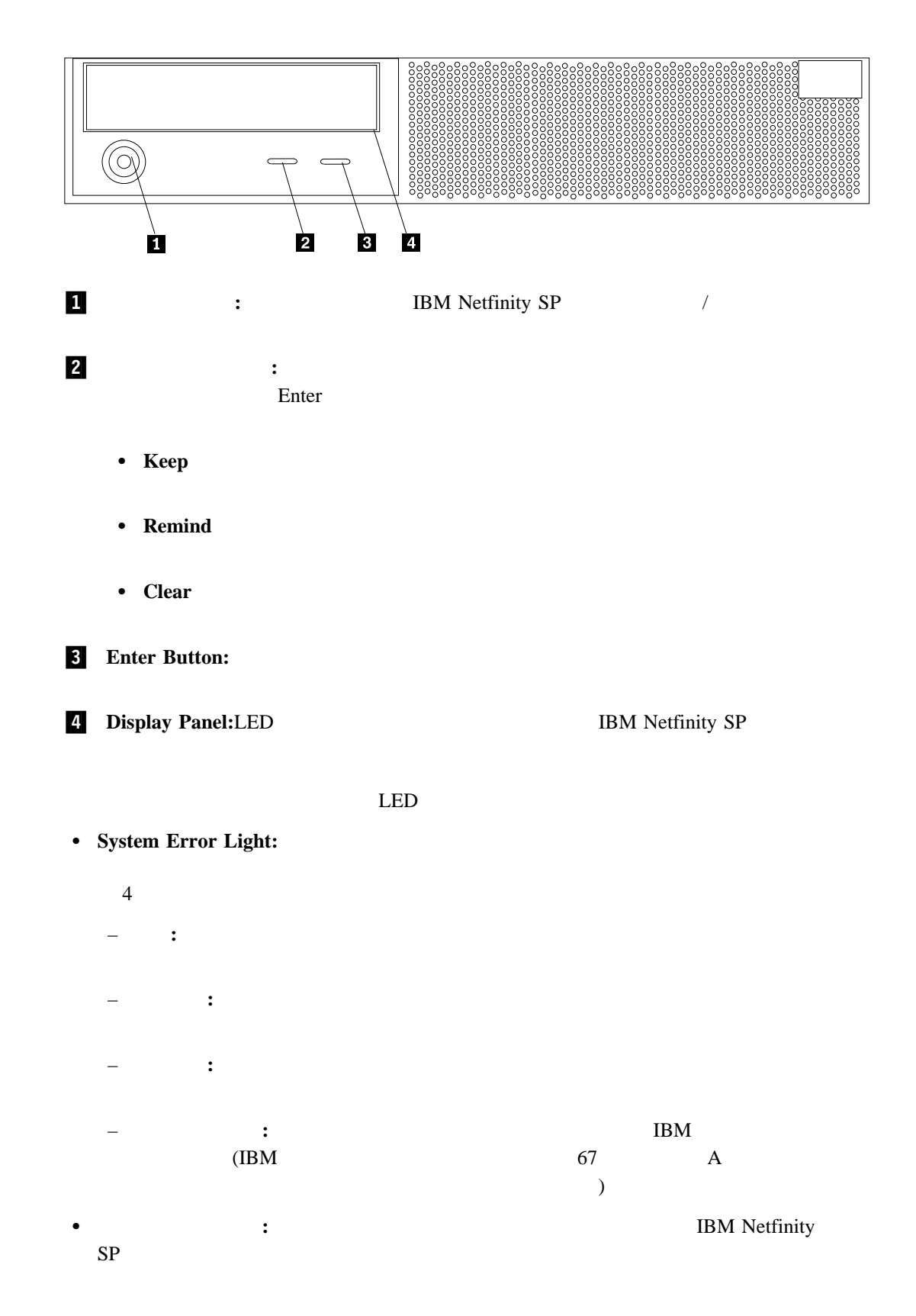

 $AC$  $AC$ 

IBM Netfinity SP

 $\sim$  2

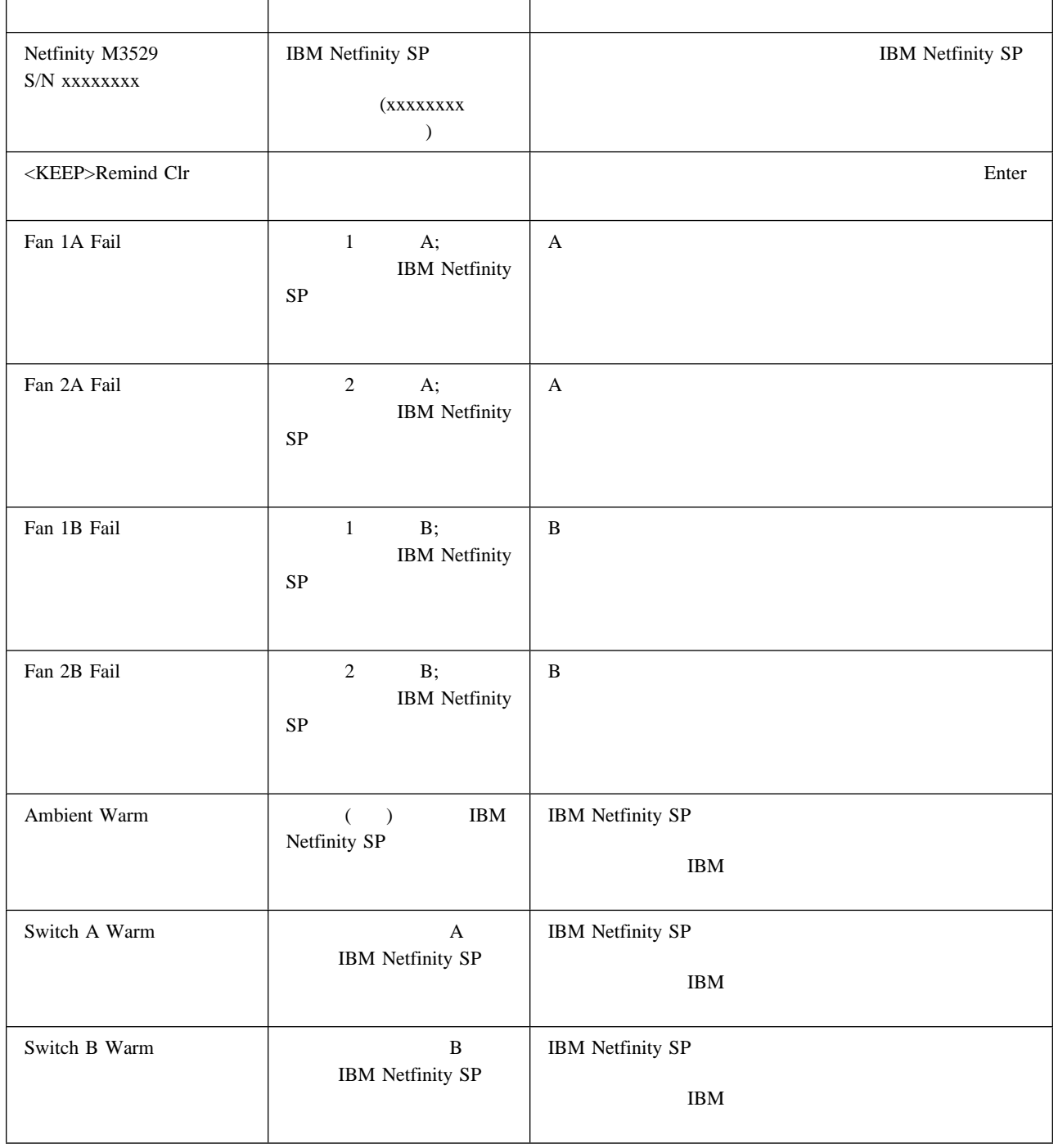

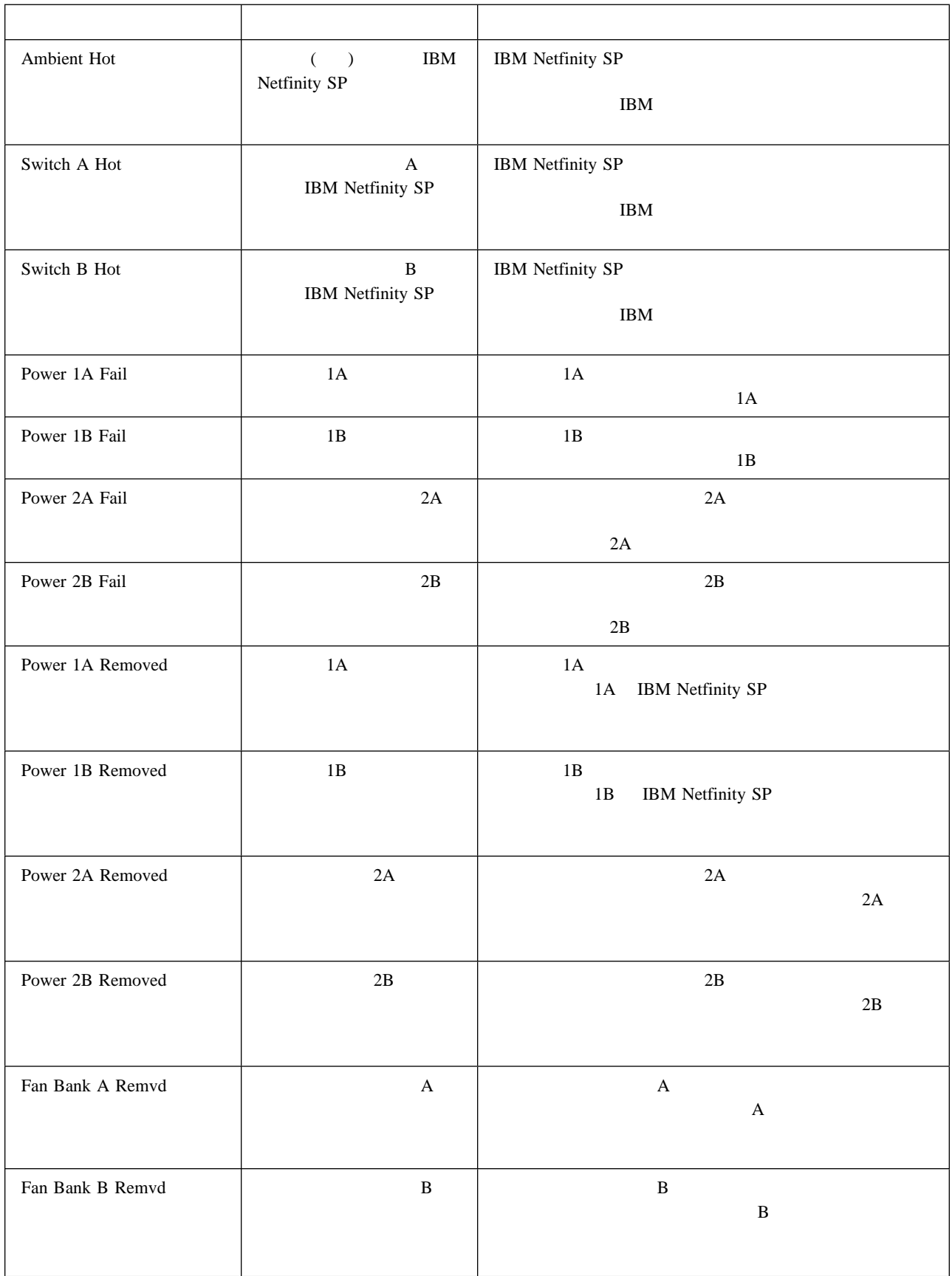

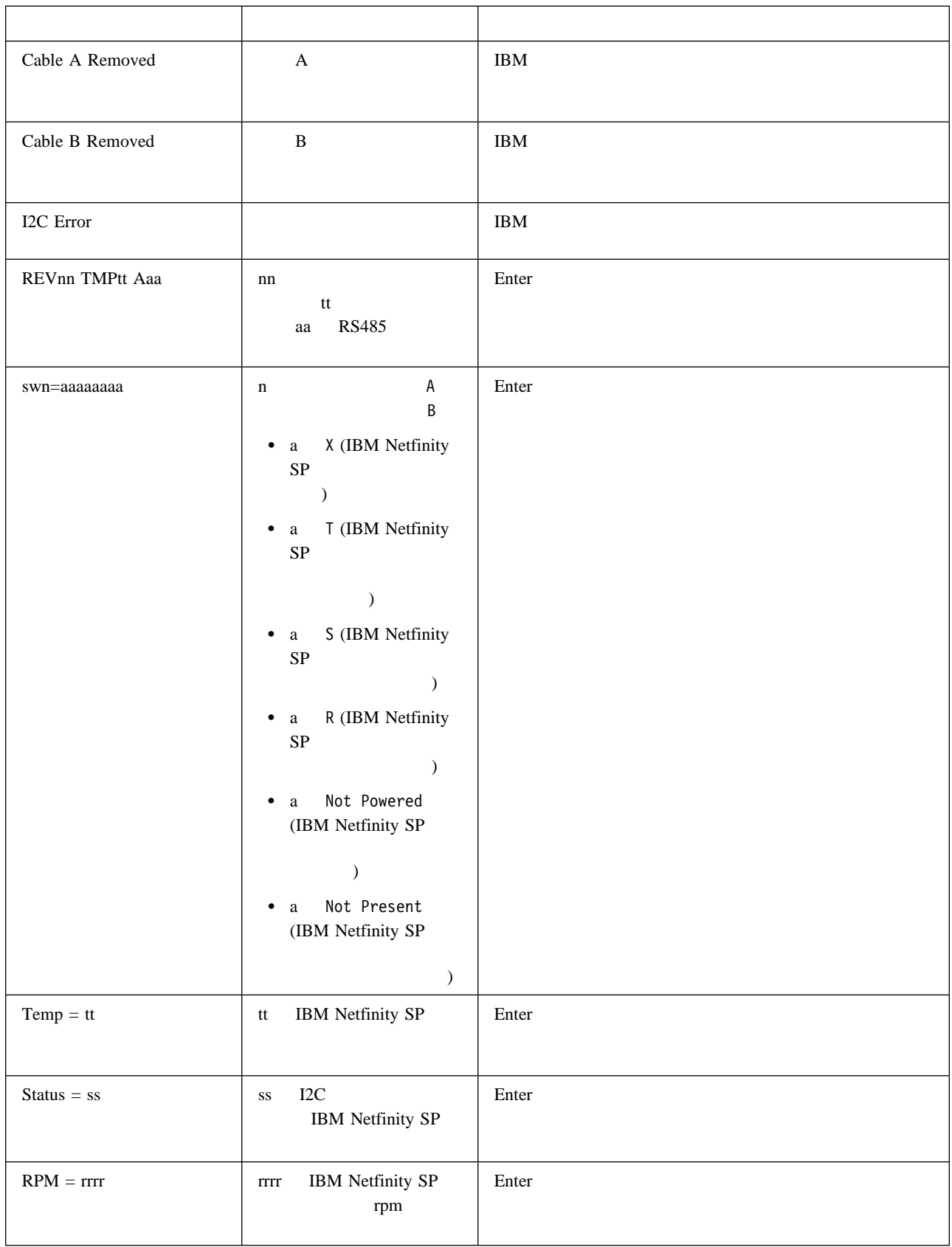

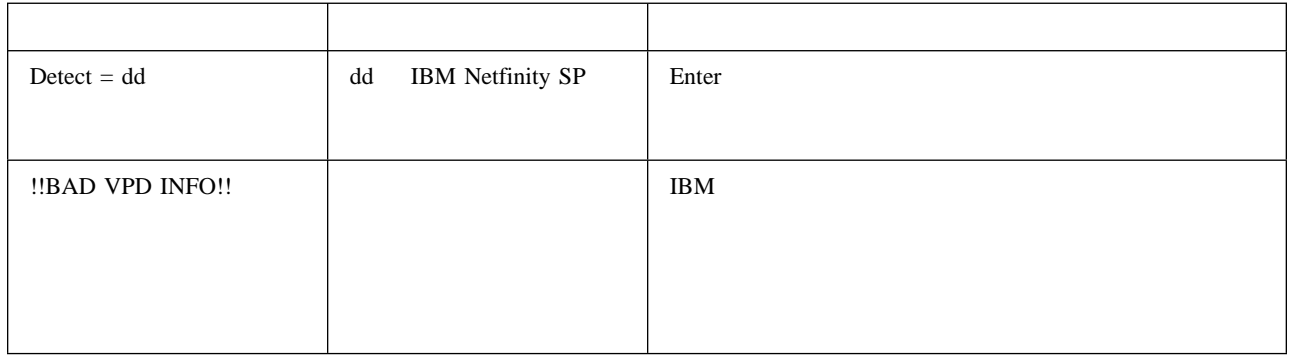

IBM Netfinity SP Host

IBM Netfinity SP

## **IBM Netfinity SP Host**

IBM Netfinity SP Host IBM Netfinity SP IBM Netfinity SP Host

IBM Netfinity SP Host

1.  $\longrightarrow$   $\longrightarrow$ 2.  $\longrightarrow$ 

3. **IBM Netfinity SP Host**  $\rightarrow$ 

IBM Netfinity SP Host Adapter Configuration

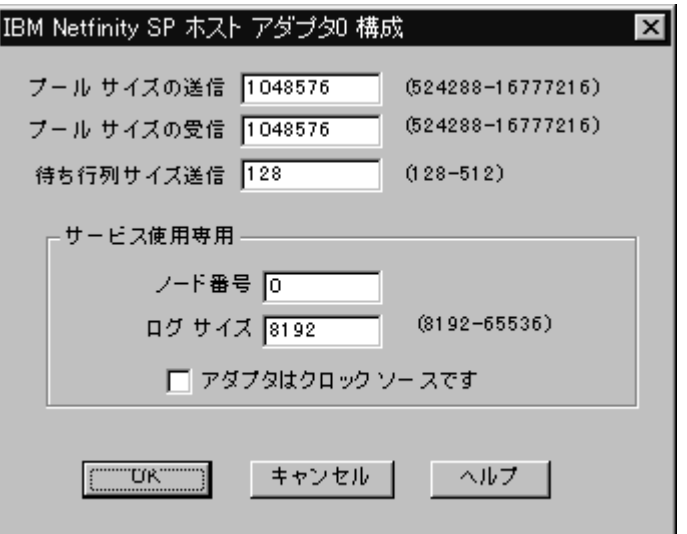

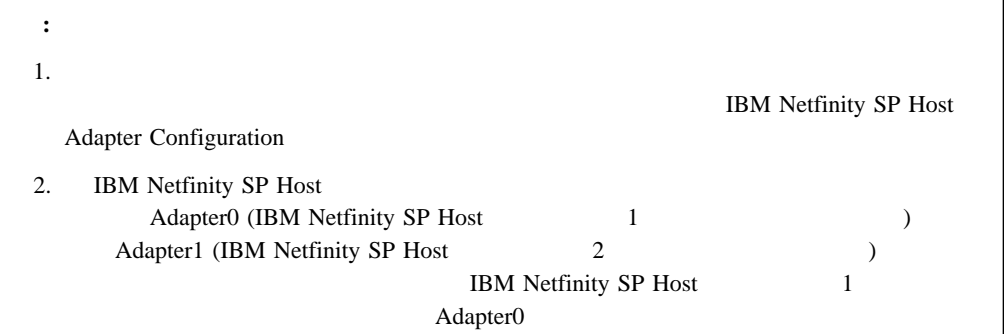

### IBM Netfinity SP Host

(Send Pool Size) **Example 2** Windows NT tbstats -g Send Cluster Shortage Send Pool Size ( IBM Netfinity SP Host Adapter Configuration ) ( **Receive Pool Size** ) **IBM Netfinity SP Host Receive Pool Size** Windows NT tbstats -g Received Packet Lost ( IBM Netfinity SP Host Adapter Configuration  $\lambda$ ( **Send Queue Size )** TBM Netfinity SP Host **Send Queue Size** Windows NT tbstats -g

**:** ノイズ・レベルに関するデフォルト設定値を変更すると、問題解析のためのデータ追跡情報は

## IBM Netfinity SP

1. Windows NT tbcbuf -s 2.  $16 \t 16$ 3. Enter

 $($ Windows NT

HKEY\_LOCAL\_MACHINE\SYSTEM\CurrentControlSet\Services \IBMTB3\Parameters\DebugDD\*registry entry*

*registry entry* 0
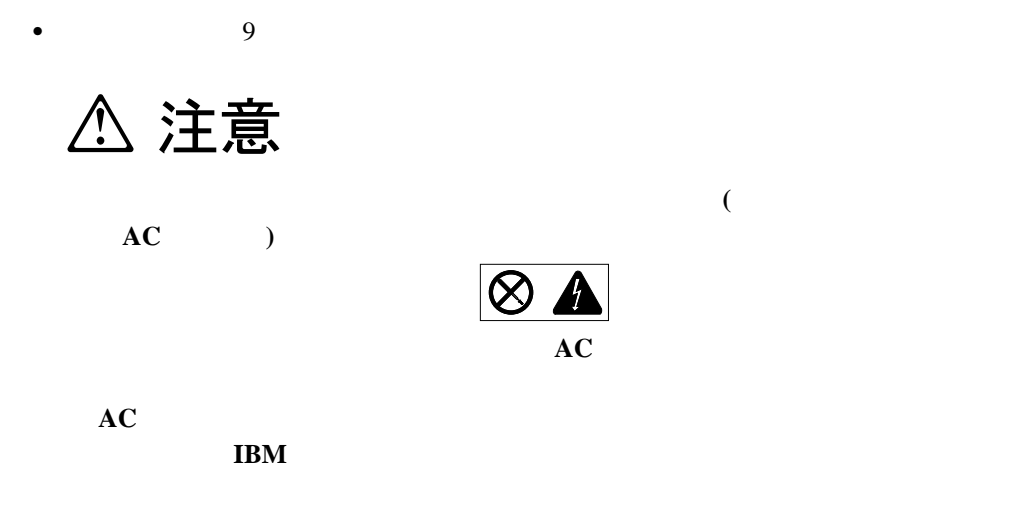

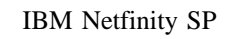

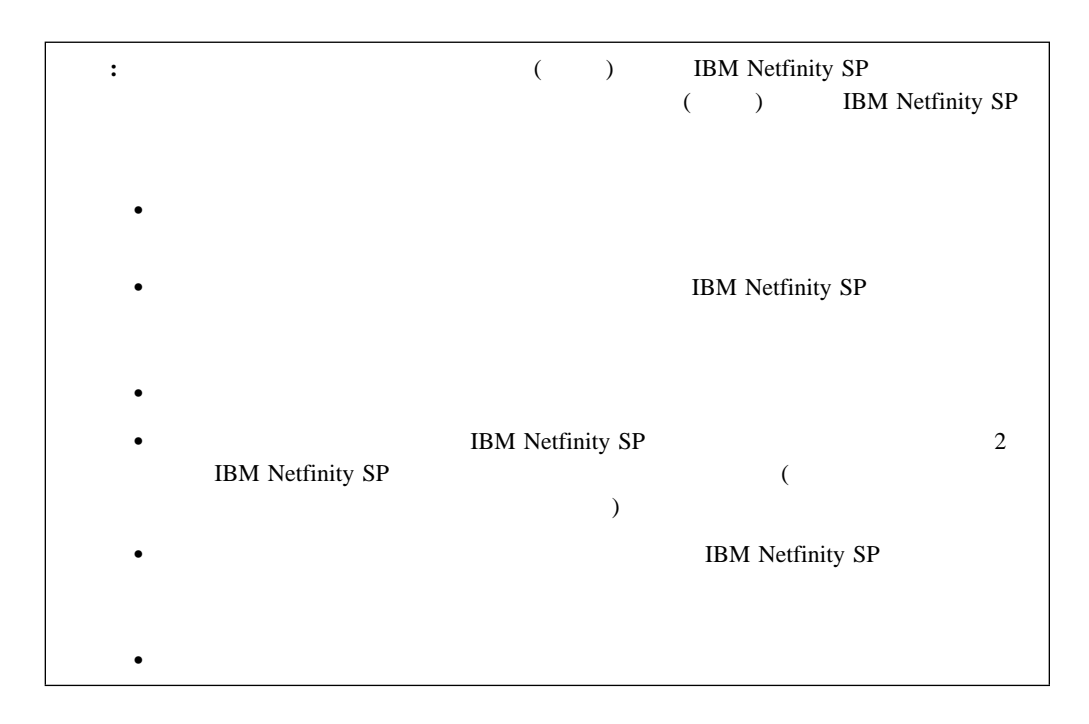

## IBM Netfinity SP

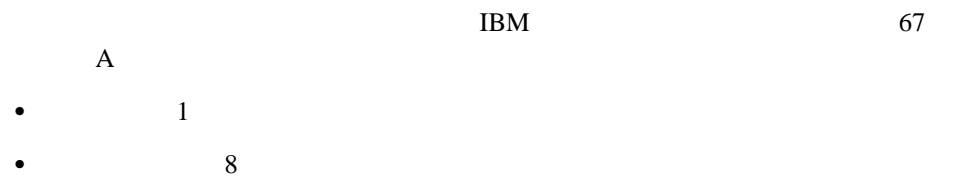

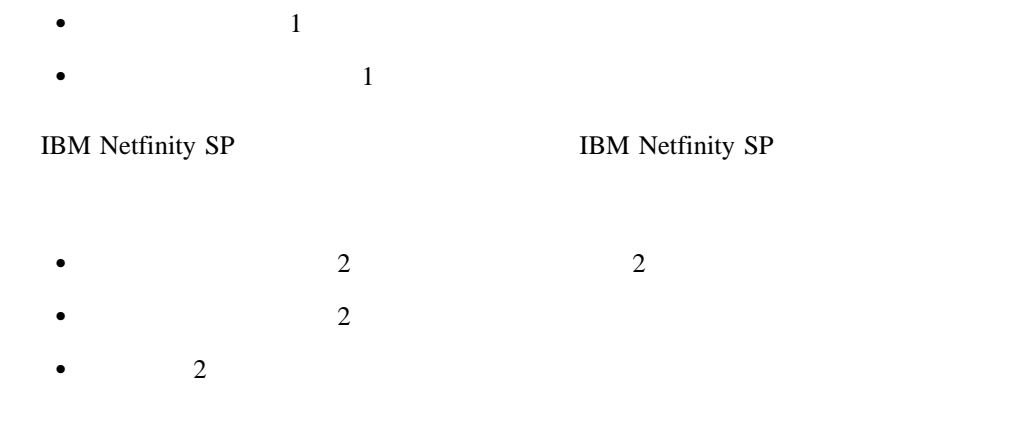

**IBM Netfinity SP** 

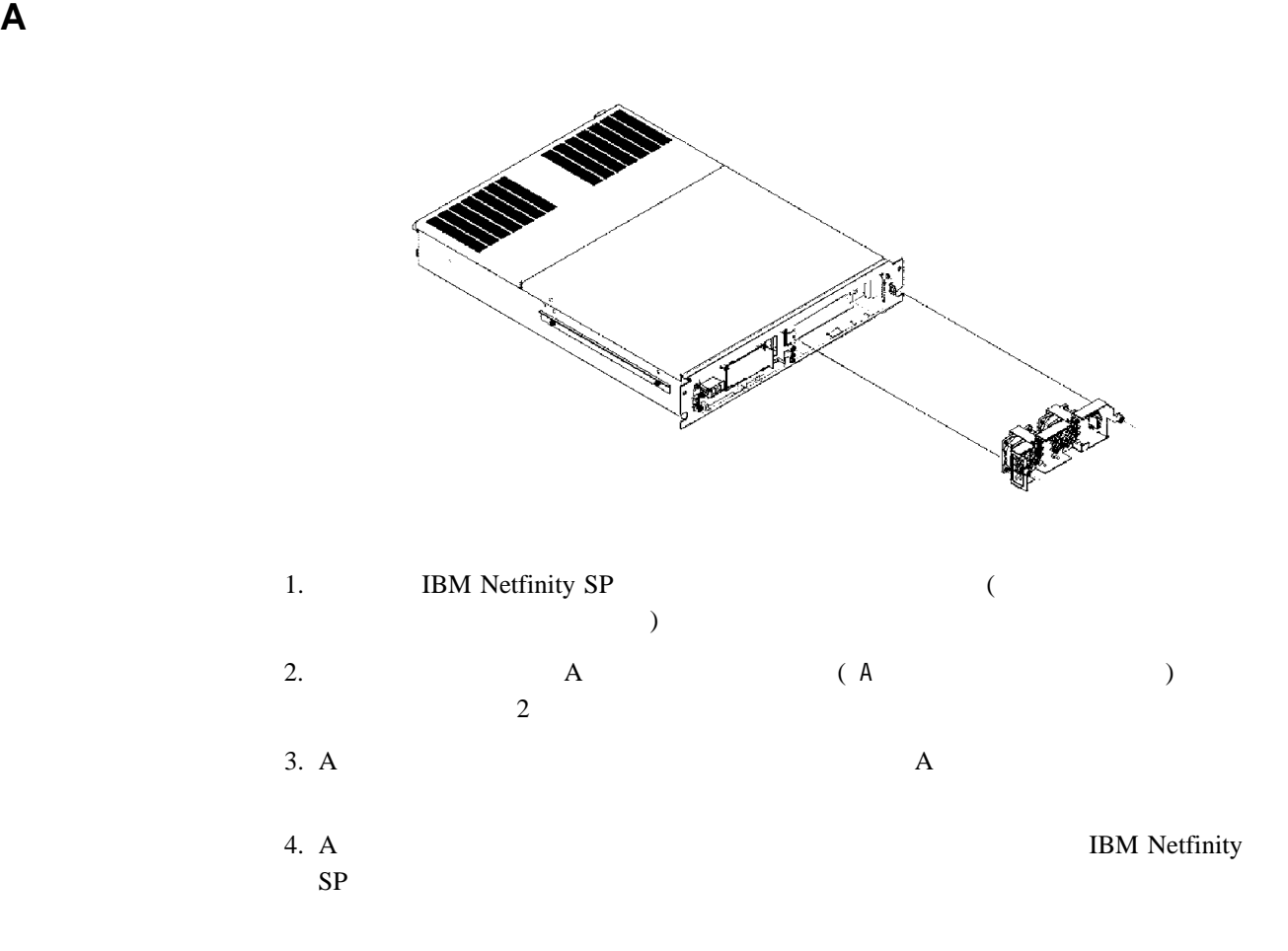

**Report** ART i<br>Santa Santa Santa Santa Santa Santa Santa Santa Santa Santa Santa Santa Santa Santa Santa Santa Santa Santa S<br>Santa Santa Santa Santa Santa Santa Santa Santa Santa Santa Santa Santa Santa Santa Santa Santa Santa Santa S  $\frac{d}{dt}$ 

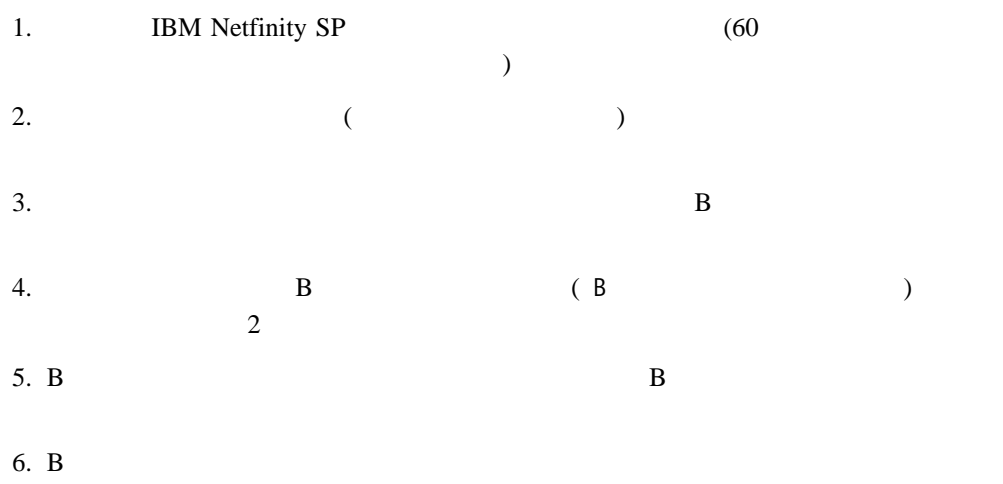

IBM Netfinity SP

**B**  $\overline{\phantom{a}}$ 

**A** パワー・コンバータ・カードの交換

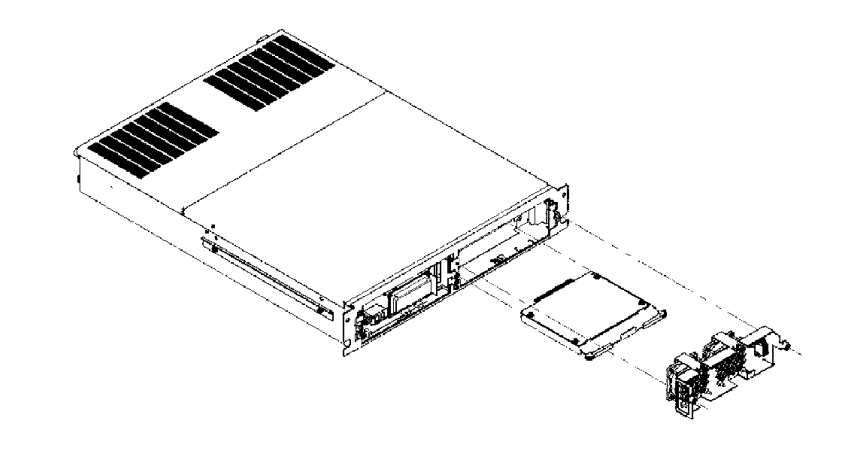

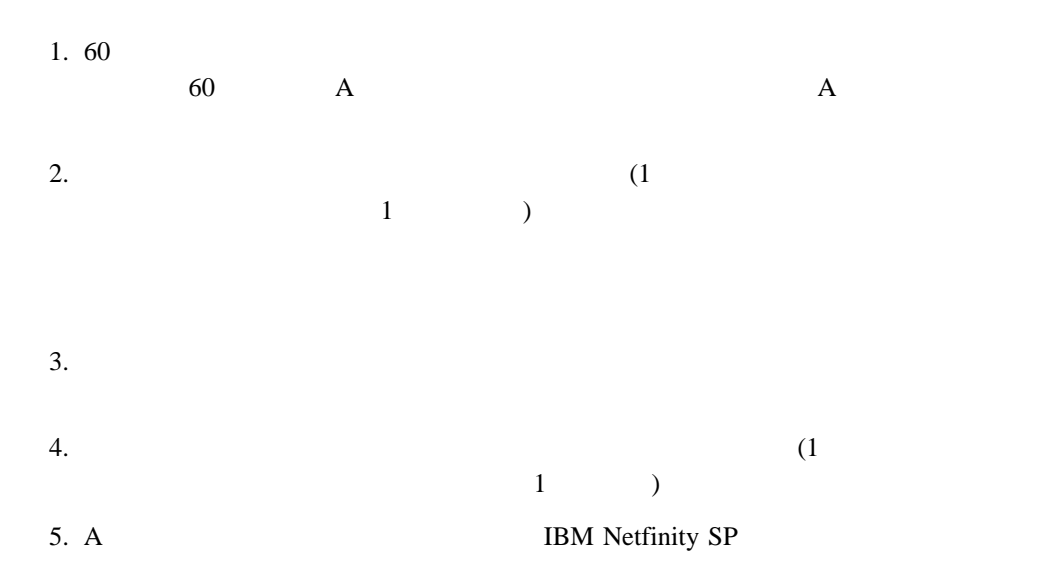

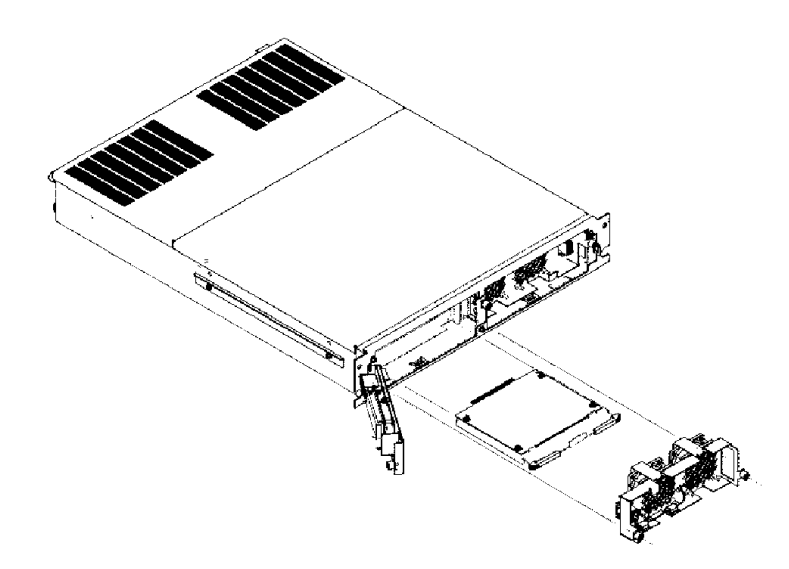

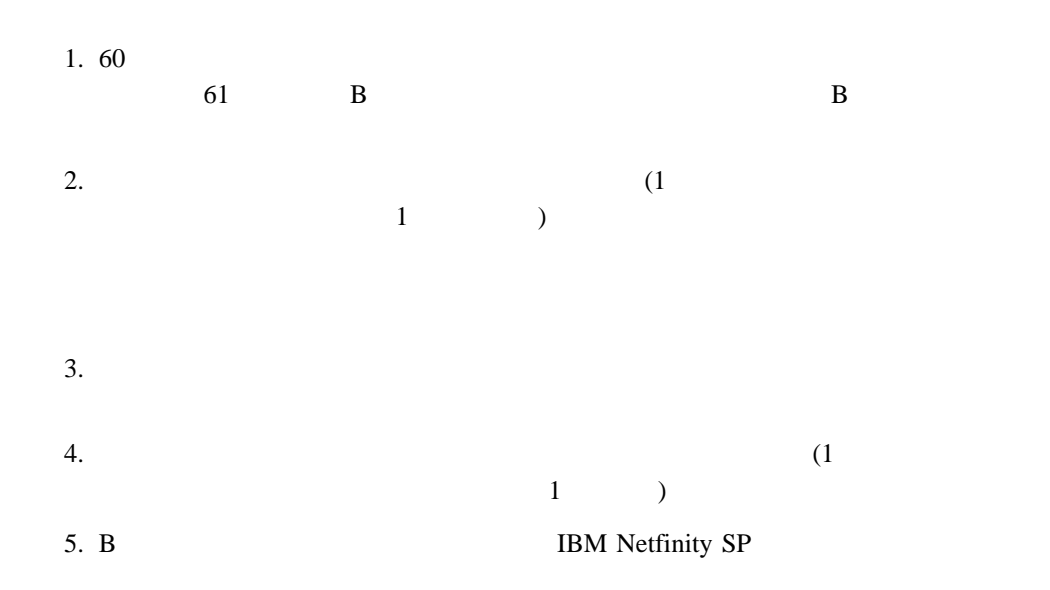

**B** パワー・コンパータ マンバー

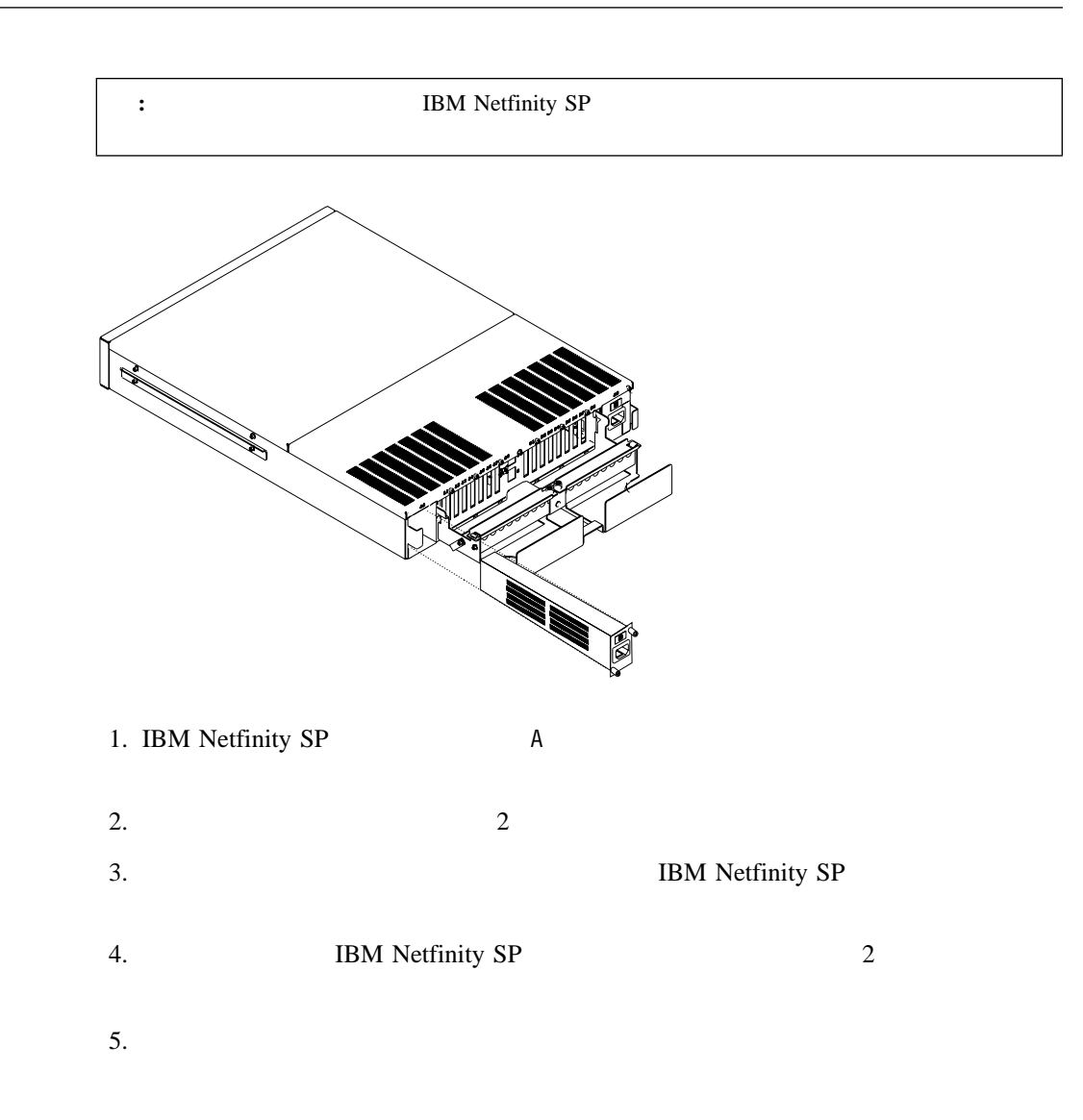

**A** 電源機構の交換

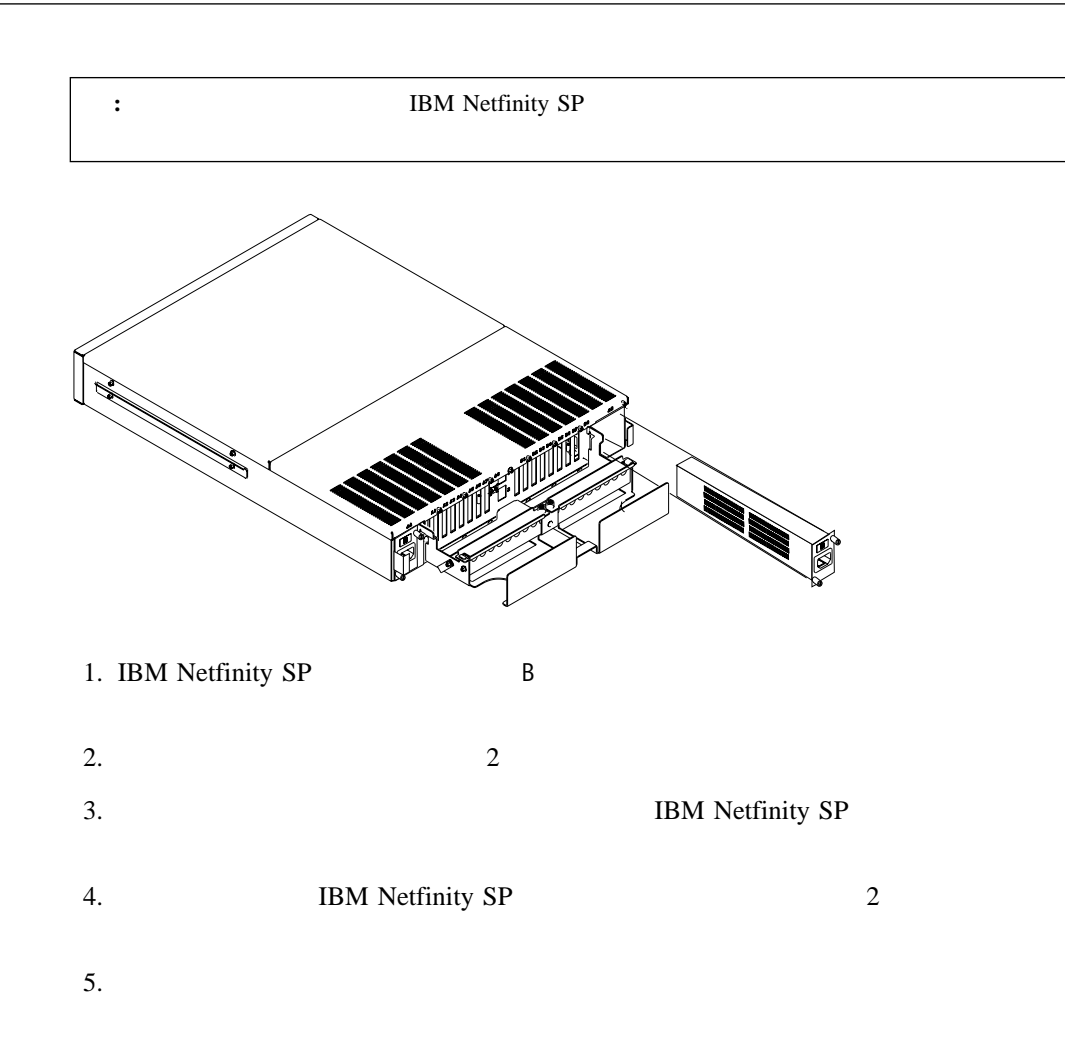

**B** 電源機構の交換

 $\mathsf{A}$ .

## $\rm{IBM}$  is the set of the set of the set of the set of the set of the set of the set of the set of the set of the set of the set of the set of the set of the set of the set of the set of the set of the set of the set of t

 $IBM$ 

 $\begin{array}{lll} \text{IBM} & \text{ (WWW)} \end{array}$ 

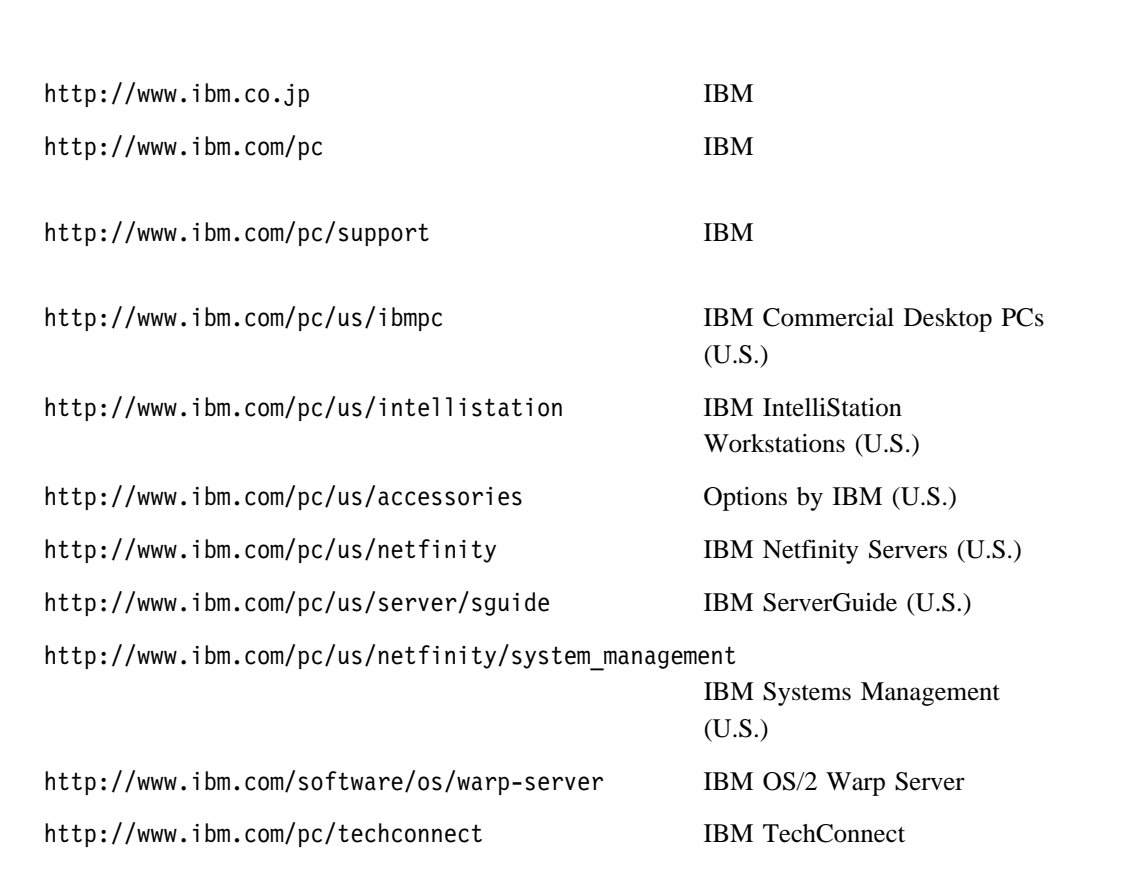

Web  $\lambda$ 

Web Web 2000 Web 5000 Web 5000 Web 5000 Web 5000 Web 5000 Web 5000 Web 5000 Web 5000 Web 5000 Web 5000 Web 500

http://www.lotus.com

http://www.tivoli.com

http://www.microsoft.com

http://www.novell.com

http://www.sco.com

http://www.adaptec.com

http://www.apcc.com

http://www.norton.com

付録**B.** 仕様

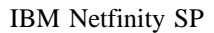

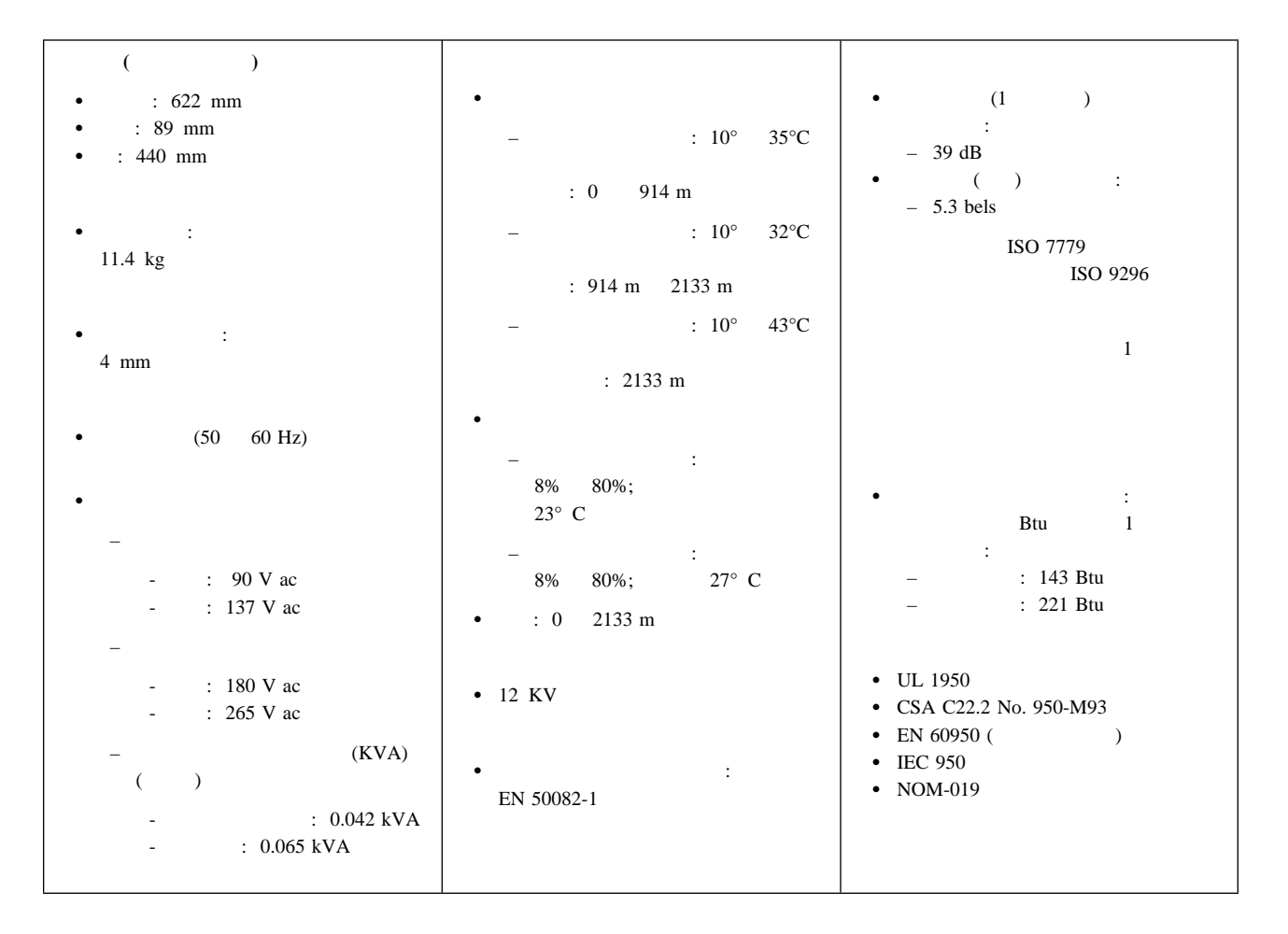

付録**C.** 特記事項

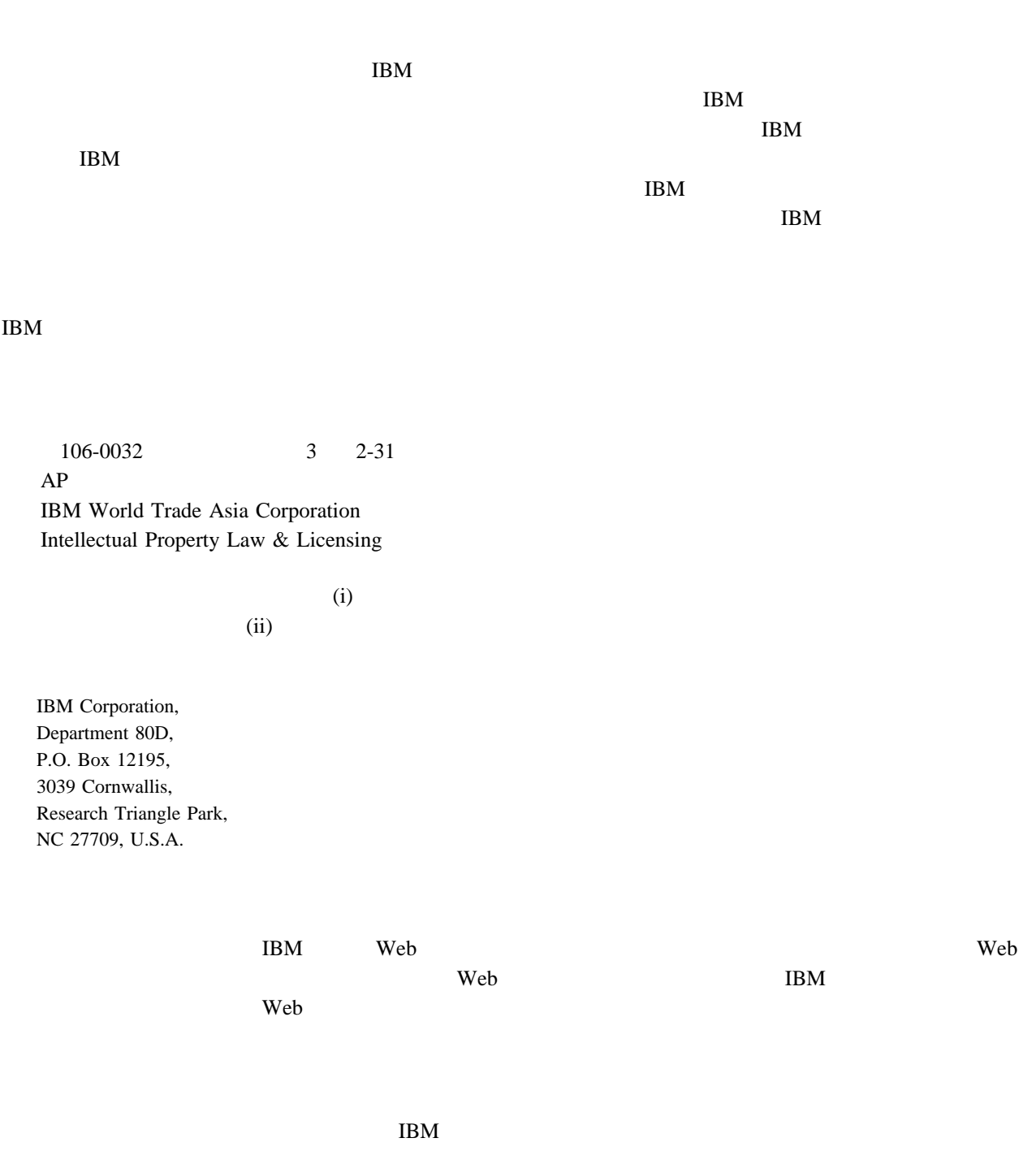

DB2 IBM Netfinity

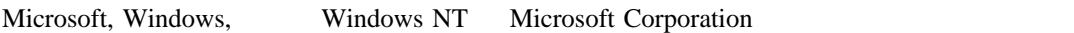

## 情報処理装置等電波障害自主規制協議会 **(VCCI)** 表示  $(VCCI)$  and  $A$

付録**D.** 索引

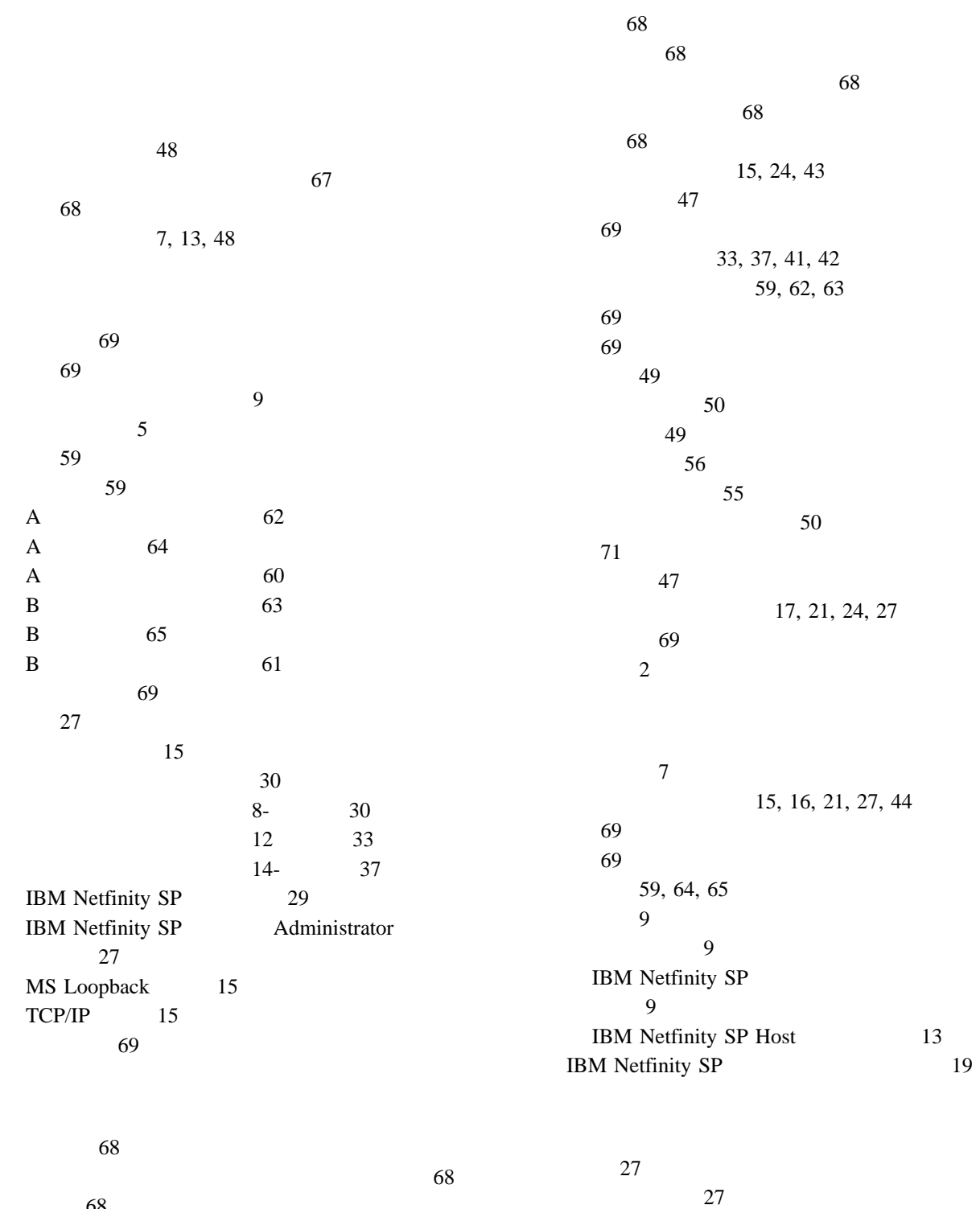

1 27

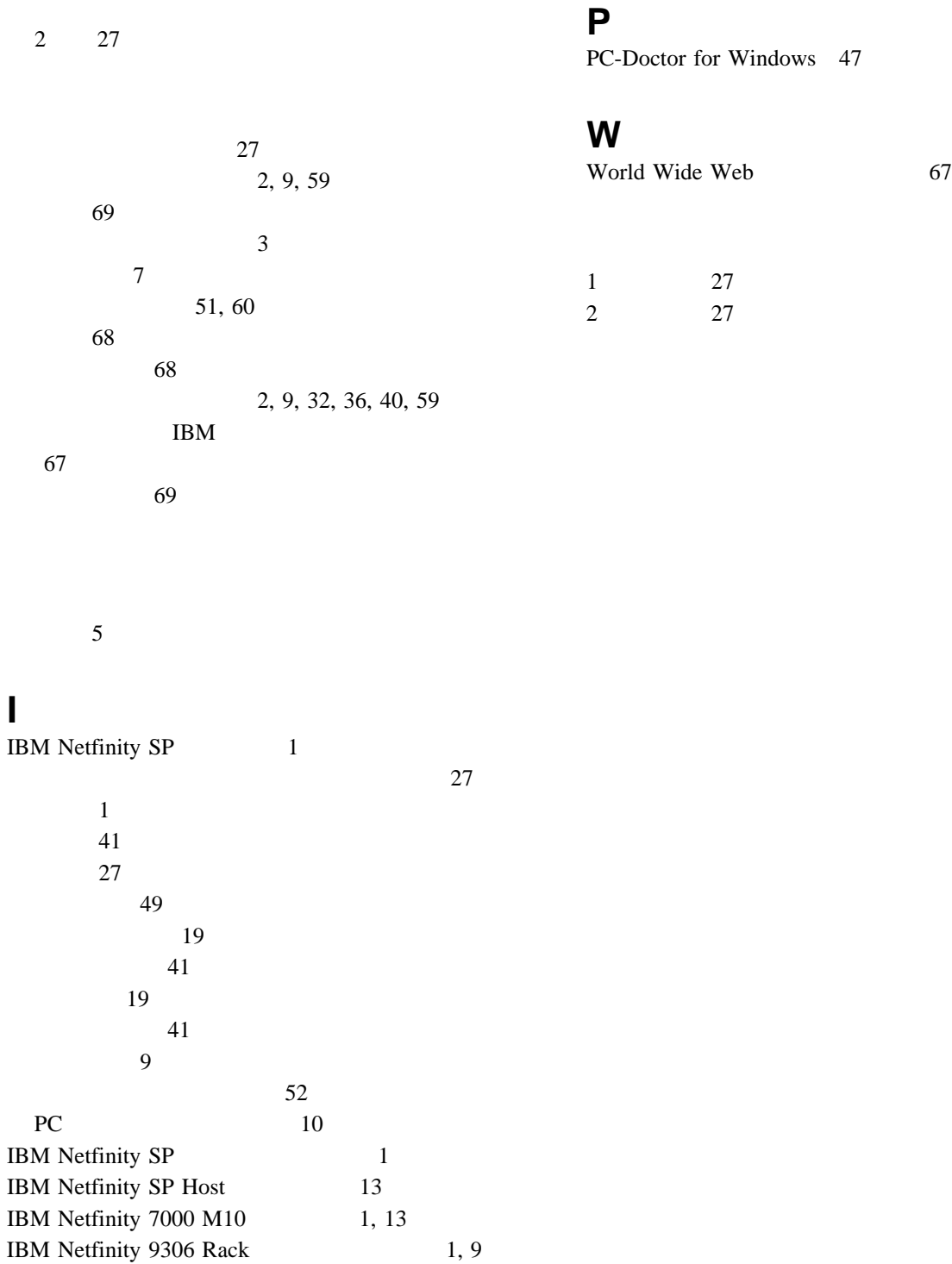

 $47$ 

## **M**

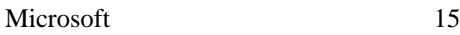

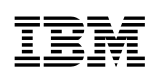

部品番号: 46L3531

Printed in Japan

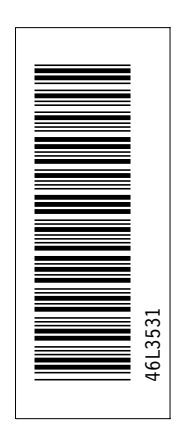

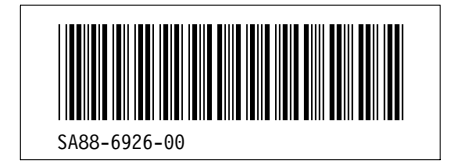